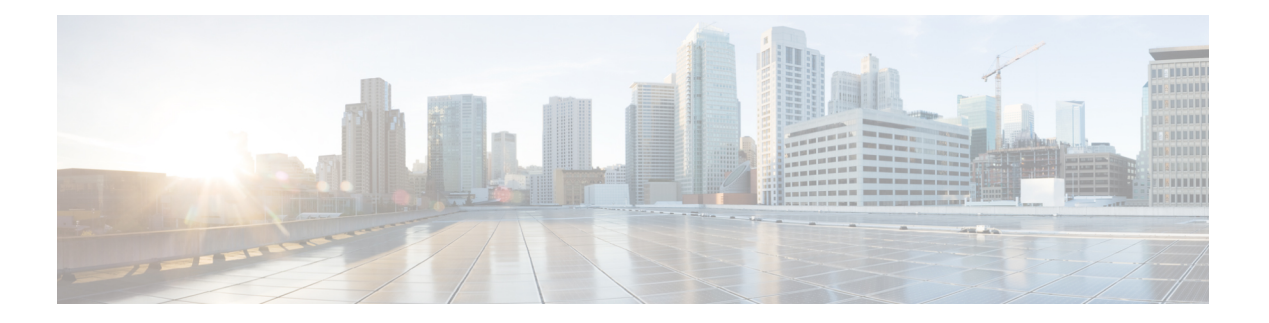

# **P Commands**

- [passive-mode,](#page-2-0) on page 3
- password [strength-check,](#page-3-0) on page 4
- [path,](#page-4-0) on page 5
- [pathtrace,](#page-7-0) on page 8
- peer (DMM job [configuration](#page-14-0) submode), on page 15
- [peer-info](#page-15-0) ipaddr, on page 16
- [periodic-inventory](#page-17-0) notification, on page 18
- permit (IPv6-ACL [configuration\),](#page-18-0) on page 19
- [phone-contact,](#page-21-0) on page 22
- [ping,](#page-22-0) on page 23
- [policy,](#page-24-0) on page 25
- port, on [page](#page-25-0) 26
- [portaddress,](#page-26-0) on page 27
- [port-channel](#page-28-0) persistent, on page 29
- [port-group-monitor](#page-29-0) activate, on page 30
- [port-group-monitor](#page-30-0) enable, on page 31
- [port-group-monitor](#page-31-0) name, on page 32
- [port-license,](#page-32-0) on page 33
- [port-monitor](#page-33-0) activate, on page 34
- port-monitor [check-interval,](#page-34-0) on page 35
- port-monitor [cong-isolation-recover,](#page-35-0) on page 36
- [port-monitor](#page-36-0) dirl, on page 37
- [port-monitor](#page-37-0) enable, on page 38
- [port-monitor](#page-38-0) fpin, on page 39
- [port-monitor](#page-39-0) name, on page 40
- [port-security,](#page-41-0) on page 42
- [port-security](#page-44-0) abort, on page 45
- [port-security](#page-45-0) commit, on page 46
- [port-security](#page-46-0) database, on page 47
- [port-security](#page-48-0) distribute, on page 49
- [port-security](#page-49-0) enable, on page 50
- [port-track](#page-50-0) enable, on page 51
- port-track [force-shut,](#page-51-0) on page 52
- [port-track](#page-52-0) interface, on page 53
- [port-type,](#page-54-0) on page 55
- power [redundancy-mode](#page-56-0) (MDS 9500 switches), on page 57
- power [redundancy-mode](#page-58-0) (MDS 9700 switch), on page 59
- [poweroff](#page-61-0) module, on page 62
- poweroff [power-supply,](#page-62-0) on page 63
- [priority,](#page-65-0) on page 66
- [priority-flow-control](#page-66-0) long-distance, on page 67
- [priority-flow-control](#page-67-0) mode, on page 68
- purge [analytics,](#page-68-0) on page 69
- purge [fcdomain](#page-70-0) fcid, on page 71
- purge [module,](#page-71-0) on page 72
- [pwc,](#page-72-0) on page 73
- [pwd,](#page-73-0) on page 74
- pwwn (DPVM database [configuration](#page-74-0) submode), on page 75
- pwwn (fcdomain database [configuration](#page-75-0) submode), on page 76
- pwwn [\(fc-management](#page-76-0) database configuration submode), on page 77
- pwwn (SDV virtual device [configuration](#page-78-0) submode), on page 79

### <span id="page-2-0"></span>**passive-mode**

To configure the required mode to initiate an IP connection, use the **passive-mode** command. To enable passive mode for the FCIP interface, use the no form of the command.

**passive-mode no passive-mode**

**Syntax Description** This command has no keywords or arguments.

**Command Default** Disabled

**Command Modes**

Interface configuration submode.

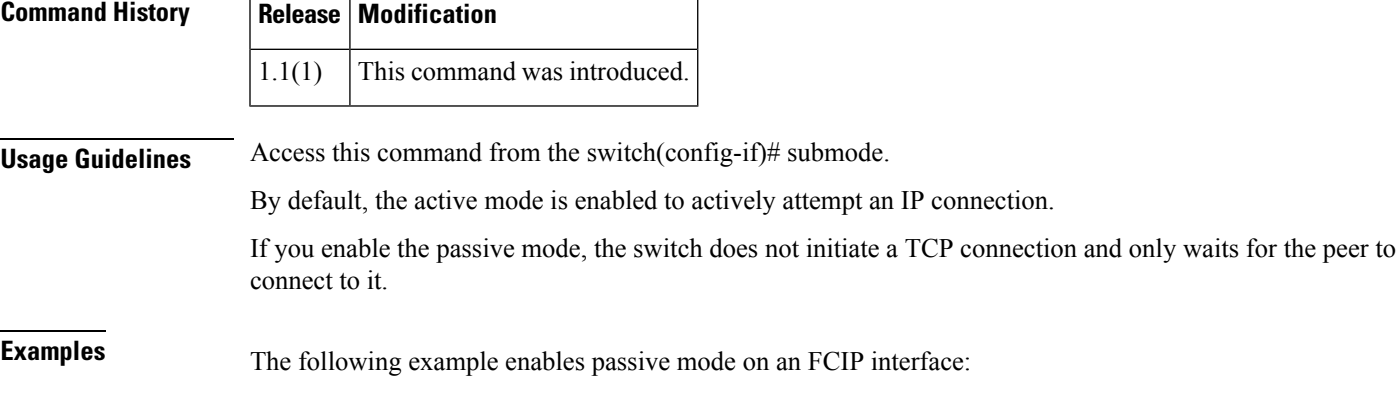

switch# **config terminal** switch(config)# **interface fcip 1** switch(config-if)# **passive-mode**

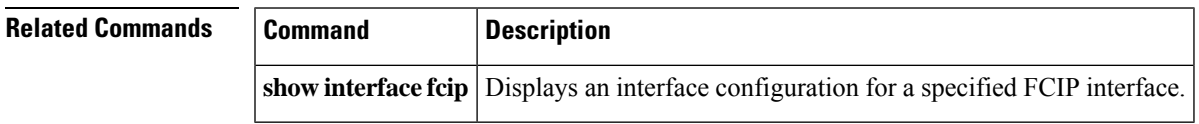

# <span id="page-3-0"></span>**password strength-check**

To enable password strength checking, use the password strength-check command. To disable this feature, use the no form of the command.

**password strength-check no password strength-check**

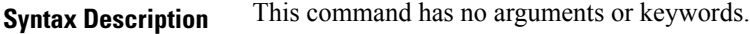

**Command Default** Enabled.

#### **Command Modes**

Configuration mode.

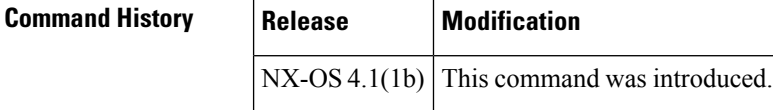

**Usage Guidelines** When you enable password strength checking, the NX-OS software only allows you to create strong passwords. The characteristics for strong passwords included the following:

- At least 8 characters long
- Does not contain many consecutive characters (such as abcd)
- Does not contain many repeating characters (such as aaabb)
- Does not contain dictionary words
- Does not contain proper names
- Contains both uppercase and lowercase characters
- Contains numbers

The following are examples of strong passwords:

- If2COM18
- 2004AsdfLkj30

#### **Examples** The following example shows how to enable secure standard password:

```
switch(config)# password strength-check
switch(config)#
```
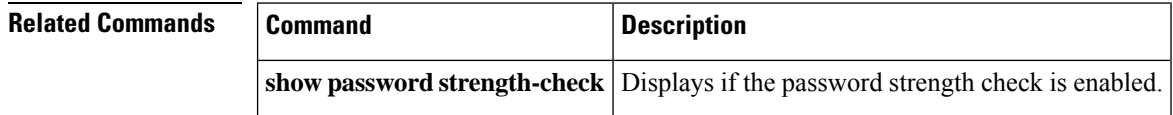

### <span id="page-4-0"></span>**path**

To add a sensor to a sensor group, use the **path** command. To remove the sensor, use the **no** form of this command.

**path analytics:** *query* **path transceiver:** *range* **path transceiver\_peer:** *range* **path show\_stats\_** *range*

**no path analytics:** *query* **no path transceiver:** *range* **no path transceiver\_peer:** *range* **no path show\_stats\_** *range*

**Syntax Description Table 1: Syntax Description**

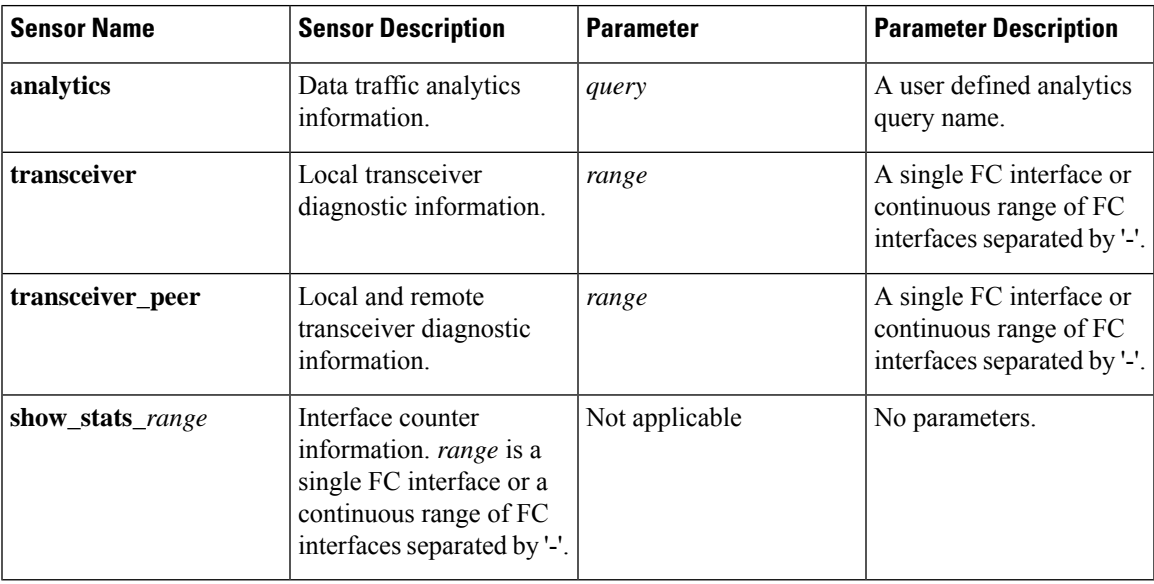

**Command Default** No sensor paths are configured.

#### **Command Modes**

**Command History** 

Telemetry sensor configuration mode (conf-tm-sensor)

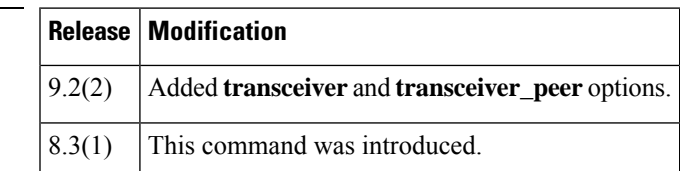

**Usage Guidelines** The distinguished name of a sensor is followed by the parameters for the sensor. Not all sensors have parameters.

Multiple sensors may be added to a sensor group. This allows discontiguous interface ranges to be defined in a single sensor group.

When using the **transceiver\_peer** sensor, ensure that the peer devices in the specified interface range support FC Read Diagnostic Parameters (RDP) ELS requests. RDP allows the switch to collect peer port diagnostic information over the link to the peer. To determine if a peer device supports RDP, execute the **show rdp fcid** *fcid* **vsan** *vsan* command. If an interface rejects the RDP ELS command, the interface will be marked as not supporting it and will not be sent the RDP ELS again until the next time the interface comes up. In this case the streamed data will not include the remote transceiver data.

**path**

**Examples** This example shows how to add interface counters for fc3/1 to a sensor group:

```
switch# configure
switch(config)# telemetry
switch(config-telemetry)# sensor-group 1
switch(conf-tm-sensor)# path show_stats_fc3/1
```
This example shows how to remove an analytics query from a sensor group:

```
switch# configure
switch(config)# telemetry
switch(config-telemetry)# sensor-group 2
switch(conf-tm-sensor)# no path analytics:init
```
This example shows how to create a subscription that streams local transceiver data from Fibre Channel interface 1/1 through 1/5 every 10 minutes to IP 192.0.2.1 port 50003:

```
switch# configure
switch(config)# telemetry
switch(config-telemetry)# sensor-group 3
switch(conf-tm-sensor)# path transceiver:fc1/1-5
switch(conf-tm-sensor)# destination group 1
switch(conf-tm-dest)# ip address 192.0.2.1 port 50003 protocol gRPC encoding GPB-compact
subscription 1
switch(conf-tm-sub)# snr-grp 1 sample-interval 600000
switch(conf-tm-sub)# dst-grp 1
```
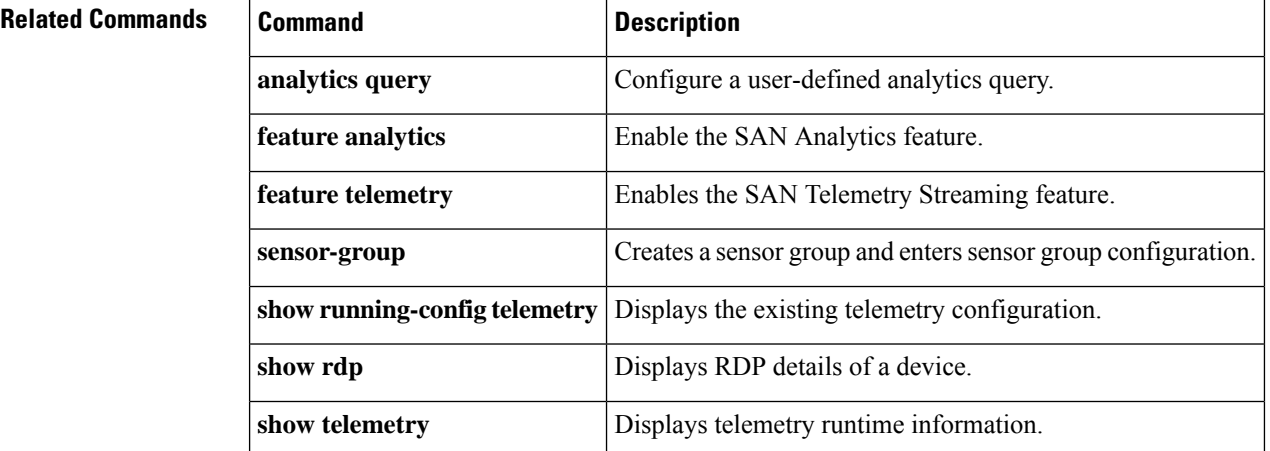

 $\mathbf{l}$ 

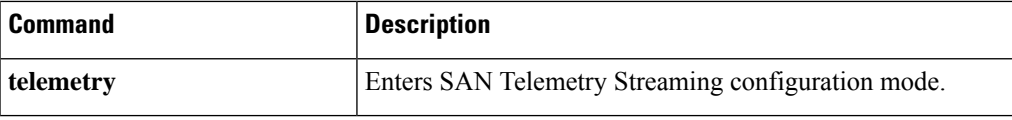

### <span id="page-7-0"></span>**pathtrace**

To display per-hop interface information along the paths between 2 devices, use the **pathtrace** command.

**pathtrace** {**domain** *id* | **fcid** *id*} **vsan** *id* [{[**reverse**] [**detail**]}]

**pathtrace** {**domain** *id* | **fcid** *id*} **vsan** *id* [{[**reverse**] [**detail**] | [**multipath**]}]

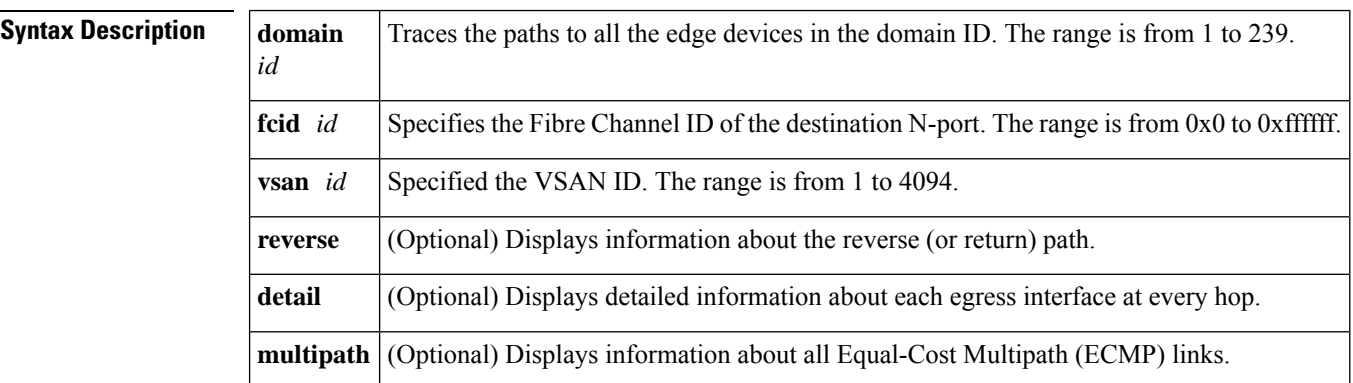

#### **Command Default** None.

#### **Command Modes**

Privileged EXEC (#)

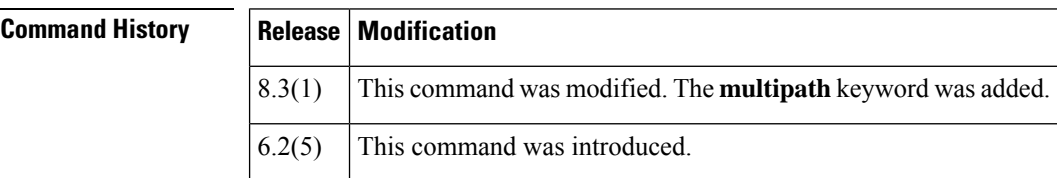

**Usage Guidelines** • If the **pathtrace** command is executed in a path where devices do not support the Pathtrace feature, the pathtrace request packets are dropped and the command is not processed.

• The Pathtrace feature is supported only on Cisco MDS NX-OS Release 6.2(5) and later releases.

• The Pathtrace feature is not supported in Inter-VSAN Routing (IVR).

Depending on the keywords used, Pathtace displays the following information for every egress interface in a path:

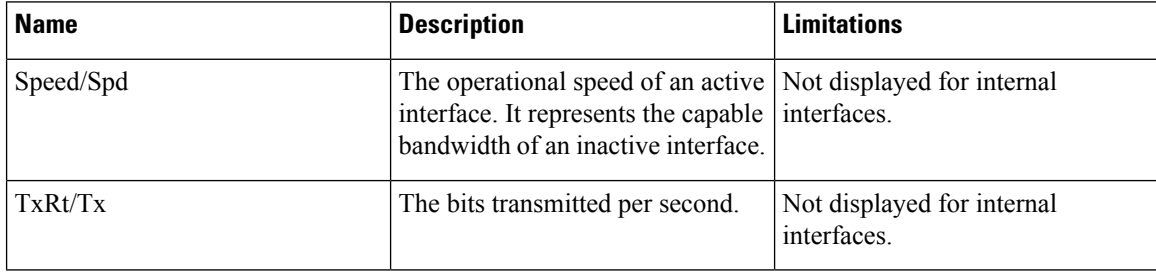

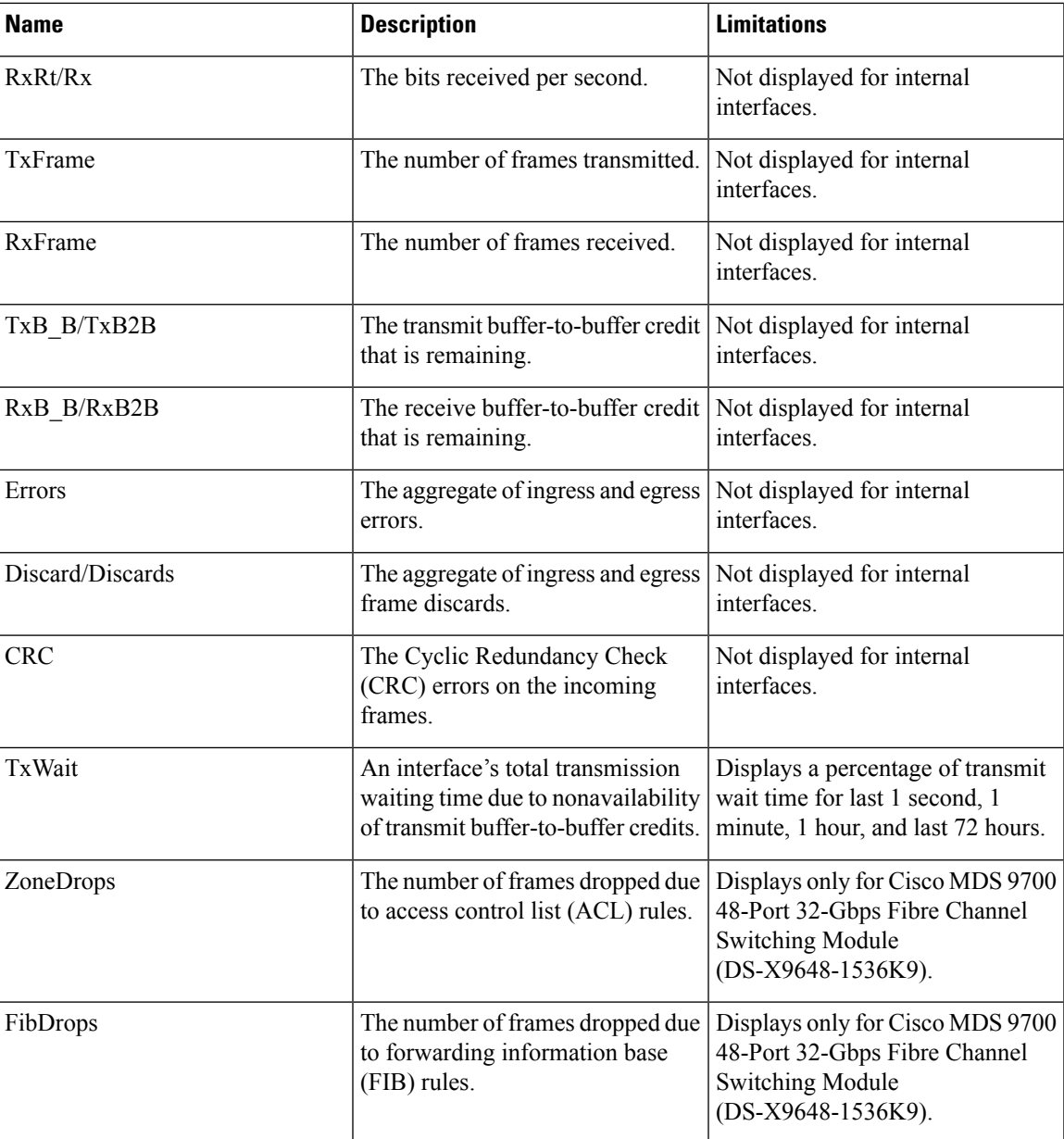

**Examples** The following example shows how to trace the path between a switch in which the command is executed and an edge device, using the edge device's FCID:

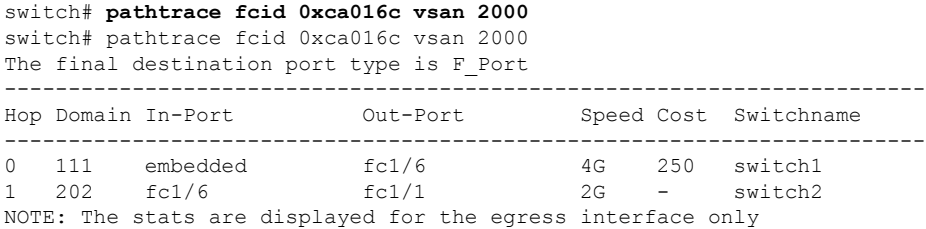

The following example shows how to trace both the forward path and the return path between a switch in which the command is executed and all the edge devices in domain 83 on the 'sw-fcip69' switch:

switch# **pathtrace domain 83 vsan 70 reverse** The final destination port type is Embedded

|  |     | Hop Domain In-Port  | Out-Port            | Speed | Cost.                    | Switchname  |
|--|-----|---------------------|---------------------|-------|--------------------------|-------------|
|  |     |                     |                     |       |                          |             |
|  | 144 | embedded            | $vf$ c69 $(Eth1/8)$ | 10.0G | 100                      | $sw-ioa-70$ |
|  | 83  | vfc69(Eth1/1)       | embedded            |       | $\overline{\phantom{0}}$ | $sw-fcip69$ |
|  | 83  | embedded            | $vf$ c69 $(Eth1/1)$ | 10.0G | 100                      | $sw-fcip69$ |
|  | 144 | $vf$ c69 $(Eth1/8)$ | embedded            |       | $\equiv$                 | $sw-ioa-70$ |

NOTE: The stats are displayed for the egress interface only

The following example shows how to display detailed information about the interfaces (both the forward path and the return path) between a switch in which the command is executed and an edge device, using the edge device's FCID:

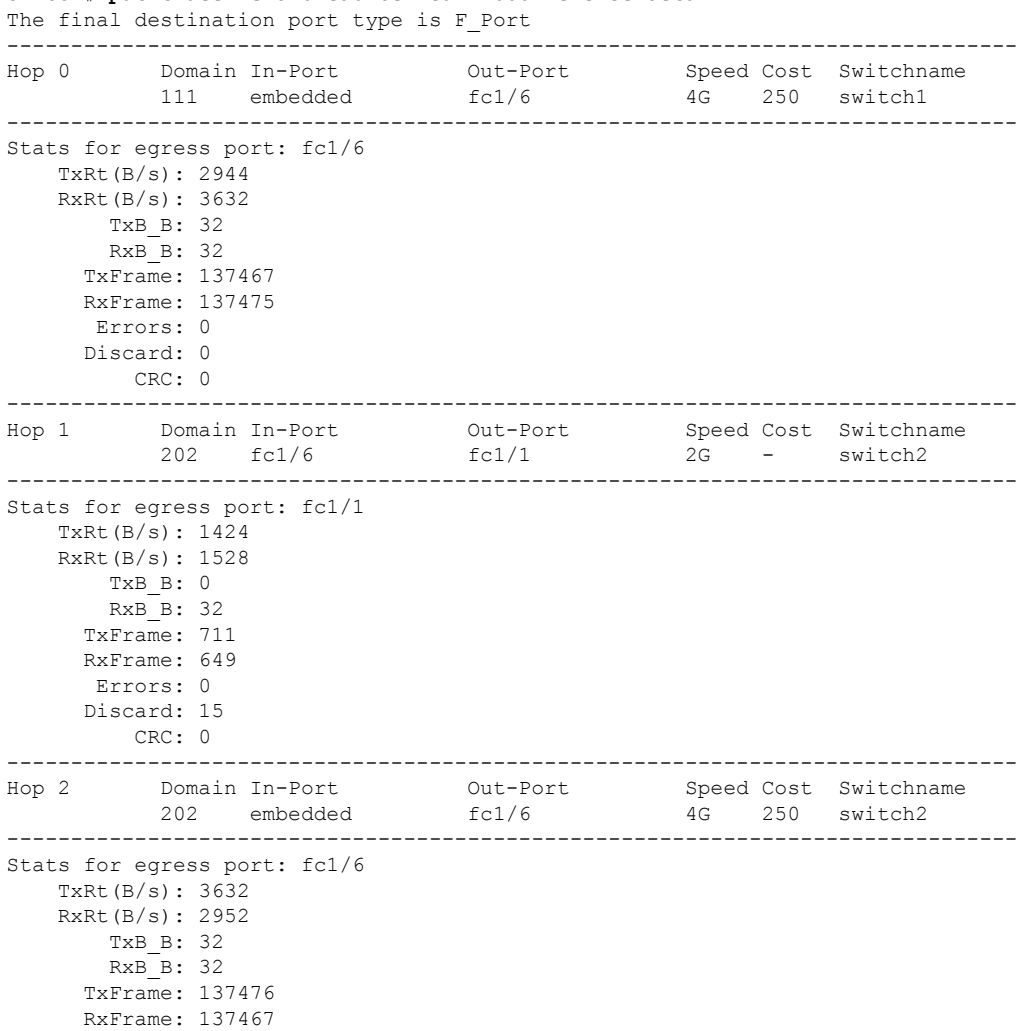

switch# **pathtrace fcid 0xca016c vsan 2000 reverse detail**

Errors: 0 Discard: 0 CRC: 0 ------------------------------------------------------------------------------- Hop 3 Domain In-Port Out-Port Speed Cost Switchname 111 fc1/6 embedded - - switch1 ------------------------------------------------------------------------------- Stats for egress port: embedded TxRt $(B/s)$ : -RxRt $(B/s)$ : -TxB B: -RxB\_B: - TxFrame: - RxFrame: - Errors: - Discard: - CRC: - NOTE: The stats are displayed for the egress interface only

The following example shows how to trace the path between a switch in which the**pathtrace** command is executed and all the edge devices in the specified domain and VSAN:

switch# **pathtrace domain 83 vsan 70** The final destination port type is Embedded ------------------------------------------------------------------------------- Hop Domain In-Port Out-Port Speed Cost Switchname ------------------------------------------------------------------------ 0 144 embedded vfc69(Eth1/8) 10.0G 100 sw-ioa-70 1 83 vfc69(Eth1/1) embedded - - sw-fcip69

```
NOTE: The stats are displayed for the egress interface only
```
The following example shows how to trace all the links (including equal-cost parallel links) in the paths between all the edge devices in a domain and a switch in which the command is executed for Fibre Channel, FCIP, and vFC respectively:

```
switch# pathtrace domain 238 vsan 1 multipath
***NOTE ***
I - Ingress
E - Egress
M - Member Port-channel
 * - Fport
...................................................
PATH 1 switch1 switch2
Domain 236 235
......................................................
---------------------------------------------------------------------------------------------------------------------
HOP 1 switch1(fc1/11)(E)-------(I)(fc1/12)switch2
----------------------------------------------------------------------------------------------------------------------
Interface Spd(G) Tx(B/s) Rx(B/s) TxB2B RxB2B Errors Discards CRC
TxWait(1s/1m/1h/72h) FibDrops ZoneDrops
----------------------------------------------------------------------------------------------------------------------
(E)fc1/11 8.0 84 44 64 64 0 2 0 0%/0%/0%/0%
      - - - - - - - - - -
(I)fc1/12 8.0 44 84 64 64 0 0 0 0%/0%/0%/0%
                  - -
----------------------------------------------------------------------------------------------------------------------
HOP 2 switch2(fc1/3)(E)*End Device
-----------------------------------------------------------------------------------------------------------------------
Interface Spd(G) Tx(B/s) Rx(B/s) TxB2B RxB2B Errors Discards CRC
```
Ш

 $\mathbf{l}$ 

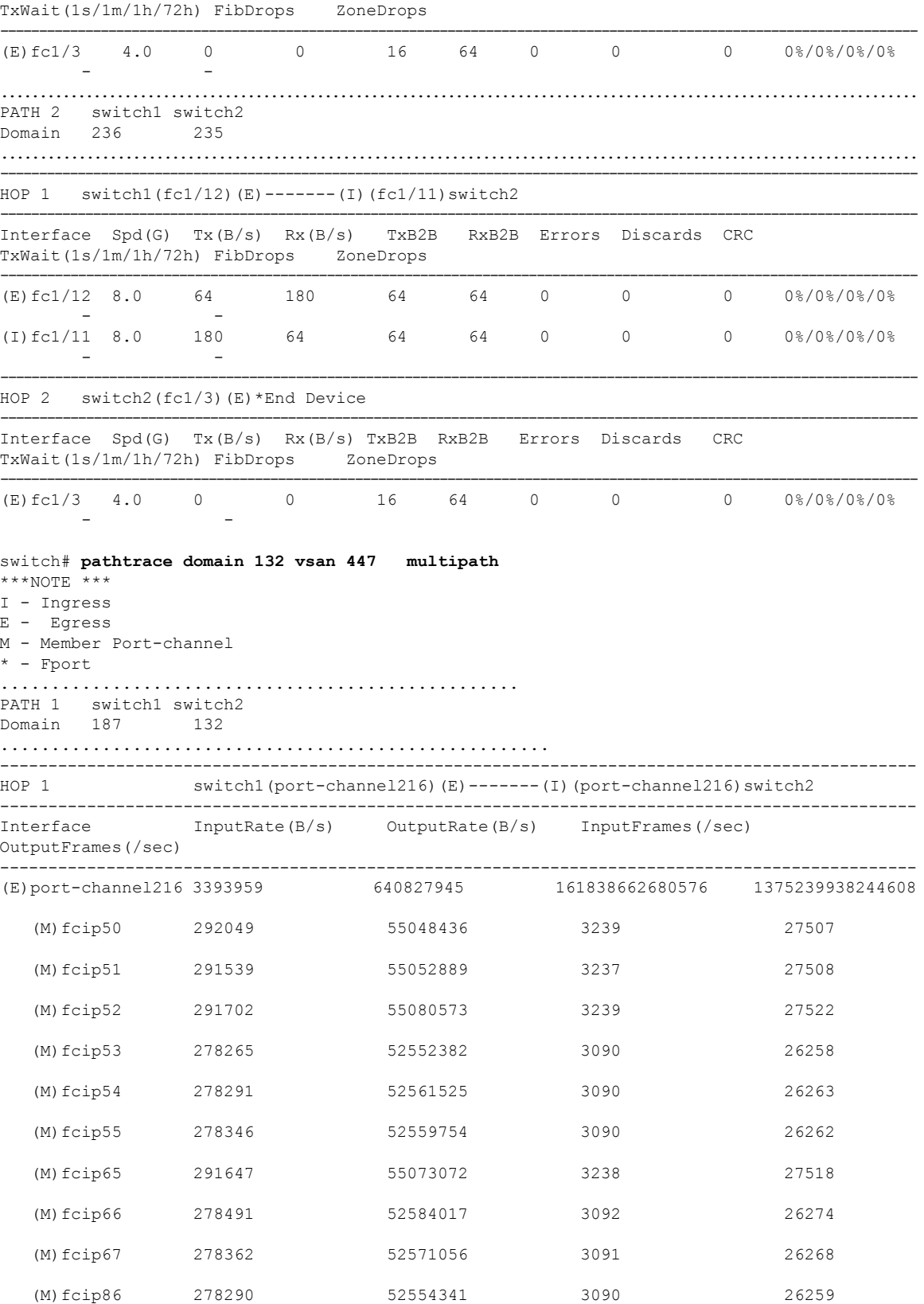

 $\mathbf{l}$ 

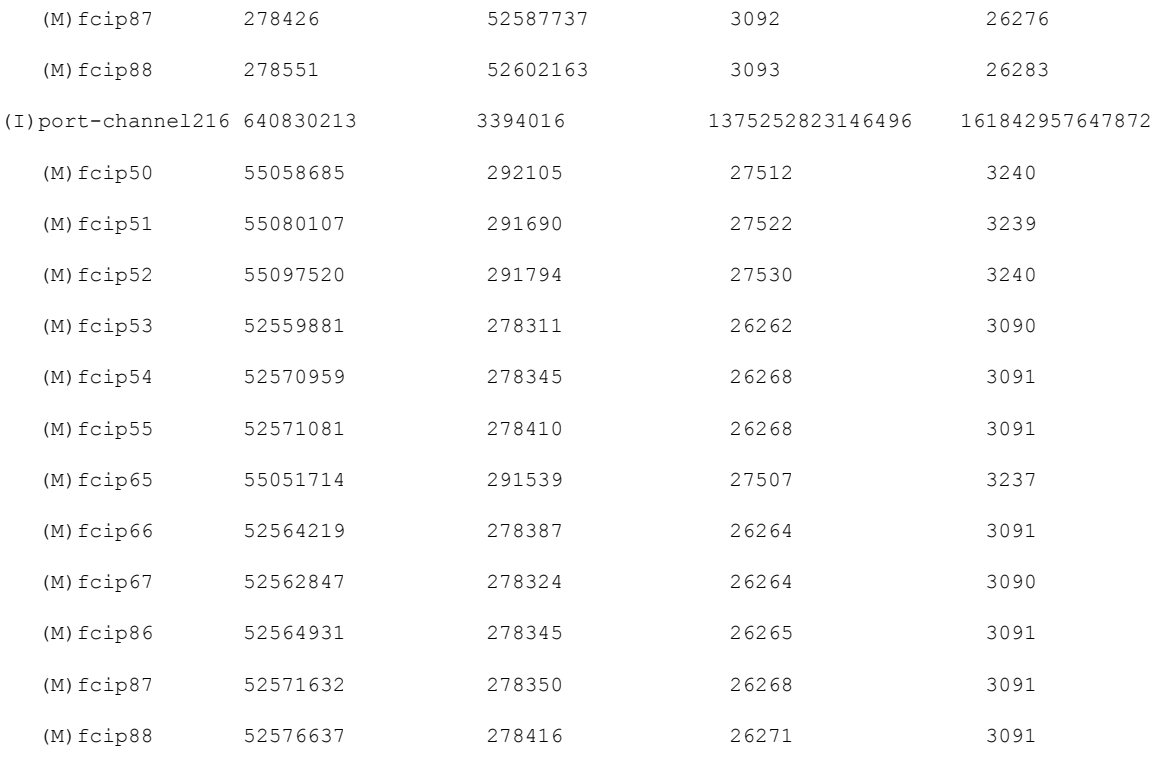

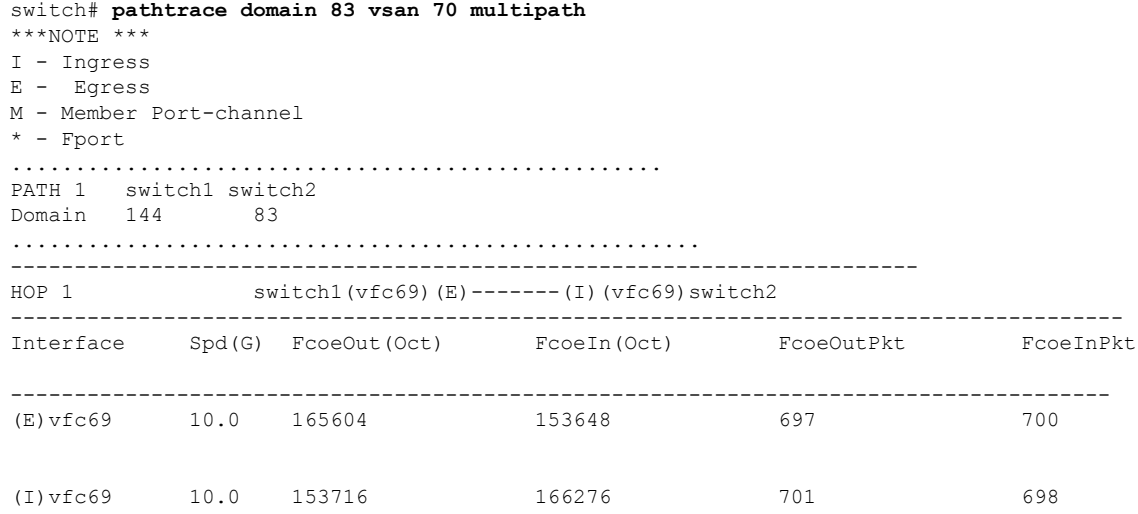

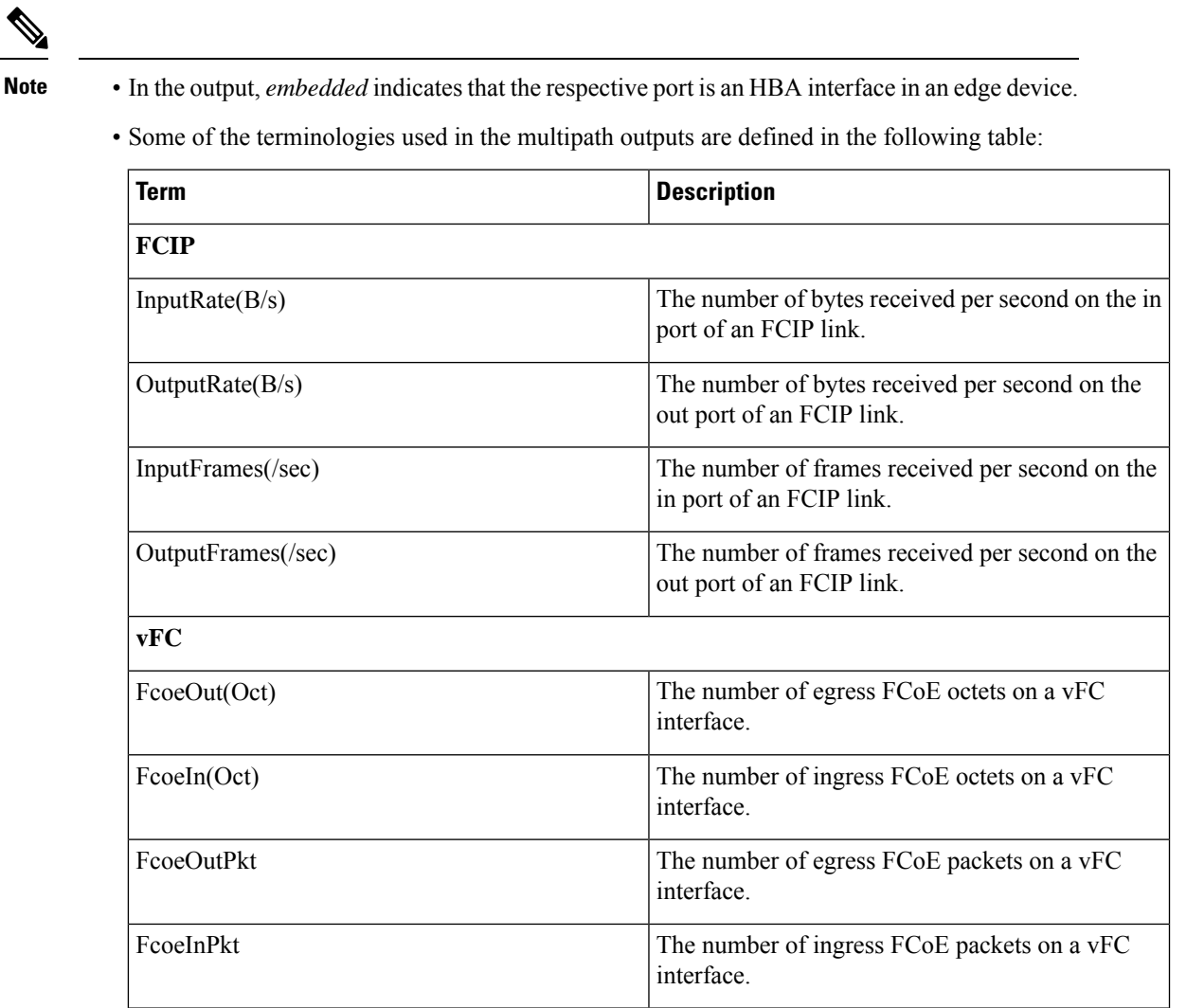

#### **Related Commands**

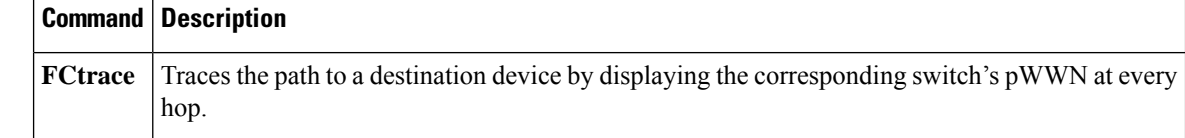

# <span id="page-14-0"></span>**peer (DMM job configuration submode)**

To add peerSSM information to a job, use the**peer** command in DMM job configuration submode. To remove the peer SSM information from a job, use the **no** form of the command.

**peer** *ip-address* **no peer** *ip-address*

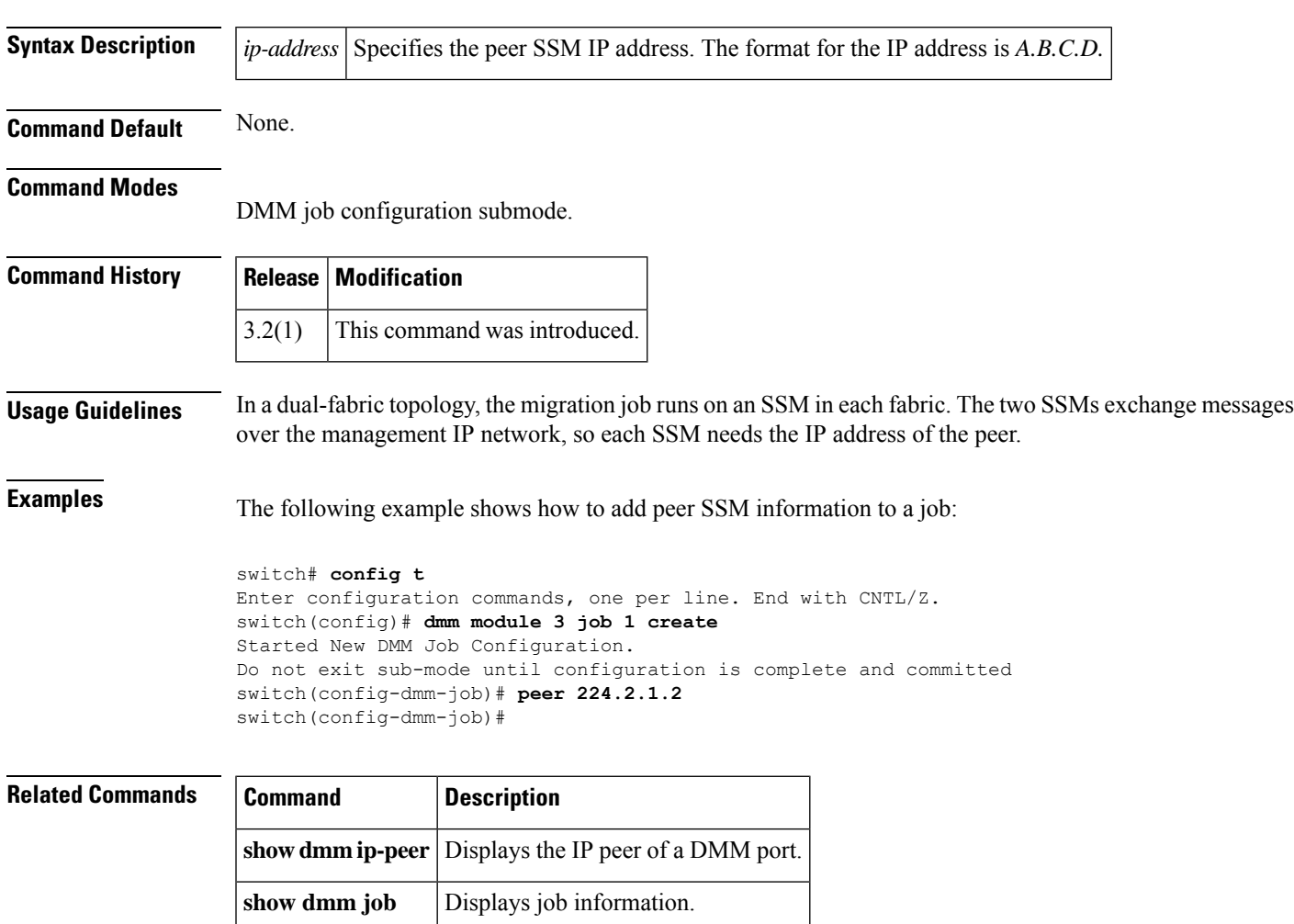

## <span id="page-15-0"></span>**peer-info ipaddr**

To configure the peer information for the FCIP interface, use the **peer-info ipaddr** command. To remove the peer information for the FCIP interface, use the no form of the command.

**peer-info ipaddr** *address* [**port** *number*] **no peer-info ipaddr** *address* [**port** *number*]

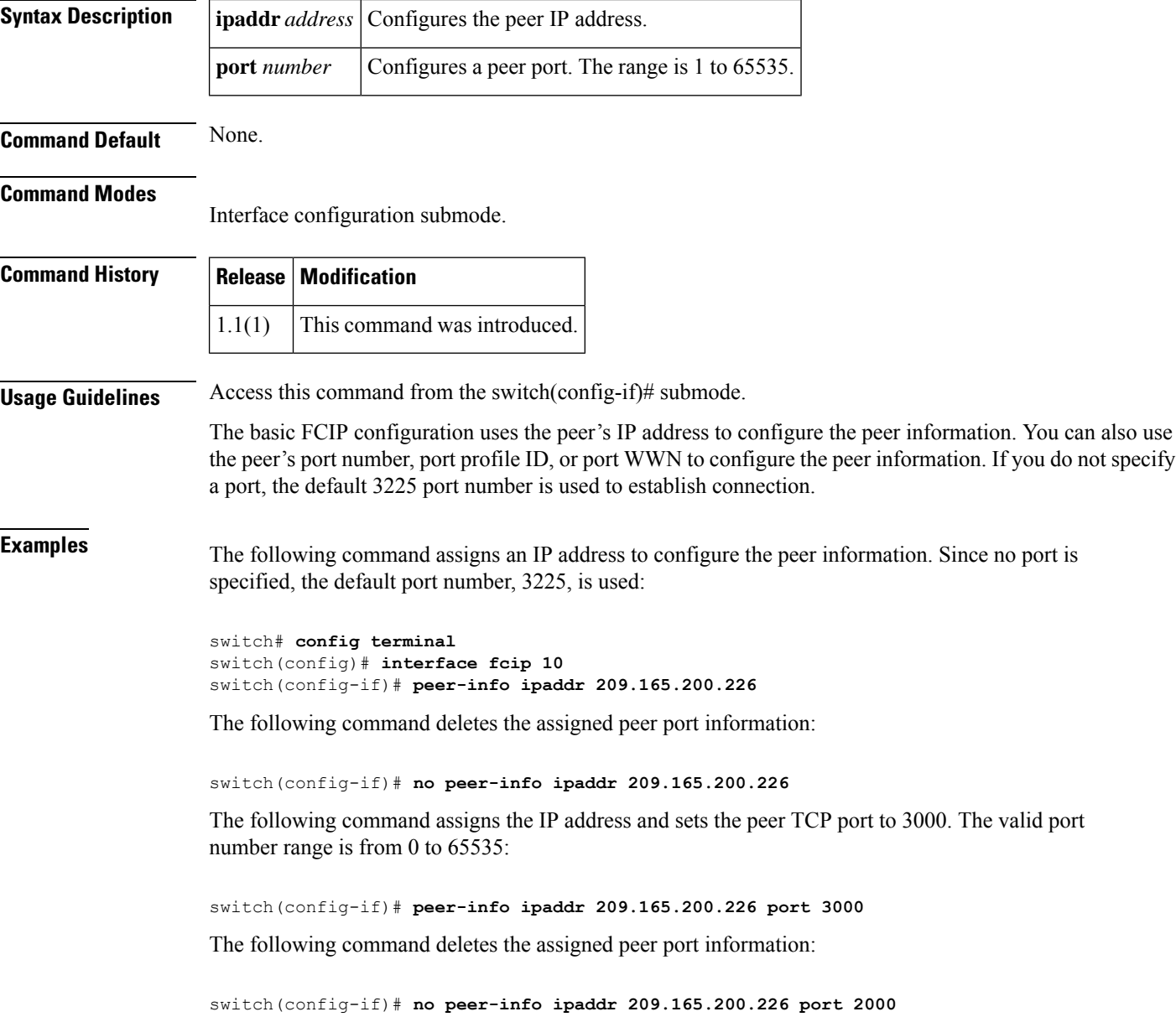

 $\mathbf{l}$ 

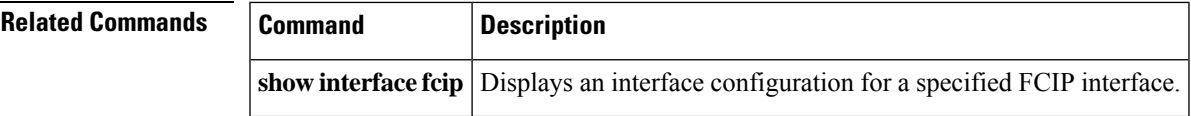

### <span id="page-17-0"></span>**periodic-inventory notification**

To enable the periodic inventory notification message dispatches, use the **periodic-inventory notification** command Call Home configuration submode. To revert to the default state, use the **no** form of the command.

**periodic-inventory notification** [**interval** *days*] **no periodic-inventory notification**

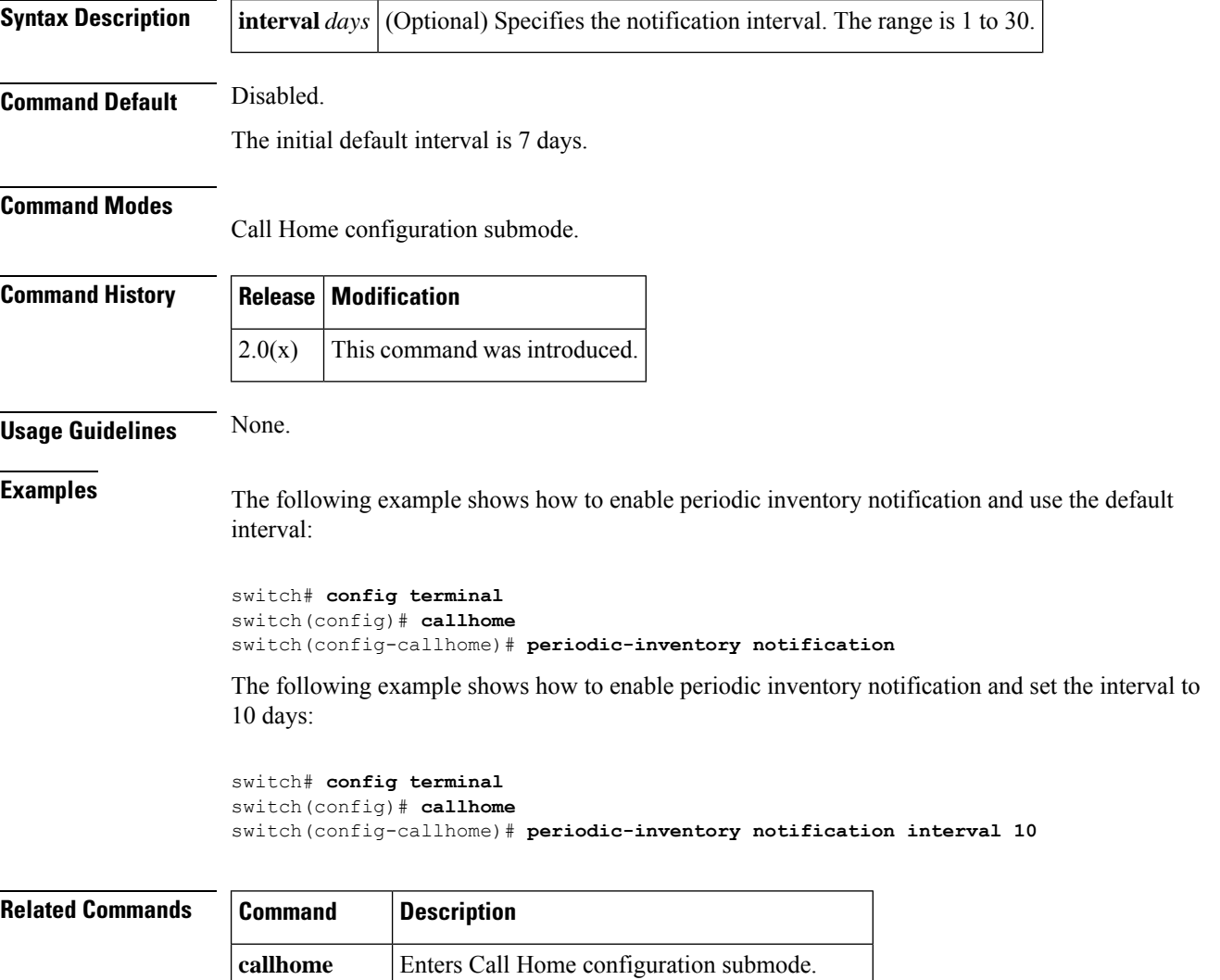

show **Displays Call Home configuration information.** 

**callhome**

Ш

### <span id="page-18-0"></span>**permit (IPv6-ACL configuration)**

To configure permit conditions for an IPv6 access control list (ACL), use the permit command in IPv6-ACL configuration submode. To remove the conditions, use the **no** form of the command.

**permit** {*ipv6-protocol-number*|**ipv6**} {*source-ipv6-prefix*/*prefix-length* | **any** |**host** *source-ipv6-address*} {*dest-ipv6-prefix*/*prefix-length* | **any** | **host** *dest-ipv6-address*} [**log-deny**]

**permit icmp** {*source-ipv6-prefix*/*prefix-length* | **any** | **host** *source-ipv6-address*} {*dest-ipv6-prefix* /*prefix-length* | **any** | **host** *dest-ipv6-address*} [*icmp-type*] [*icmp-code*] [**log-deny**]

**permit tcp** {*source-ipv6-prefix*/*prefix-length* | **any** | **host** *source-ipv6-address*} [{*source-port-operator source-port-number* | **range** *source-port-number source-port-number*}] {*dest-ipv6-prefix*/*prefix-length* | **any** | **host** *dest-ipv6-address*} [{*dest-port-operator dest-port-number* | **range** *dest-port-number dest-port-number*}] [**established**] [**log-deny**]

**permit udp** {*source-ipv6-prefix*/*prefix-length* | **any** | **host** *source-ipv6-address*} [{*source-port-operator source-port-number* | **range** *source-port-number source-port-number*}] {**dest-ipv6-prefix**/**prefix-length** | **any** | **host dest-ipv6-address**} [{**dest-port-operator dest-port-number** | **range dest-port-number dest-port-number**}] [**log-deny**]

**no permit** {*ipv6-protocol-number* | **ipv6** | **icmp** | **tcp** | **udp**}

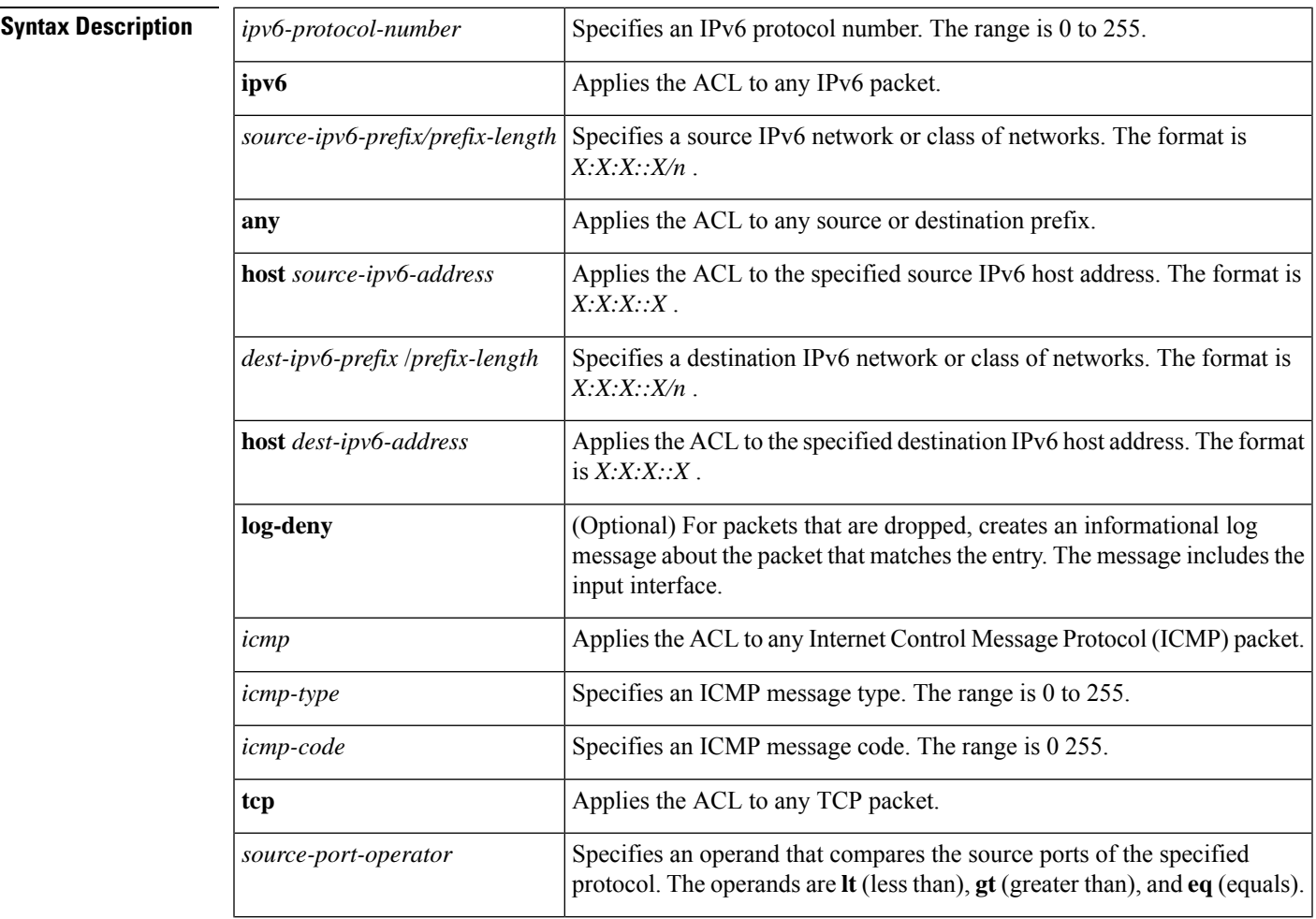

 $\mathbf I$ 

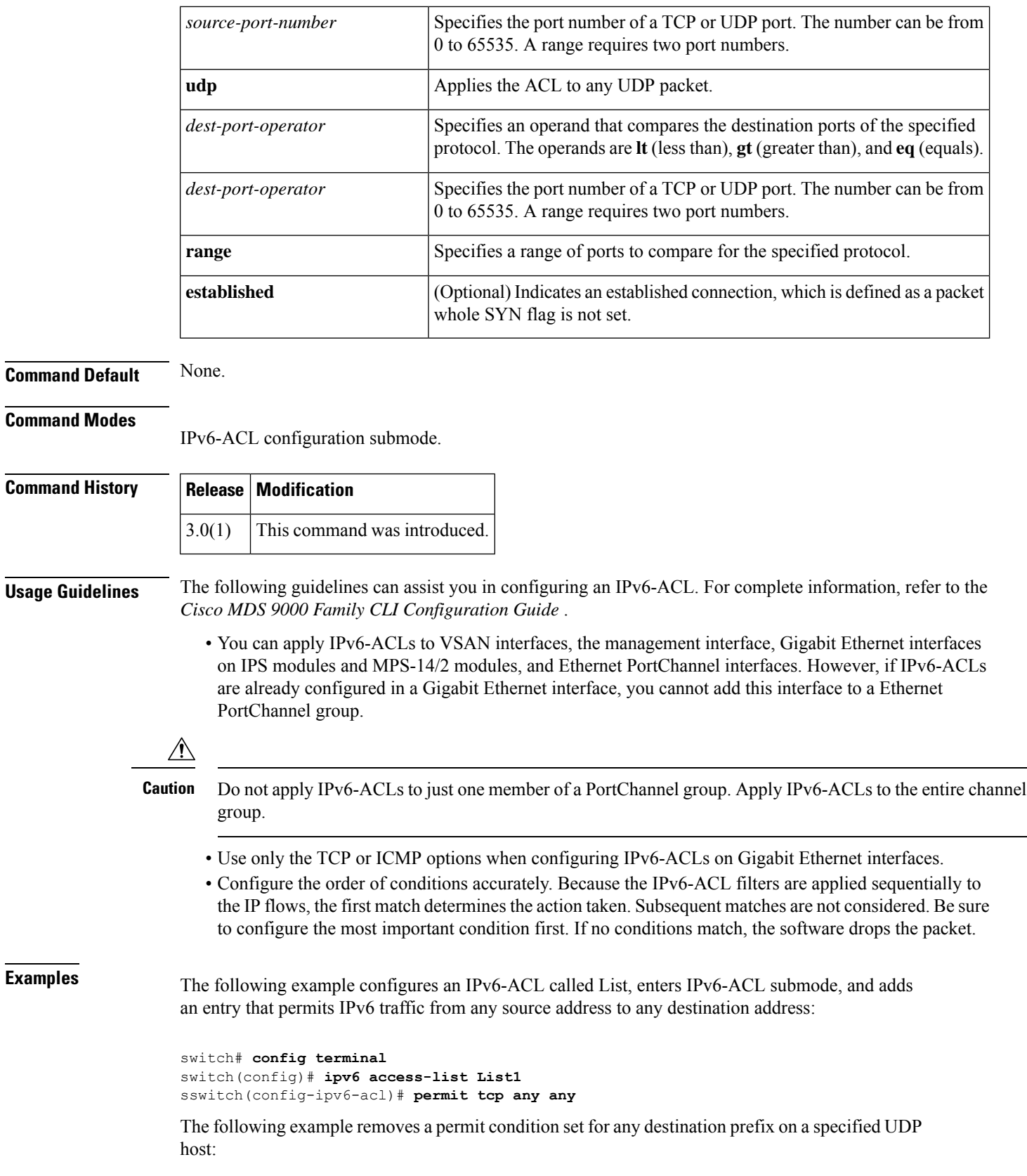

```
switch# config terminal
switch(config)# ipv6 access-list List1
switch(config-ipv6-acl)# no
permit udp host 2001:db8:200d::4000 any
```
The following example removes the IPv6-ACL called List1 and all its entries:

```
switch# config terminal
switch(config)# no ipv6 access-list List1
```
### **Related Commands Command Description ipv6** Configures an IPv6 ACL and enters IPv6-ACL configuration submode. **access-list** deny **Configures deny conditions for an IPv6 ACL.**

### <span id="page-21-0"></span>**phone-contact**

To configure the telephone contact number with the Call Home function, use the **phone-contact** command in Call Home configuration submode. To disable this feature, use the **no** form of the command.

**phone-contact** [*number*] **no phone-contact** [*number*]

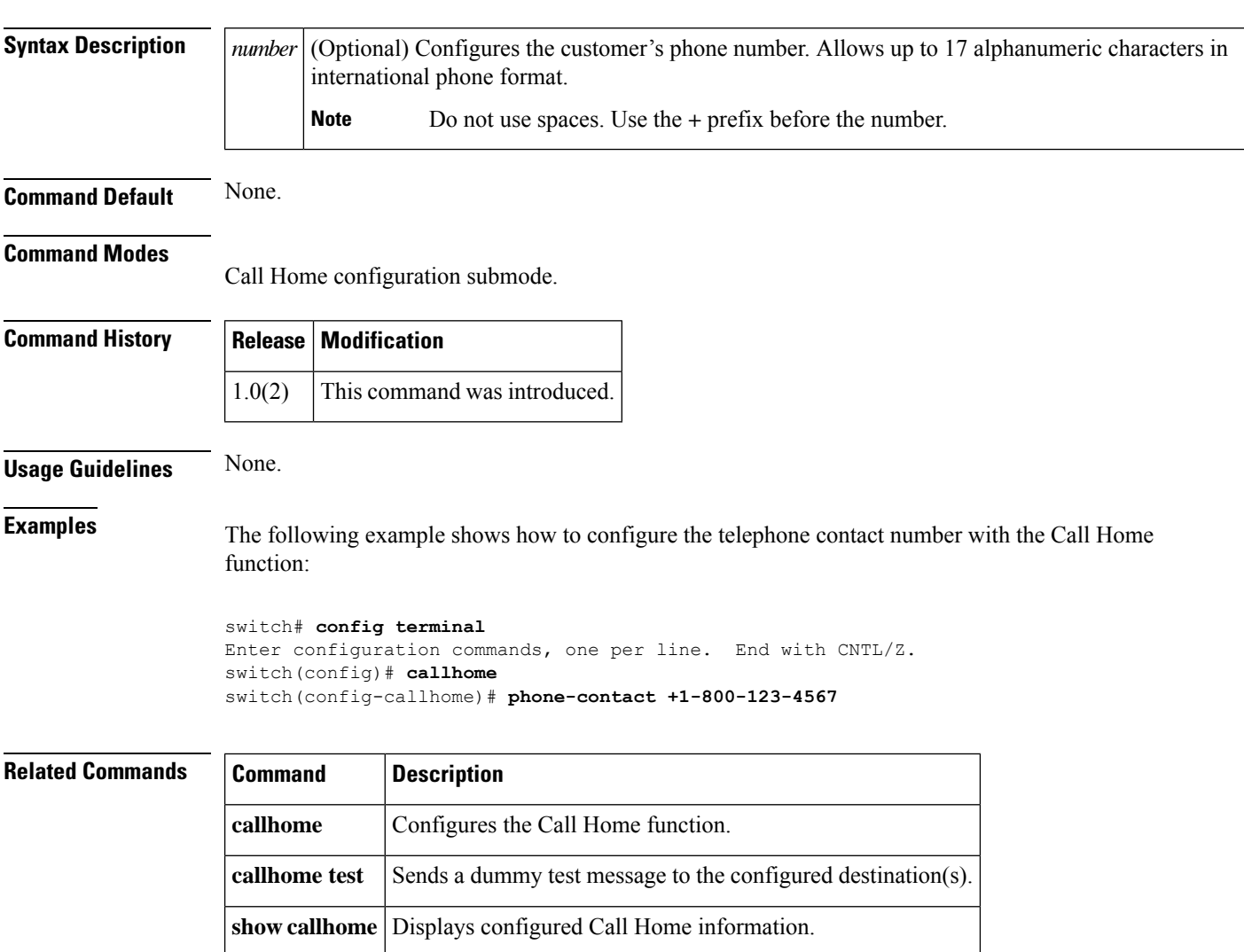

## <span id="page-22-0"></span>**ping**

 $\overline{\phantom{a}}$ 

To diagnose basic network connectivity, use the **ping** command in EXEC mode.

**ping** [**ipv6**] {*host-nameip-address*} [**count** *repeat-count*] [**interface** {**gigabitethernet** *slot*/*port*| **mgmt** *number* | **port-channel** *number* | **vsan** *vsan-id*}] [**size** *size* [**timeout** *timeout*]]

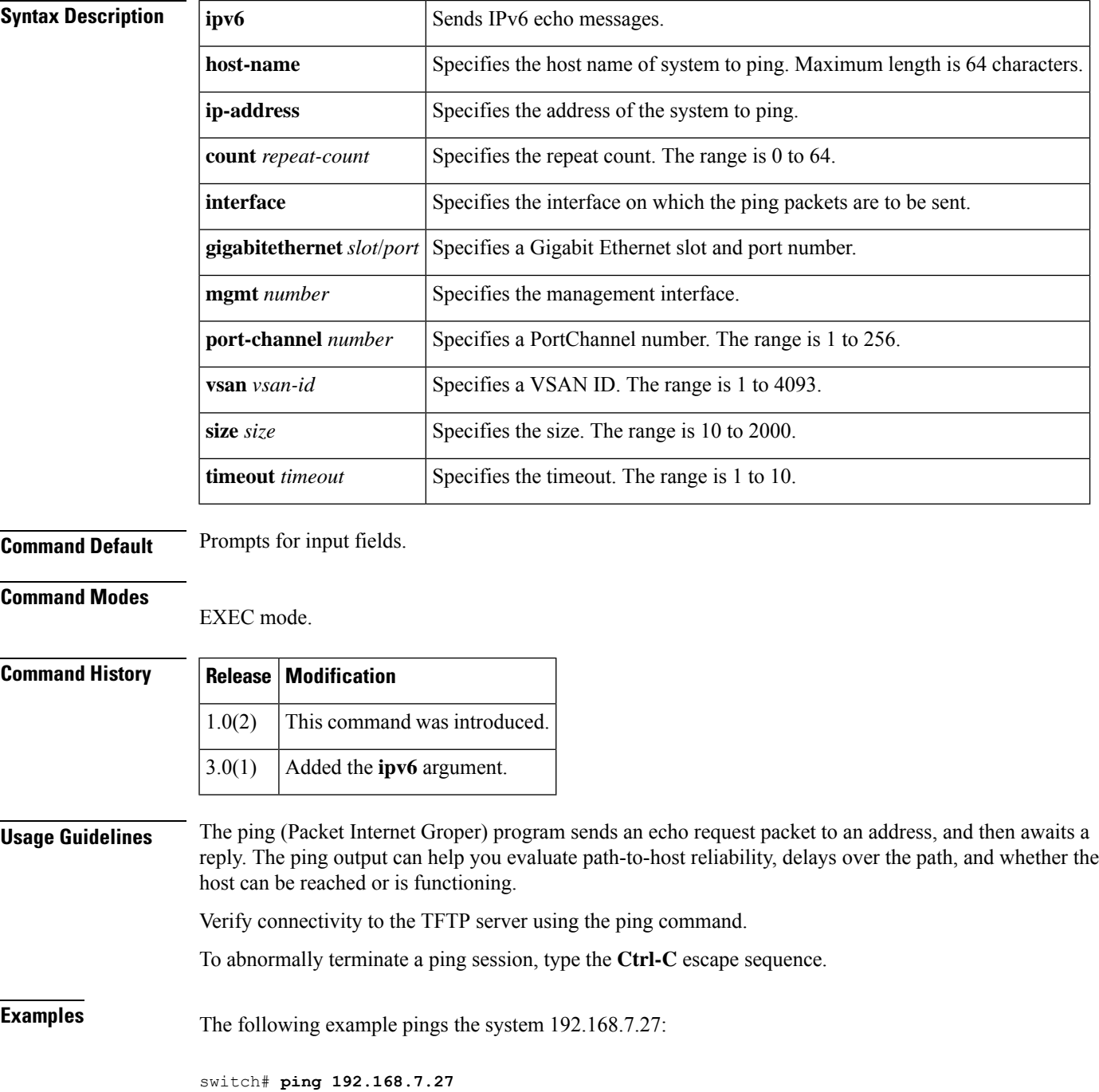

PING 192.168.7.27 (192.168.7.27): 56 data bytes bytes from 192.168.7.27: icmp\_seq=0 ttl=255 time=0.4 ms bytes from 192.168.7.27: icmp\_seq=1 ttl=255 time=0.2 ms bytes from 192.168.7.27: icmp\_seq=2 ttl=255 time=0.2 ms bytes from 192.168.7.27: icmp\_seq=3 ttl=255 time=0.2 ms --- 209.165.200.226 ping statistics --- packets transmitted, 13 packets received, 0% packet loss round-trip  $min/avg/max = 0.2/0.2/0.4$  ms

The following command shows the prompts that appear when you enter the **ping** command without an IP address:

```
switch# ping
Target IP address: 209.165.200.226
Repeat count [5]: 4
Datagram size [100]: 5
Timeout in seconds [2]: 1
Extended commands [n]: 3
PING 209.165.200.226 (209.165.200.226) 5(33) bytes of data.
--- 209.165.200.226 ping statistics ---
4 packets transmitted, 0 received, 100% packet loss, time 3017ms
```
**ping**

# <span id="page-24-0"></span>**policy**

To enter IKE policy configuration and configure a policy for the IKE protocol, use the **policy** command in IKE configuration submode. To delete the policy, use the **no** form of the command.

**policy** *priority* **no policy** *priority*

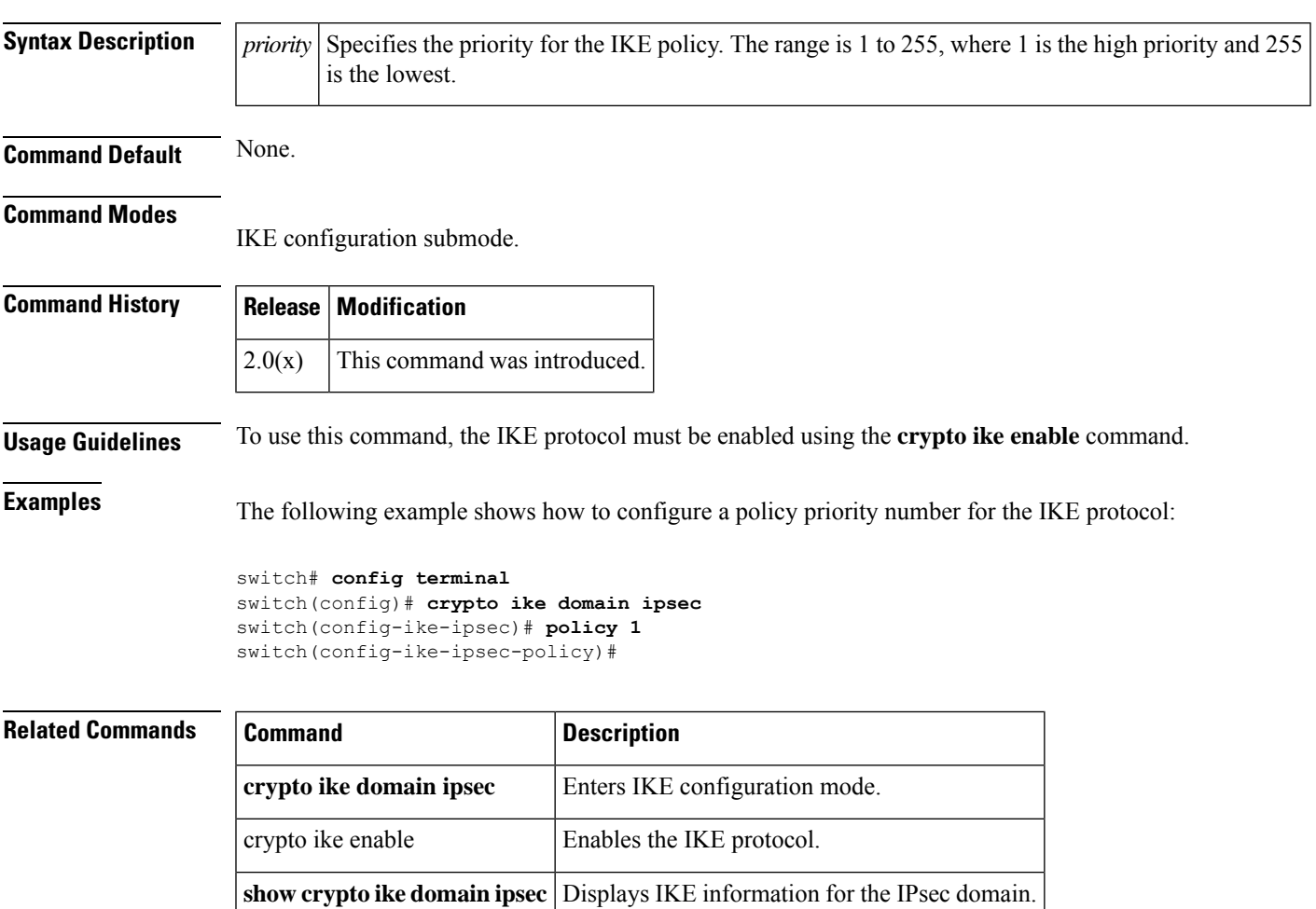

### <span id="page-25-0"></span>**port**

To assign the TCP port number of a Gigabit Ethernet interface to the FCIP profile or a listener peer port for a ISCSI interface, use the **port** command. Use the **no** form of the command to negate the command or revert to factory defaults.

**port** *number* **no port** *number*

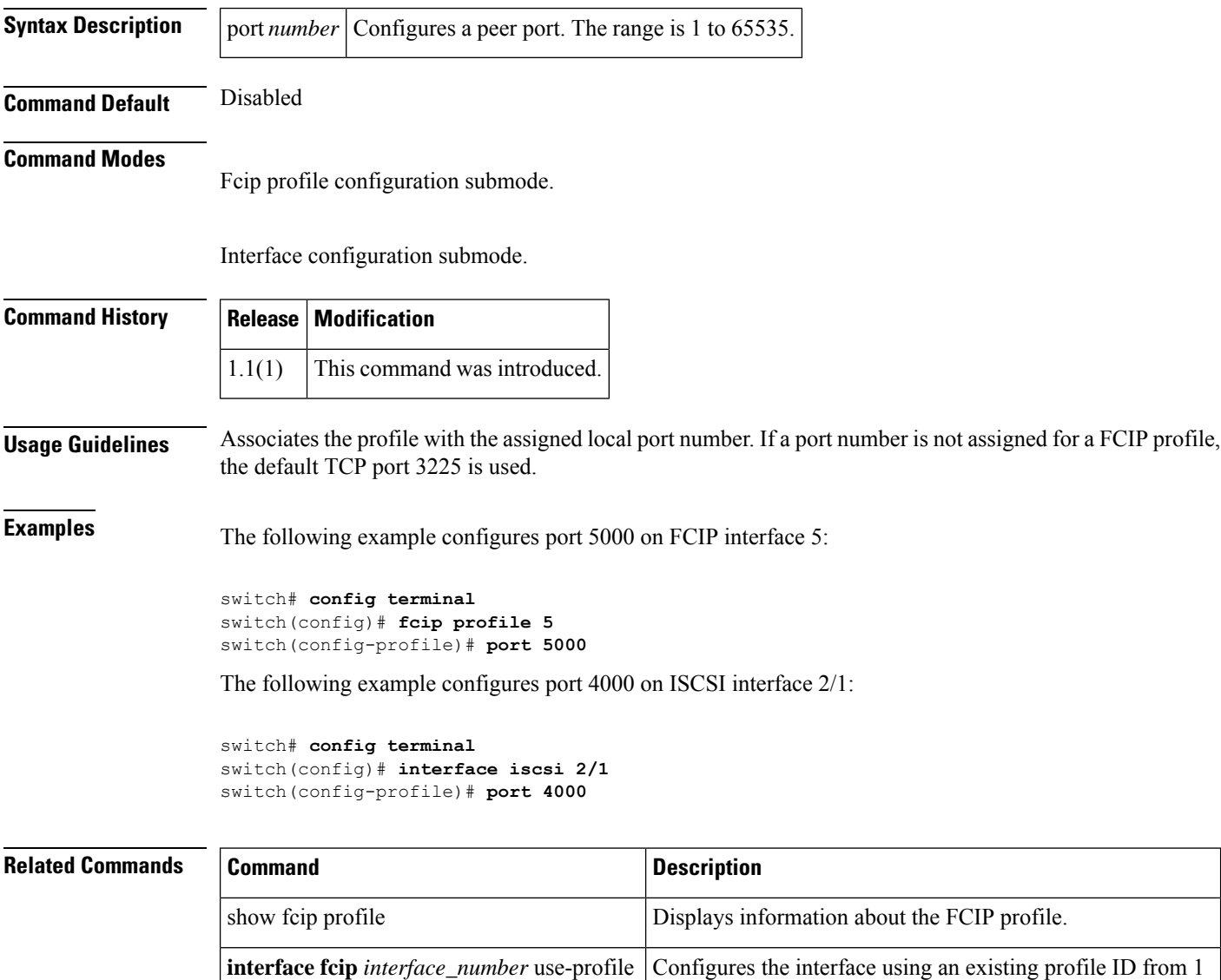

to 255.

*profile-id*

### <span id="page-26-0"></span>**portaddress**

To enable the FICON feature in a specified VSAN, use the **ficon vsan** command in configuration mode. To disable the feature or to revert to factory defaults, use the **no** form of the command.

**portaddress** *portaddress* **block name** *string* **prohibit portaddress** *portaddress* **no portaddress** *portaddress* **block name** *string* **prohibit portaddress** *portaddress*

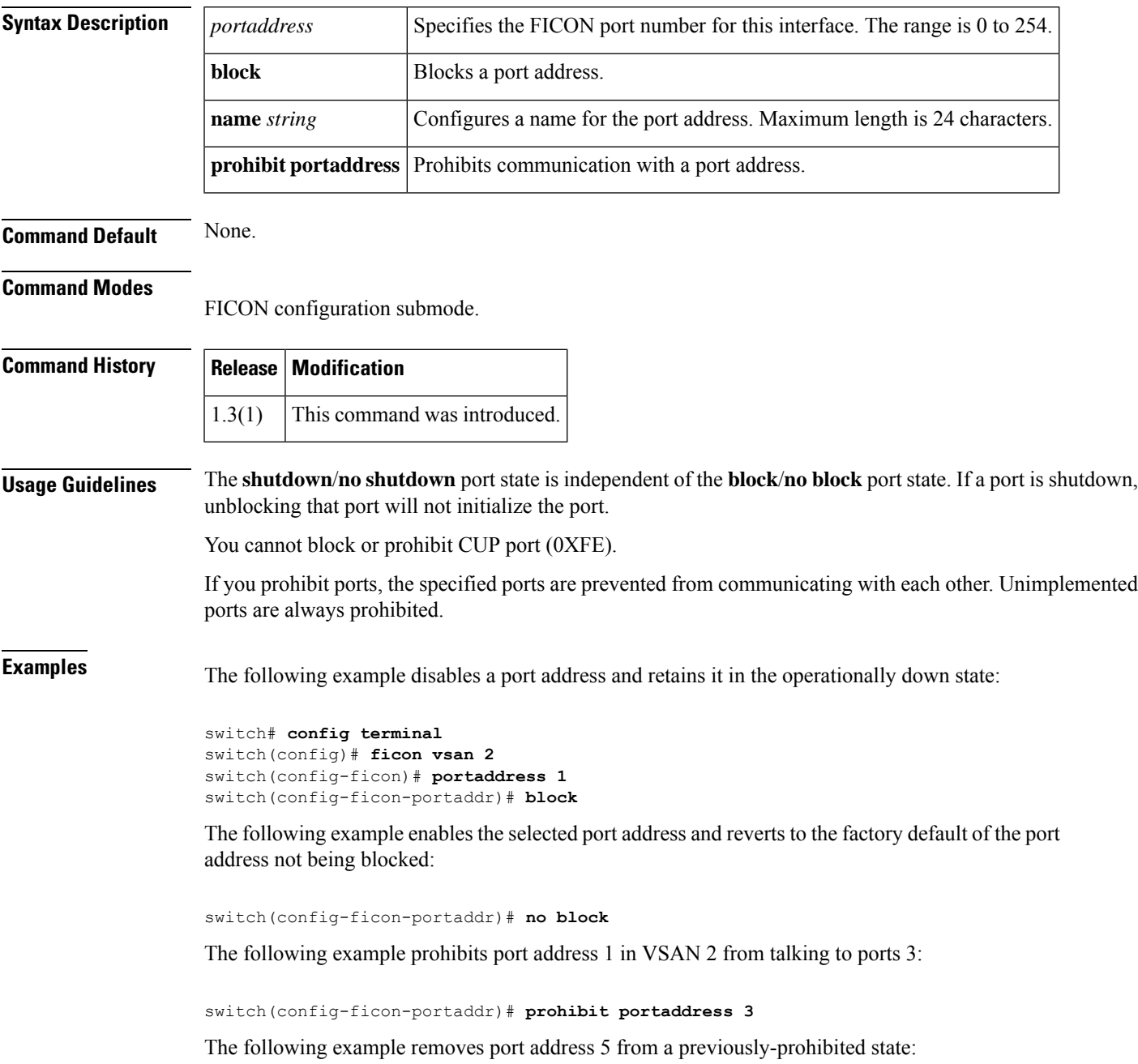

switch(config-ficon-portaddr)# **no prohibit portaddress 5**

The following example assigns a name to the port address:

switch(config-ficon-portaddr)# **name SampleName**

The following example deletes a previously configured port address name:

٦

switch(config-ficon-portaddr)# **no name SampleName**

#### **Related Commands**

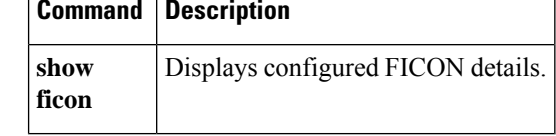

# <span id="page-28-0"></span>**port-channel persistent**

To convert an automatically created PortChannel to a persistent PortChannel, use the **port-channel persistent** command in EXEC mode.

**port-channel** *port-channel number* **persistent**

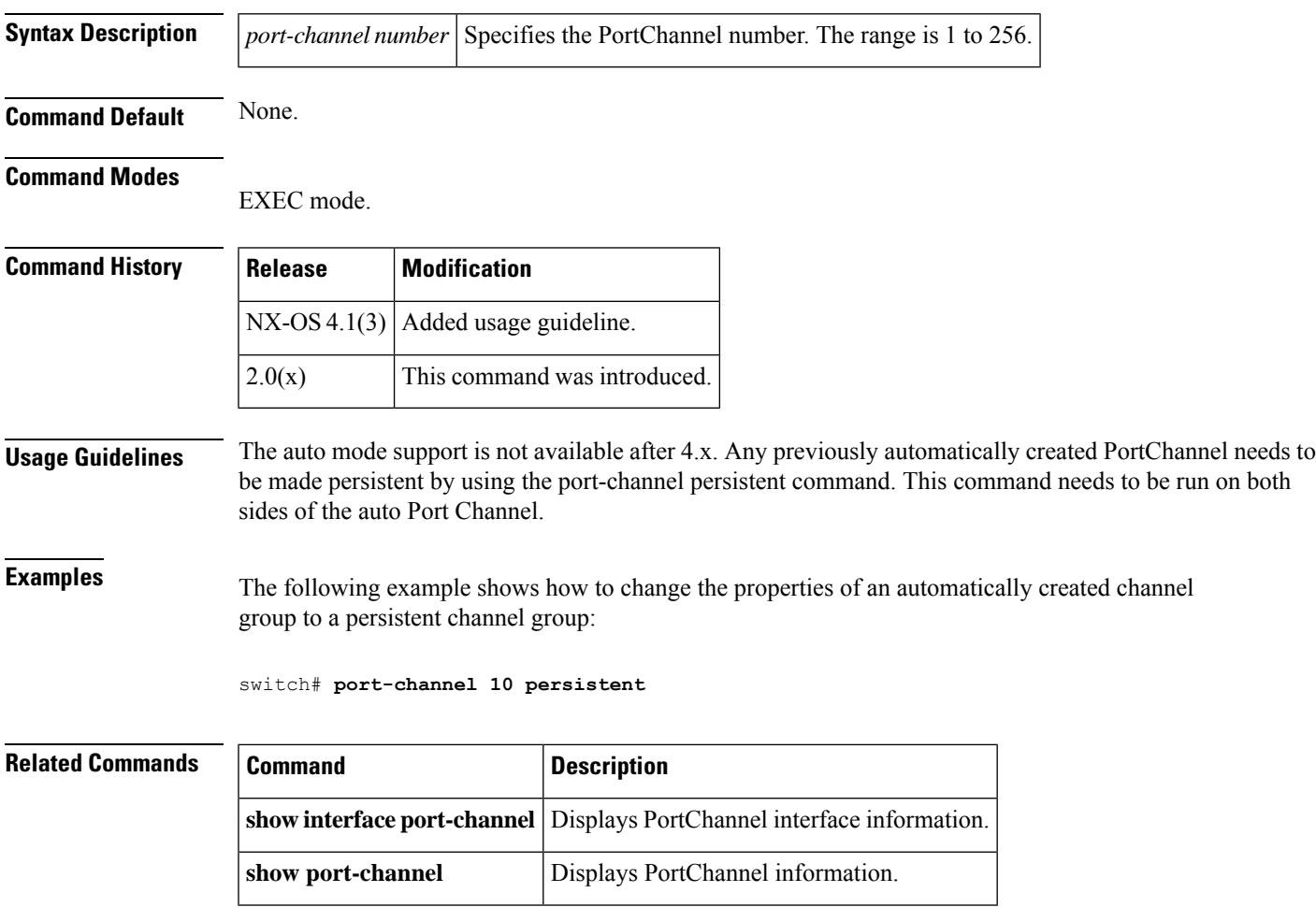

# <span id="page-29-0"></span>**port-group-monitor activate**

To activate the specified Port Group Monitor policy, use the port-group-monitor activate command. To deactivate the Port Group Monitor poliy, use the no form of the command.

**port-group-monitor activate name no port-group-monitor activate name**

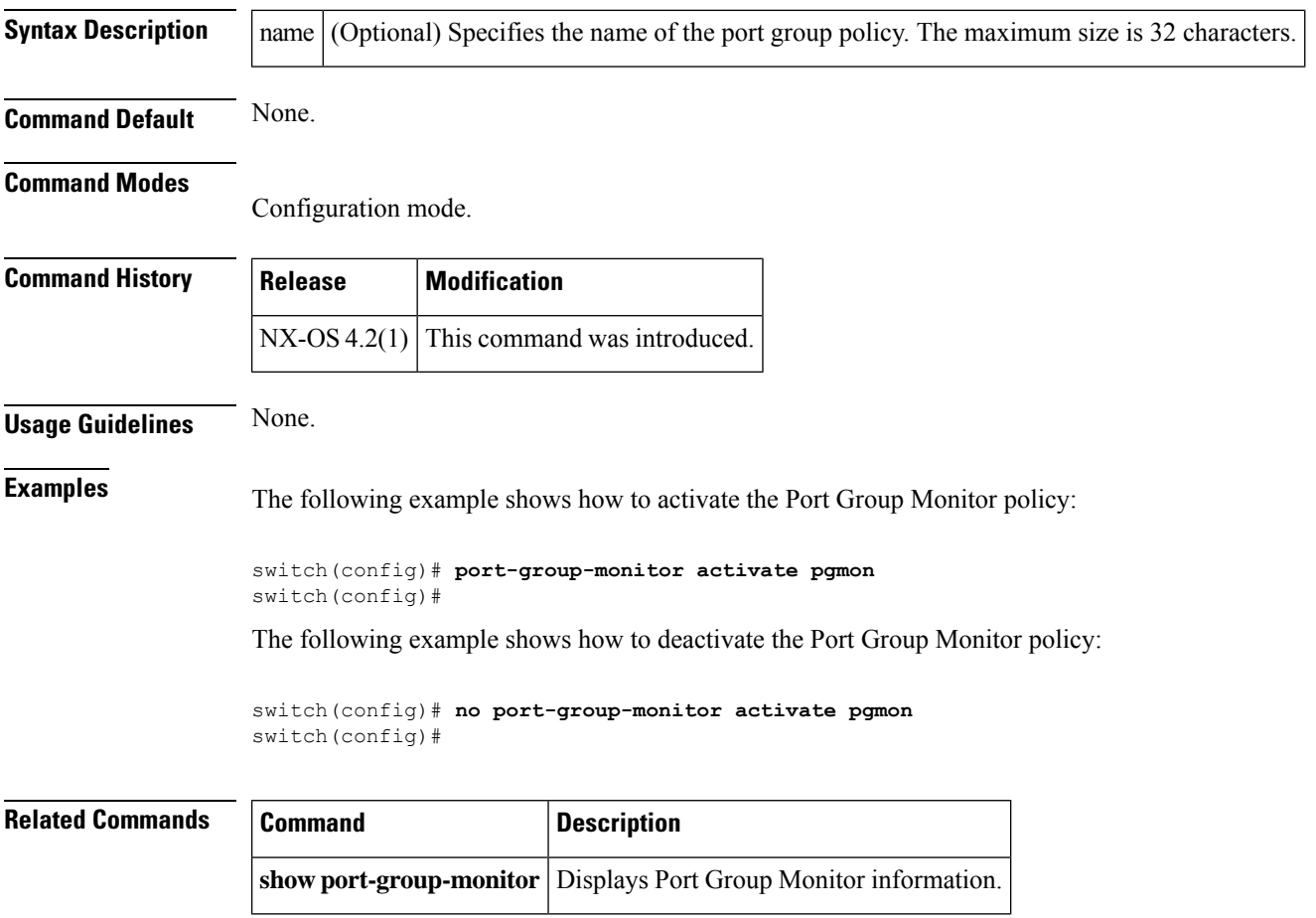

### <span id="page-30-0"></span>**port-group-monitor enable**

To enable the Port Group Monitor feature, use the port-group-monitor enable command. To disable this feature, use the no form of the command.

**port-group-monitor enable no port-group-monitor enable**

**Syntax Description** This command has no arguments or keywords.

**Command Default** Enable.

**Command Modes**

Configuration mode.

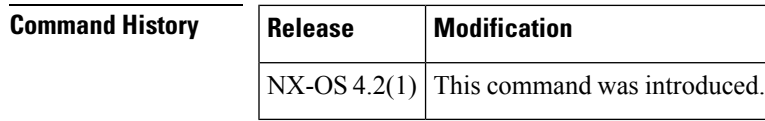

**Usage Guidelines** None. **Examples** The following example shows how to enable Port Group Monitor: switch(config)# **port-group-monitor enable** switch(config)# The following example shows how to disable Port Group Monitor:

> switch(config)# **no port-group-monitor enable** switch(config)#

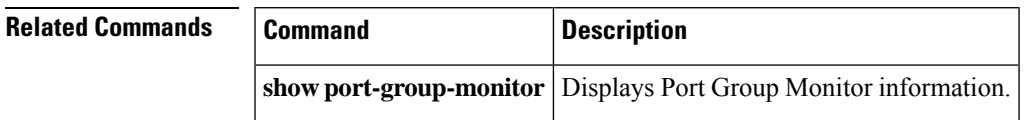

### <span id="page-31-0"></span>**port-group-monitor name**

To create the Port Group Monitor policy, use the port-group-monitor name command. To delete Port Group Monitor policy, use the no form of the command.

**port-group-monitor name** *policy-name* **no port-group-monitor name** *policy-name*

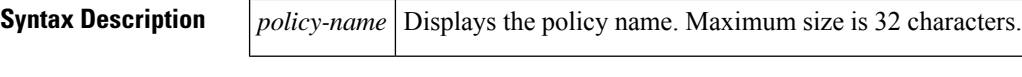

**Command Default** Rising threshold is 80, falling threshold is 20, and interval is 60.

#### **Command Modes**

Configuration mode.

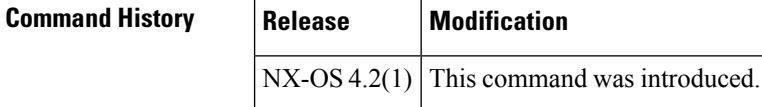

**Usage Guidelines** None.

**Examples** The following example shows how to create Port Group Monitor policy name:

```
switch# config t
Enter configuration commands, one per line. End with CNTL/Z.
switch(config)# port-group-monitor name pgmon
switch(config-port-group-monitor)#
```
The following example shows how to delete Port Group Monitor policy:

```
switch# config t
Enter configuration commands, one per line. End with CNTL/Z.
switch(config)# no port-group-monitor name pgmon
switch(config)#
```
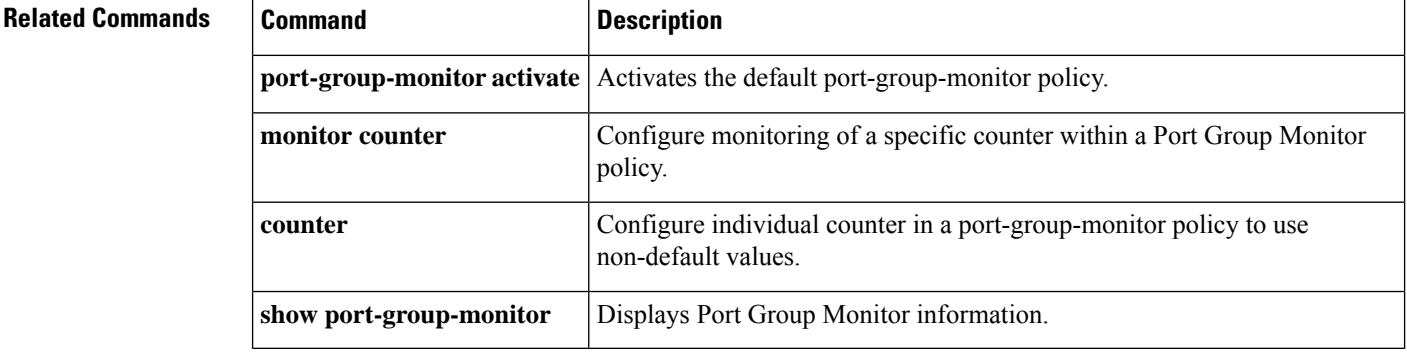

 $\overline{\phantom{a}}$ 

# <span id="page-32-0"></span>**port-license**

To make a port eligible or ineligible to acquire a port activation license on a Cisco MDS 9124 switch, use the **port-license** command.

**port-license acquire no port-license acquire**

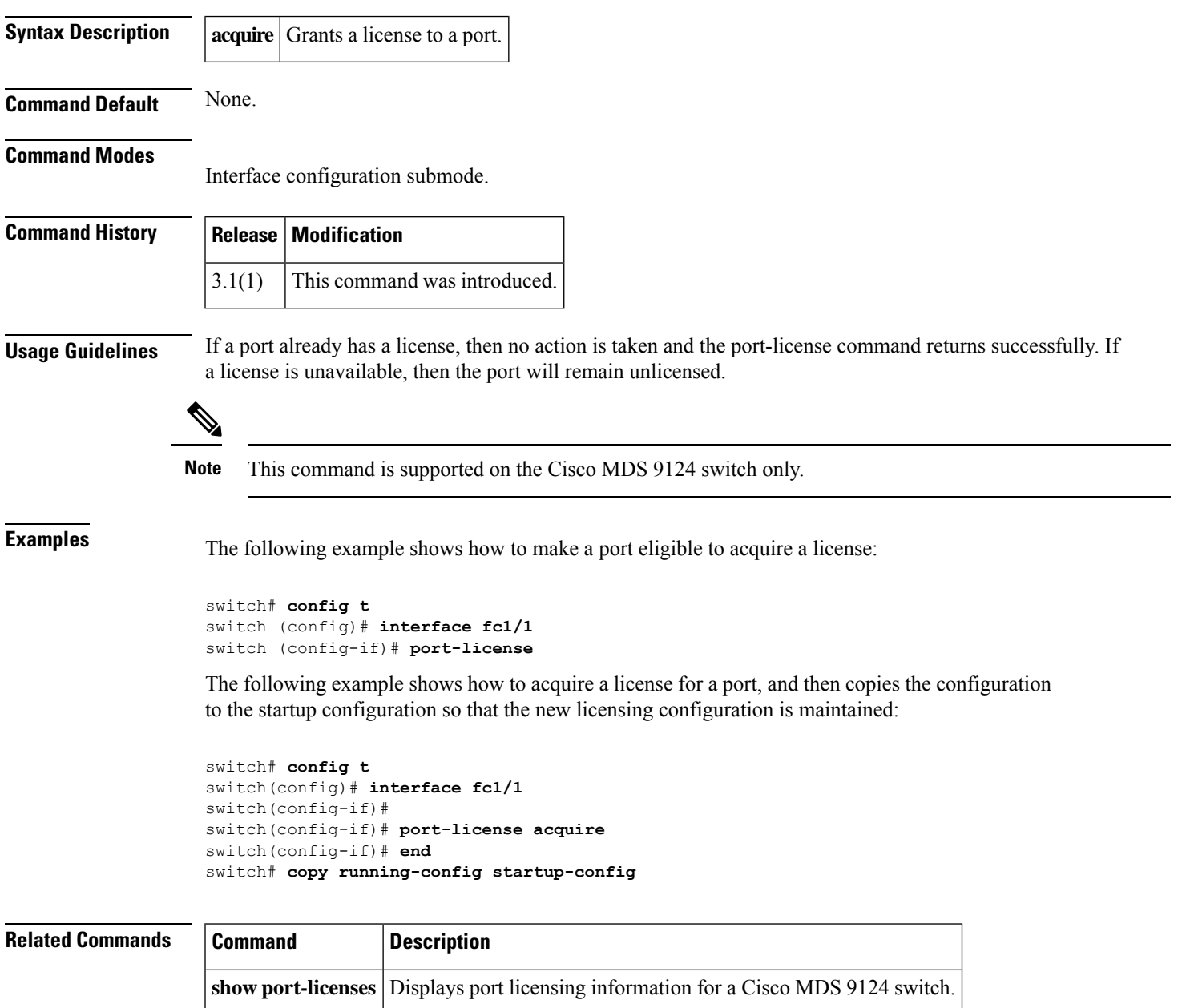

# <span id="page-33-0"></span>**port-monitor activate**

To activate the specified port monitor policy, use port-monitor activate command. To deactivate the policy, use the **no** form of the command.

**port-monitor activate** [{*name*}] **no port-monitor activate** [{*name*}]

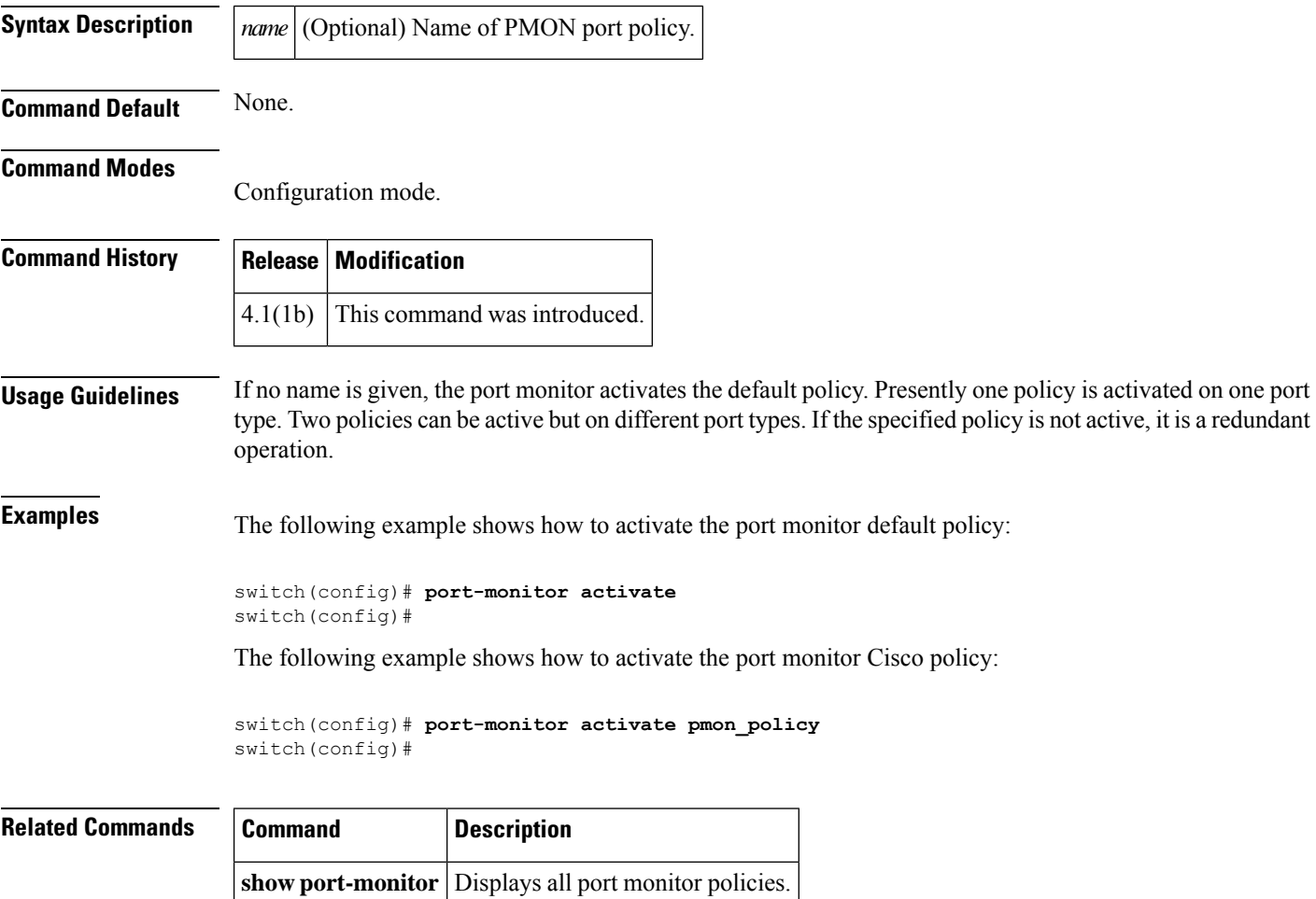

# <span id="page-34-0"></span>**port-monitor check-interval**

To check errors at a lesser time interval compared to a poll interval, use the **port-monitor check-interval** command. To disable check-interval, use the no form of the command.

**port-monitor check-interval** *seconds* **no port-monitor check-interval** *seconds*

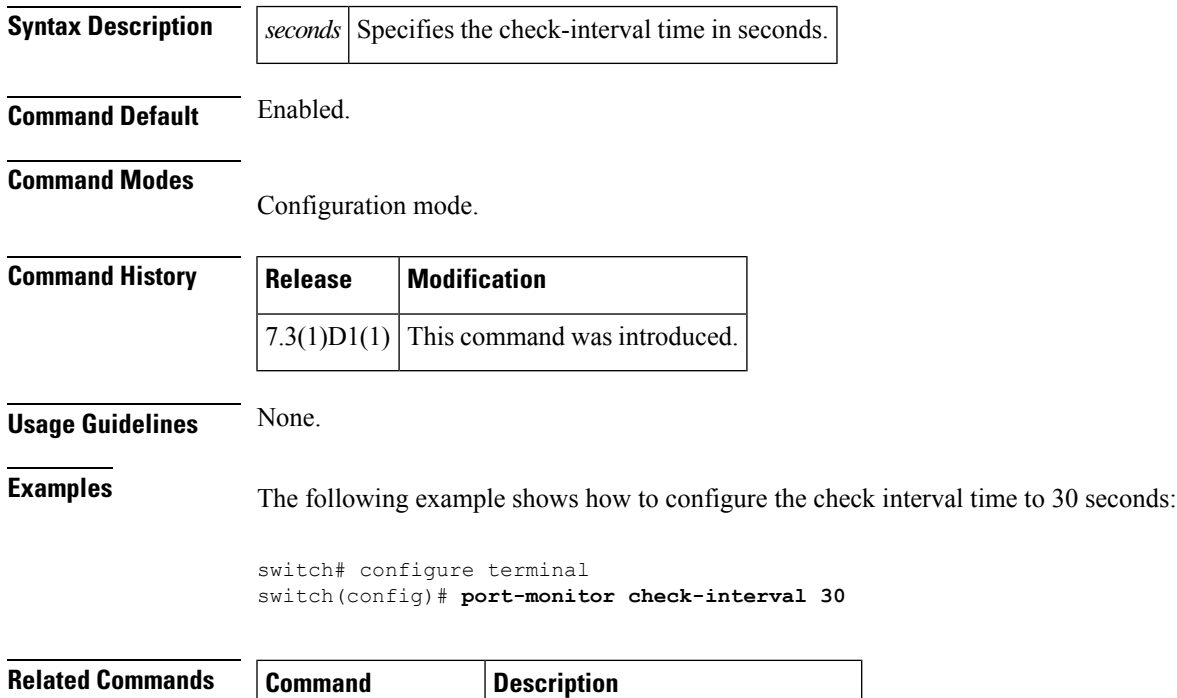

show port-monitor Displays all port monitor policies.

#### <span id="page-35-0"></span>**port-monitor cong-isolation-recover**

To configure congestion isolation recover, use the **port-monitor cong-isolation-recover** command. To revert to the default configuration, use the **no** form of the command.

**port-monitor cong-isolation-recover** { **recovery-interval** *seconds* | **isolate-duration** *hours* **num-occurrence** *number* }

**no port-monitor cong-isolation-recover** { **recovery-interval** *seconds* | **isolate-duration** *hours* **num-occurrence** *number* }

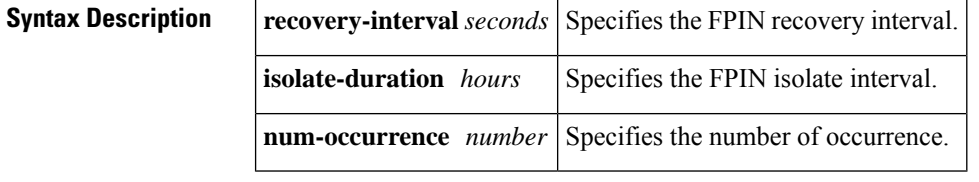

**Command Default** The congestion isolation recover is set to 900 seconds (15 minutes).

#### **Command Modes**

Configuration mode (config)

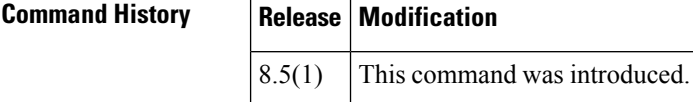

**Examples** This example shows how to configure the isolate-duration to 24-hours and the number of rising threshold occurrences to be detected in this interval to 3:

> switch# **configure** switch(config)# **port-monitor cong-isolation-recover isolate-duration 24 num-occurrence 3**

This example shows how to configure the recovery-interval to 15 minutes:

switch# **configure** switch(config)# **port-monitor cong-isolation-recover recovery-interval 15**

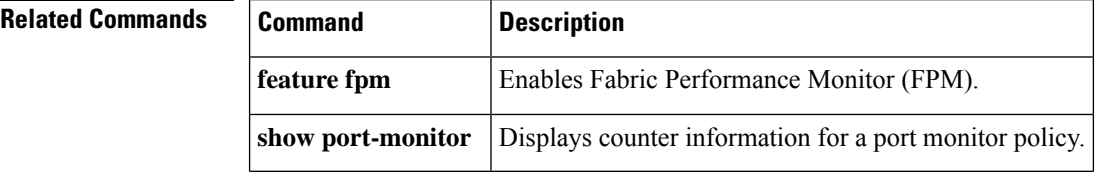
# **port-monitor dirl**

To specify the recovery interval for DIRL, use the **port-monitor dirl** command. To revert to the default interval, use the **no** form of the command.

**port-monitor dirl recovery-interval** *seconds* **no port-monitor dirl recovery-interval** *seconds*

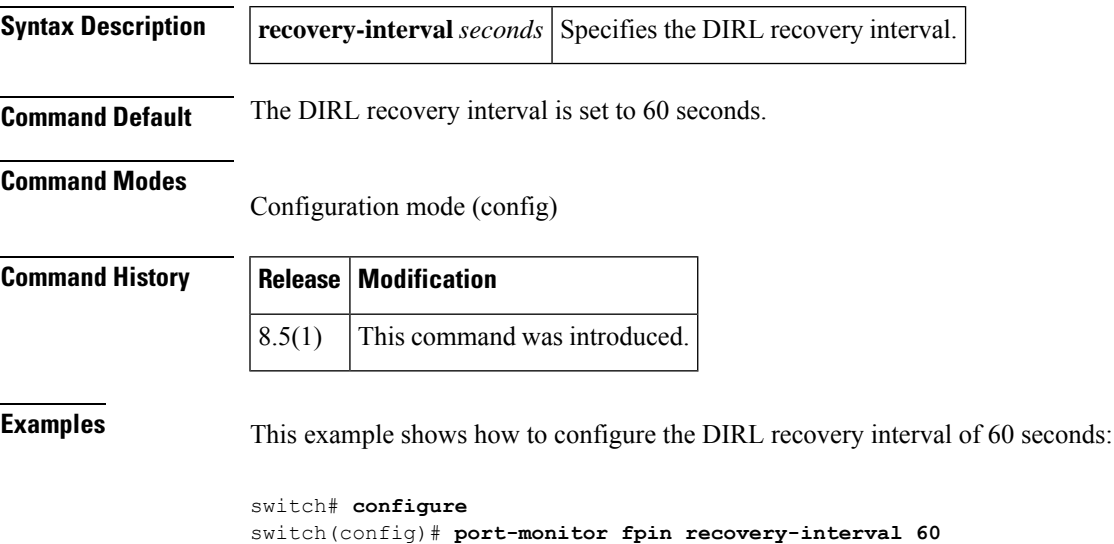

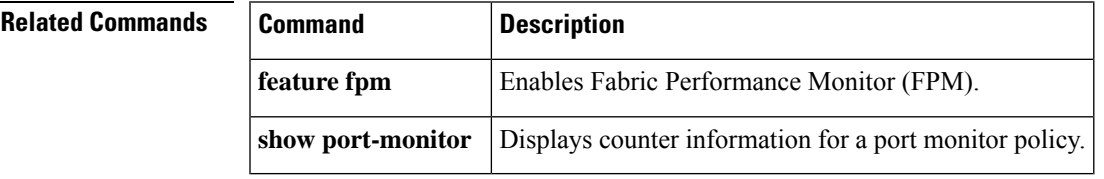

# **port-monitor enable**

To enable the user to activate or deactivate policies, use the port-monitor enable command. To disable port monitor policies, use the no form of the command.

**port-monitor enable no port-monitor enable**

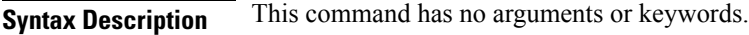

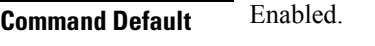

**Command Modes**

Configuration mode.

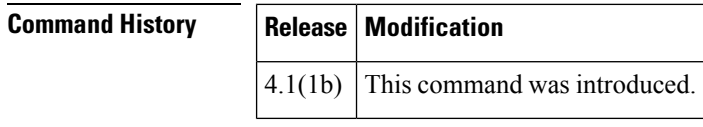

### **Usage Guidelines** None.

**Examples** The following example shows how to enable port monitor:

switch(config)# port-monitor enable switch(config)# **no port-monitor enable**

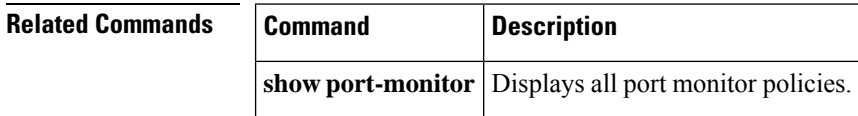

# **port-monitor fpin**

To specify the recovery interval for FPIN, use the **port-monitor fpin** command. To revert to the default interval, use the **no** form of the command.

**port-monitor fpin** { **recovery-interval** *seconds* |**isolate-duration** *hours* **num-occurrence** *number* } **no port-monitor fpin** { **recovery-interval** *seconds* | **isolate-duration** *hours* **num-occurrence** *number* }

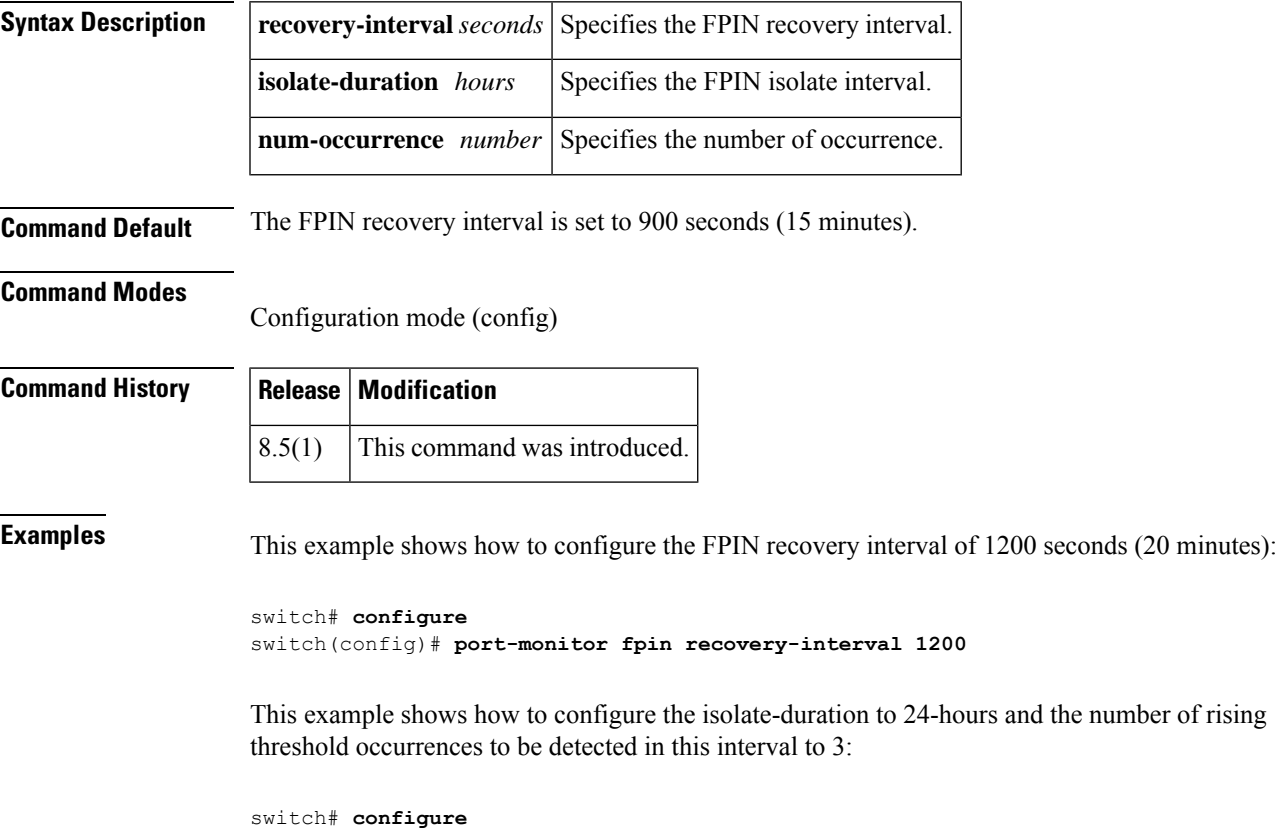

```
switch(config)# port-monitor fpin isolate-duration 24 num-occurrence 3
```
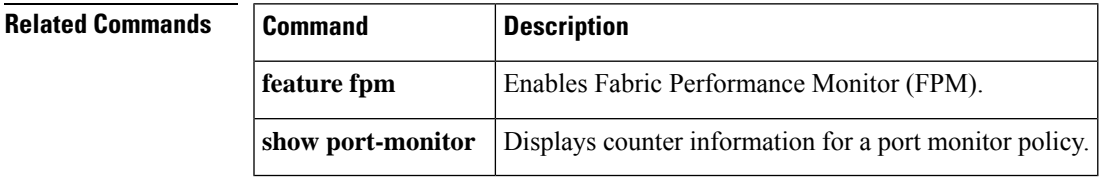

# **port-monitor name**

To configure a new port monitor policy and enters port monitor configuration mode, use the port-monitor name command. To delete port monitor policy, use the no form of the command.

**port-monitor name** *policy-name* **no port-monitor name** *policy-name*

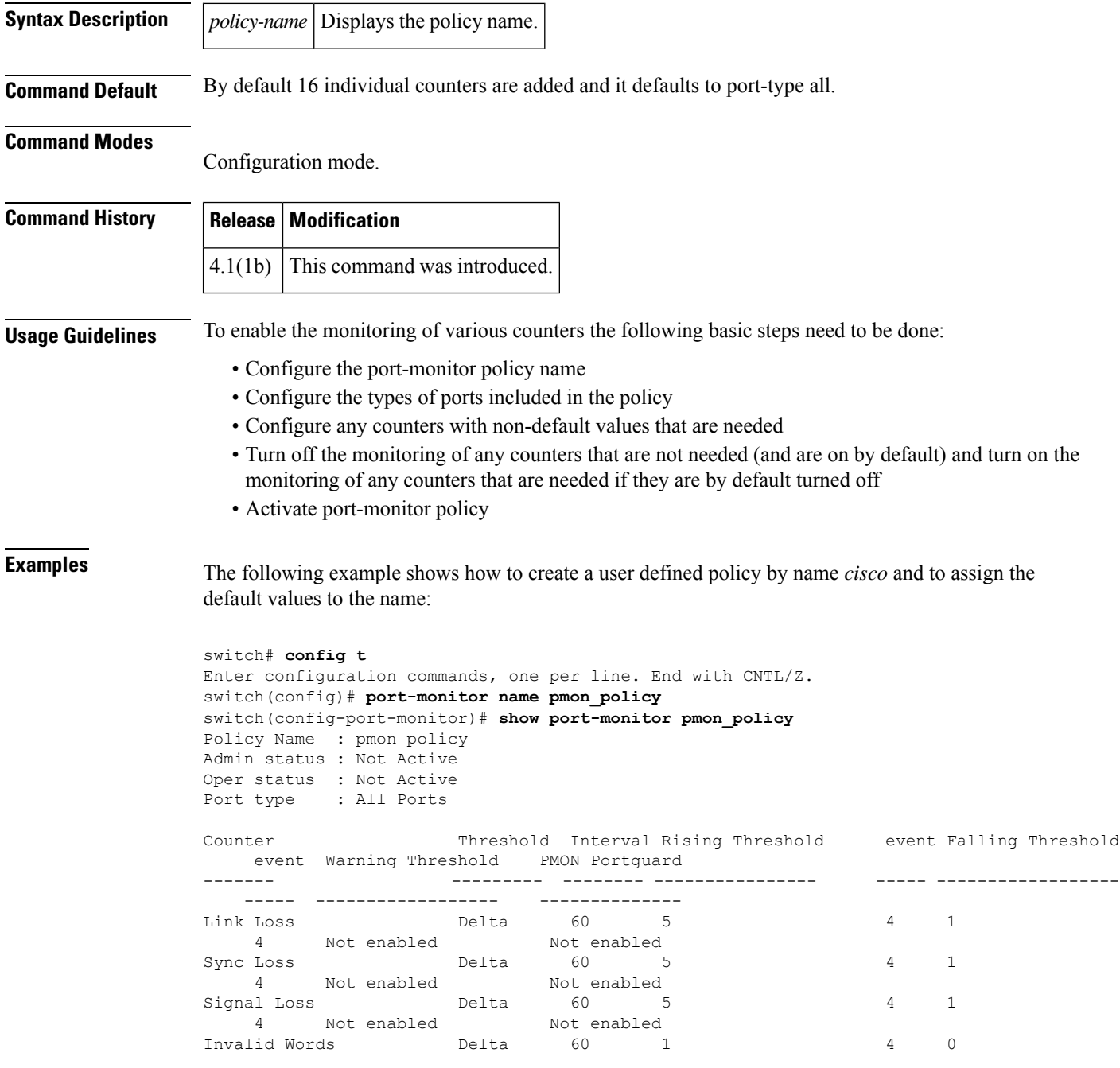

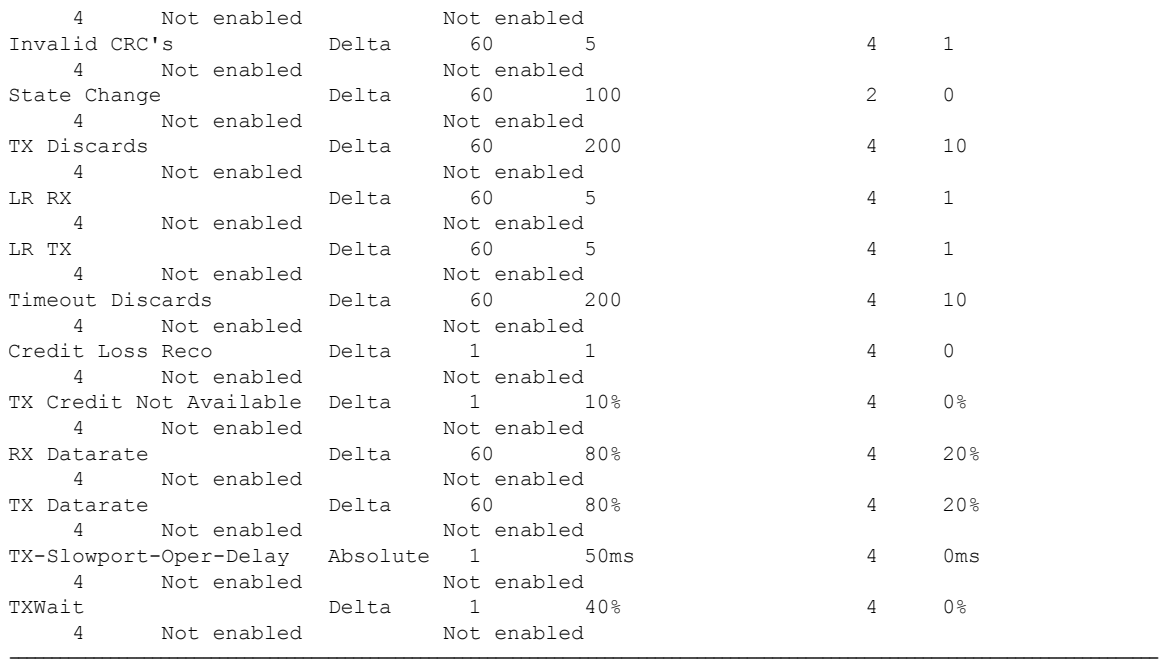

**Related Commands** 

 $\mathbf l$ 

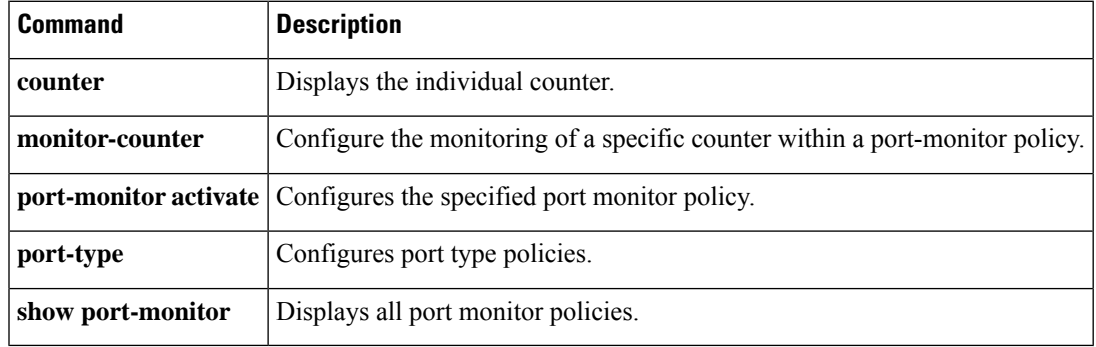

### **port-security**

To configure port security features and reject intrusion attempts, use the **port-security** command in configuration mode. Use the **no** form of the command to negate the command or revert to factory defaults.

**port-security** {**activate vsan** *vsan-id* [{**force** | **no-auto-learn**}] | **auto-learn vsan** *vsan-id* | **database vsan** *vsan-id* {**any-wwn**|**pwwn** *wwn* |**nwwn** *wwn* |**swwn** *wwn*} [{**fwwn** *wwn* |**interface** {**fc** *slot/port* | **port-channel** *number*} | **swwn wwn** [**interface** {**fc slot**/**port** | **port-channel number**}]}]} **no port-security** {**activate vsan** *vsan-id* [{**force** |**no-auto-learn**}] | **auto-learn vsan** *vsan-id* |**database vsan** *vsan-id* {**any-wwn**|**pwwn** *wwn* |**nwwn** *wwn* |**swwn** *wwn*} [{**fwwn** *wwn* |**interface** {**fc** *slot/port* | **port-channel** *number*} | **swwn wwn** [**interface** {**fc slot**/**port** | **port-channel number**}]}]}

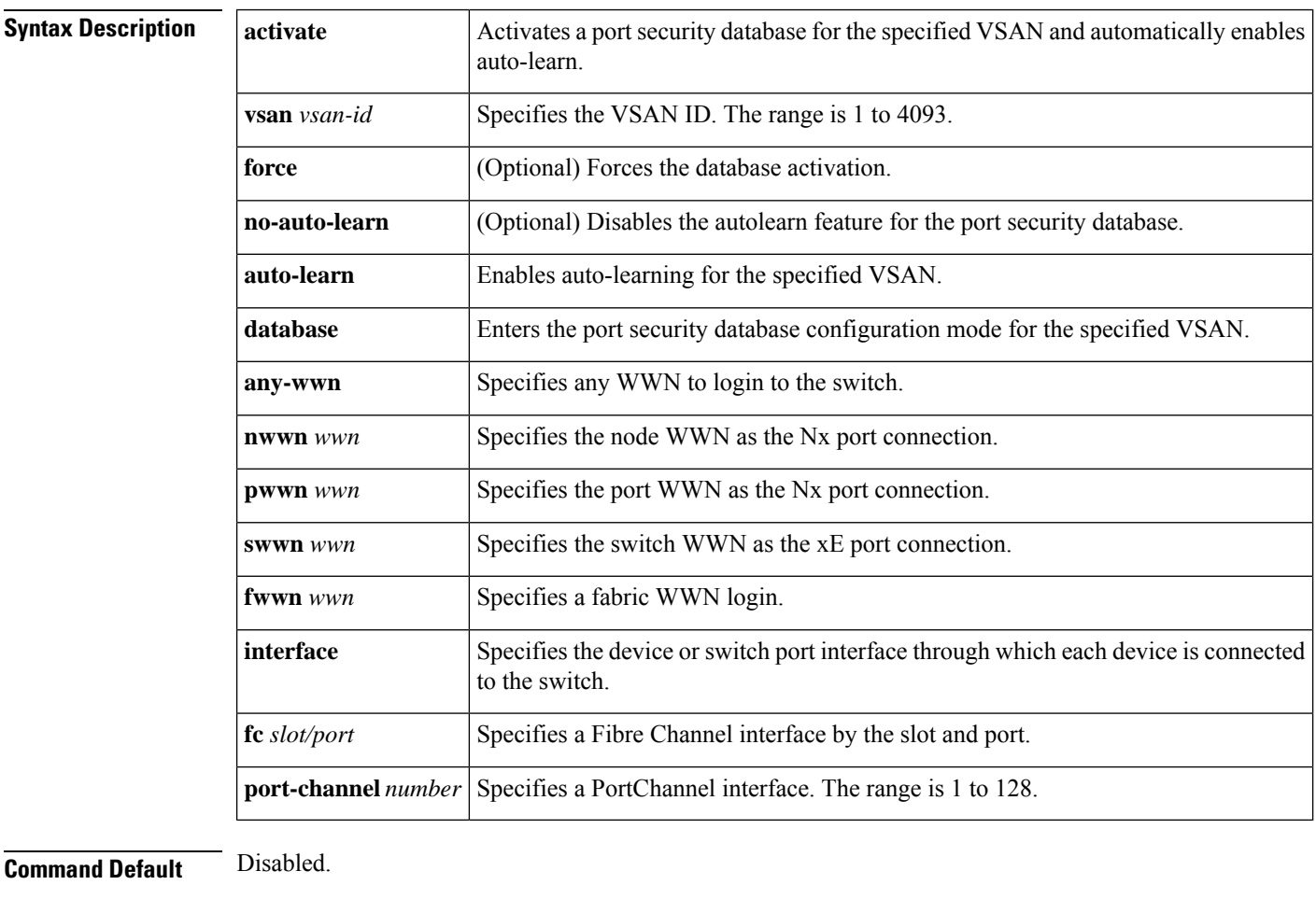

#### **Command Modes**

Configuration mode.

# **Command History Release Modification** 1.2(1) This command was introduced.

 $\blacksquare$ 

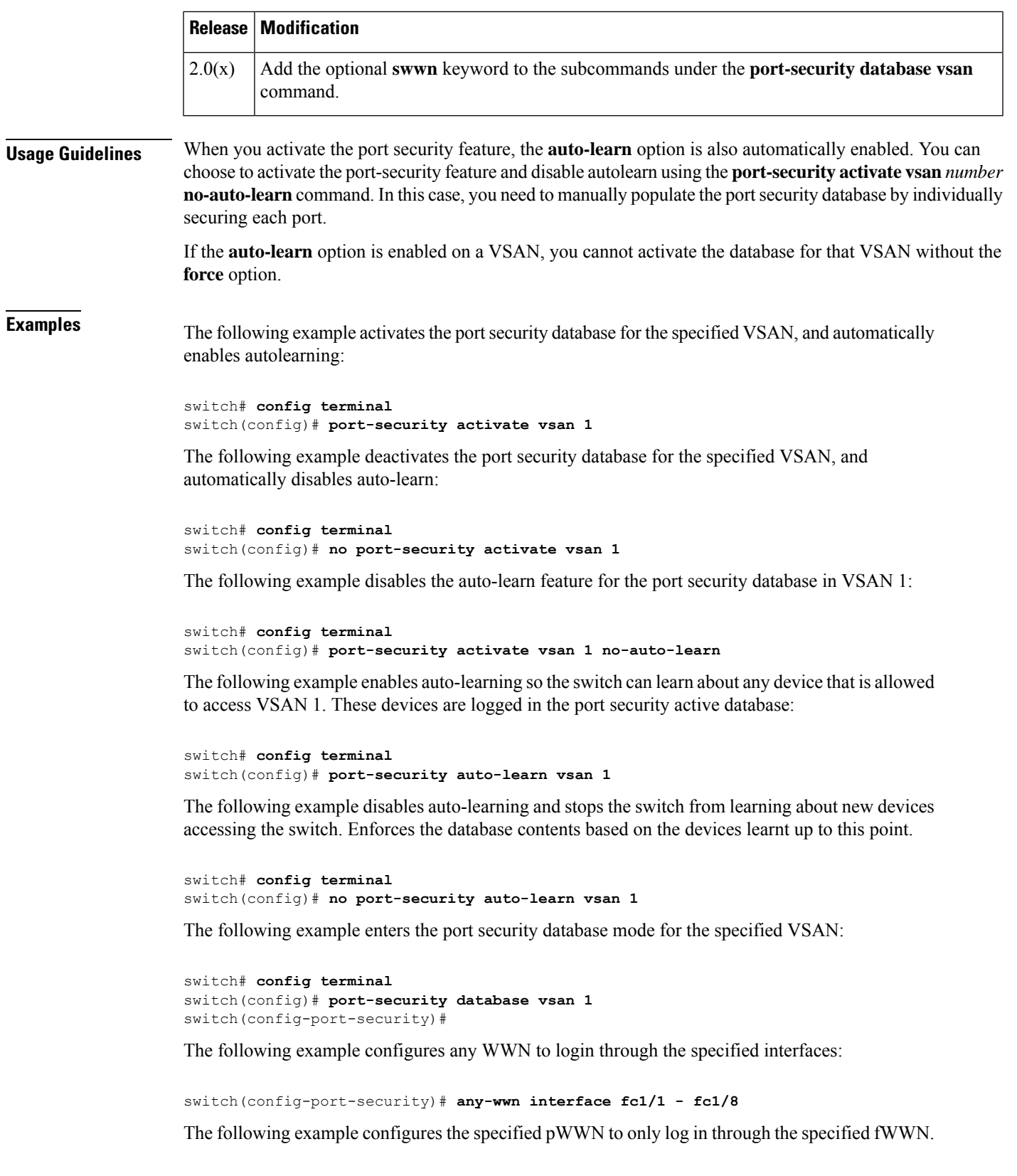

switch(config-port-security)# **pwwn 20:11:00:33:11:00:2a:4a fwwn 20:81:00:44:22:00:4a:9e** The following example deletes the specified pWWN configured in the previous step:

switch(config-port-security)# **no pwwn 20:11:00:33:11:00:2a:4a fwwn 20:81:00:44:22:00:4a:9e** The following example configures the specified pWWN to only log in through the specified sWWN:

switch(config-port-security)# **pwwn 20:11:00:33:11:00:2a:4a swwn 20:00:00:0c:85:90:3e:80** The following example deletes the specified pWWN configured in the previous step:

switch(config-port-security)# **no pwwn 20:11:00:33:11:00:2a:4a swwn 20:00:00:0c:85:90:3e:80** The following example configures the specified nWWN to log in through the specified fWWN:

switch(config-port-security)# **nwwn 26:33:22:00:55:05:3d:4c fwwn 20:81:00:44:22:00:4a:9e** The following example configures the specified pWWN to login through any port on the local switch:

switch(config-port-security)# **pwwn 20:11:33:11:00:2a:4a:66**

The following example configures the specified sWWN to only login through PortChannel 5:

switch(config-port-security)# **swwn 20:01:33:11:00:2a:4a:66 interface port-channel 5** The following example configures any WWN to log in through the specified interface:

switch(config-port-security)# **any-wwn interface fc3/1**

The following example deletes the wildcard configured in the previous step:

switch(config-port-security)# **no any-wwn interface fc2/1**

The following example deletes the port security configuration database from the specified VSAN:

```
switch# config terminal
switch(config)# no port-security database vsan 1
switch(config)#
```
The following example forces the VSAN 1 port security database to activate despite conflicts:

switch(config)# **port-security activate vsan 1 force**

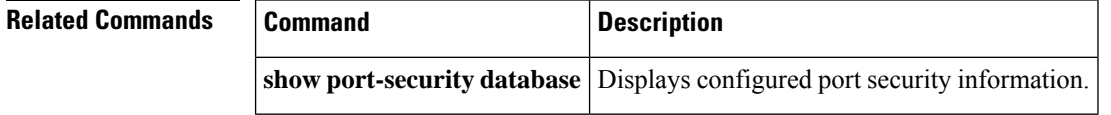

# **port-security abort**

To discard the port security Cisco Fabric Services (CFS) distribution session in progress, use the **port-security abort** command **in configuration mode.**

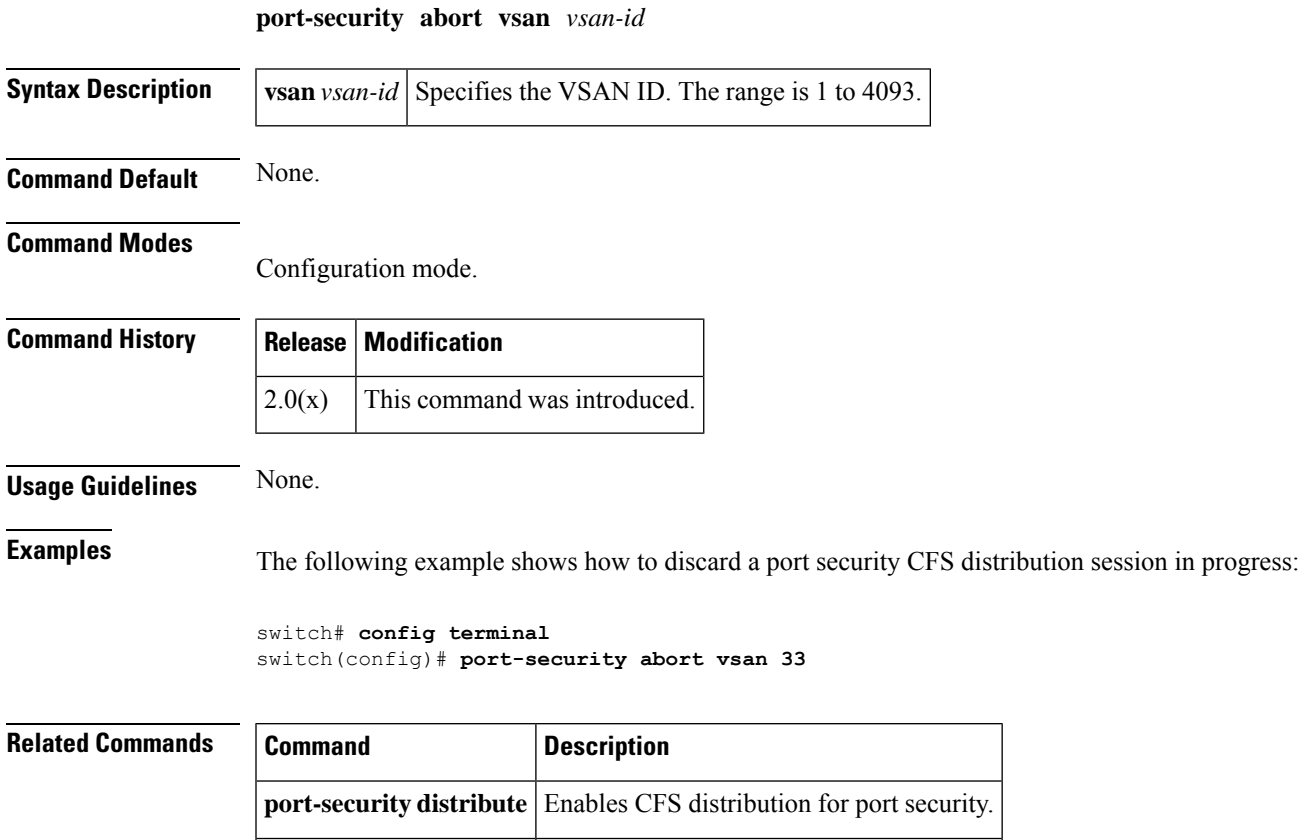

show port-security | Displays port security information.

# **port-security commit**

To apply the pending configuration pertaining to the port security Cisco Fabric Services (CFS) distribution session in progress in the fabric, use the **port-security commit** command in configuration mode.

**port-security commit vsan** *vsan-id*

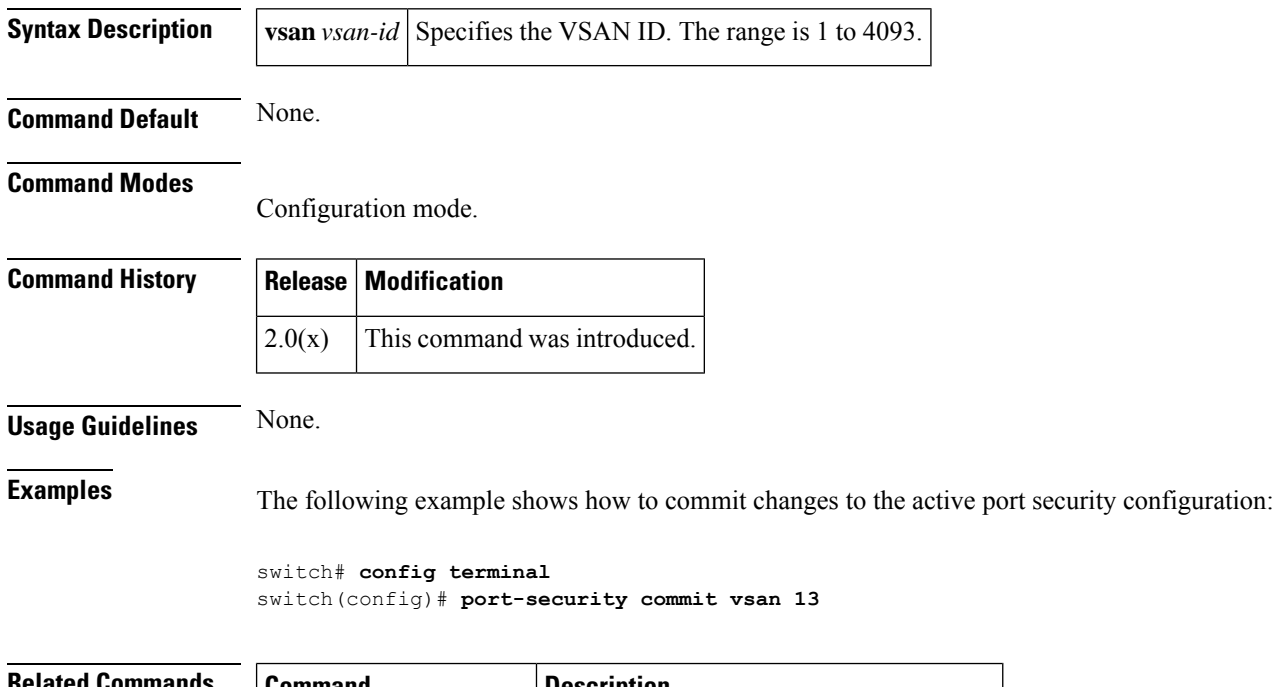

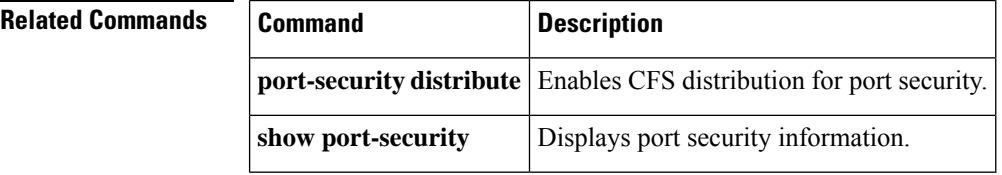

# **port-security database**

To copy the port security database or to view the difference within the port security database, use the **port-security database** command in EXEC mode.

**port-security database** {**copy** | **diff** {**active** | **config**}} **vsan** *vsan-id*

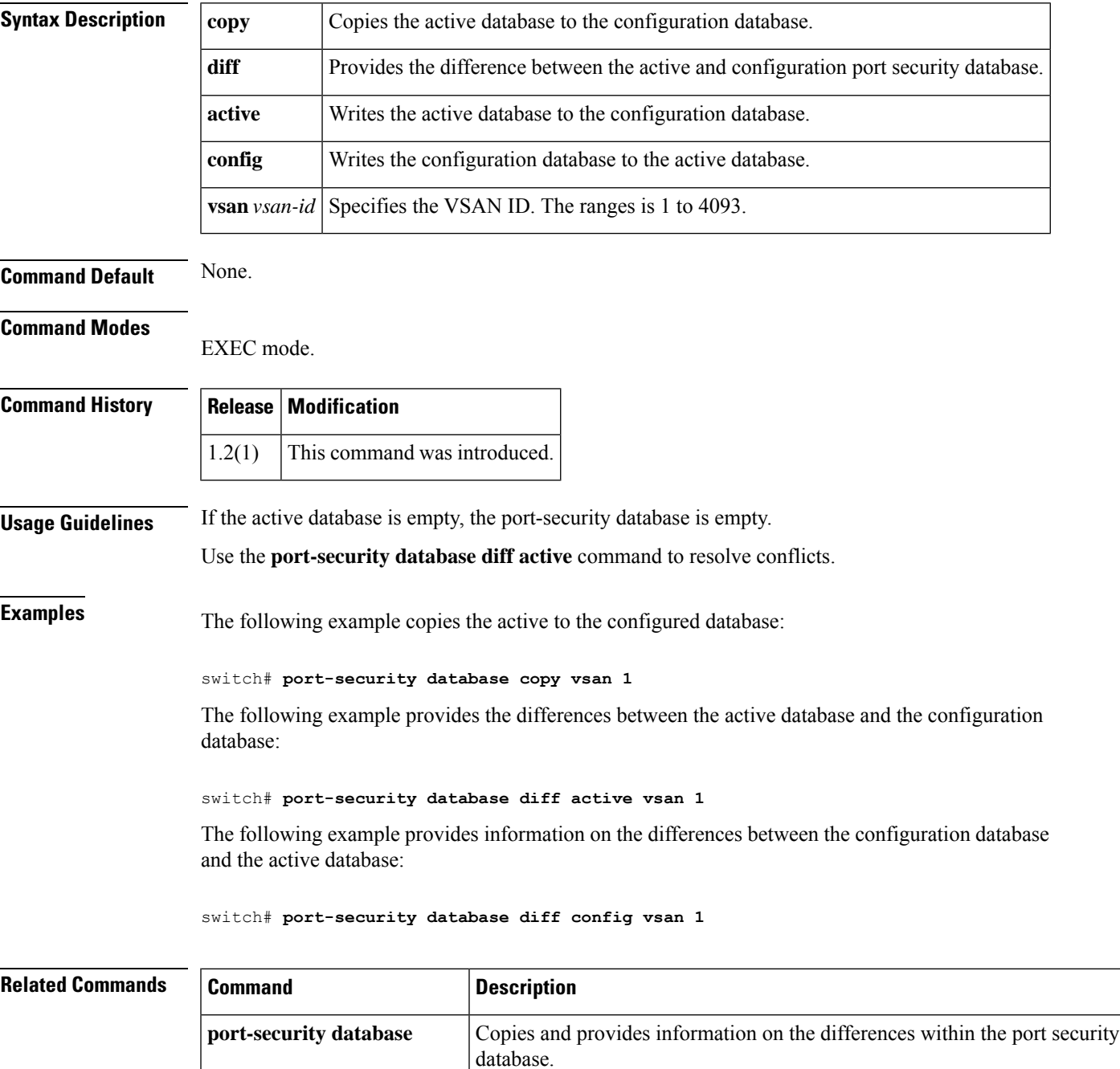

 $\mathbf{l}$ 

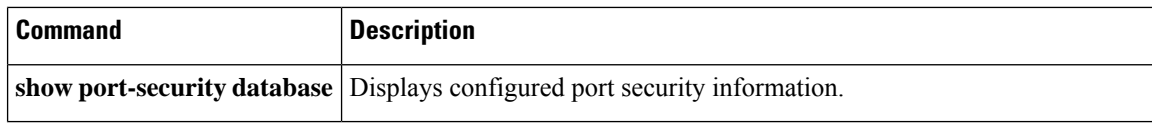

## **port-security distribute**

To enable Cisco Fabric Services (CFS) distribution for port security, use the **port-security distribute** command. To disable this feature, use the **no** form of the command.

**port-security distribute no port-security distribute**

**Syntax Description** This command has no other arguments or keywords.

**Command Default** Disabled.

**Command Modes**

Configuration mode.

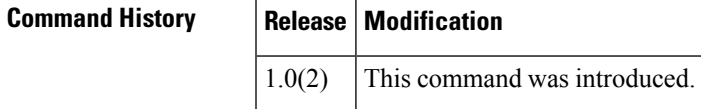

**Usage Guidelines** Before distributing the Fibre Channel timer changes to the fabric, the temporary changes to the configuration must be committed to the active configuration using the **port-security commit** command.

**Examples** The following example shows how to distribute the port security configuration to the fabric:

switch# **config terminal** switch(config)# **port-security distribute**

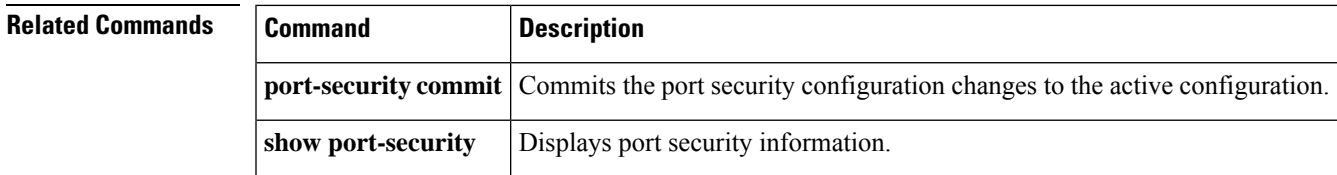

## **port-security enable**

To enable port security, use the **port-security enable** command **in configuration mode.** To disable port security, use the **no** form of the command.

**port-security enable no port-security enable**

**Syntax Description** This command has no other arguments or keywords.

**Command Default** Disabled.

#### **Command Modes**

Configuration mode.

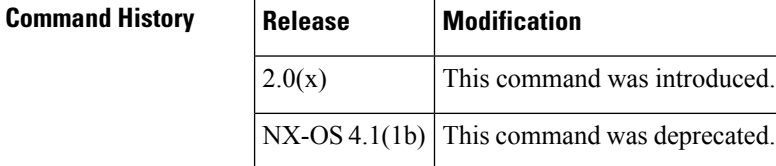

**Usage Guidelines** Issuing the **port-security enable** command enables the other commands used to configure port security.

**Examples** The following example shows how to enable port security:

switch# **config terminal** switch(config)# **port-security enable**

The following example shows how to disable port security:

```
switch# config terminal
switch(config)# no port-security enable
```
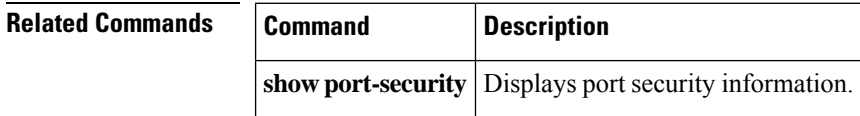

### **port-track enable**

To enable port tracking for indirect errors, use the **port-track enable** command in configuration mode. To disable this feature, use the **no** form of the command.

**port-track enable no port-track enable**

**Syntax Description** This command has no other arguments or keywords.

**Command Default** Disabled.

**Command Modes**

Configuration mode.

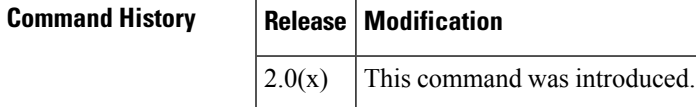

**Usage Guidelines** The software brings the linked port down when the tracked port goes down. When the tracked port recovers from the failure and comes back up again, the tracked port is also brought up automatically (unless otherwise configured).

**Examples** The following example shows how to enable port tracking:

switch# **config terminal** switch(config)# **port-track enable**

The following example shows how to disable port tracking:

switch# **config terminal** switch(config)# **no port-track enable**

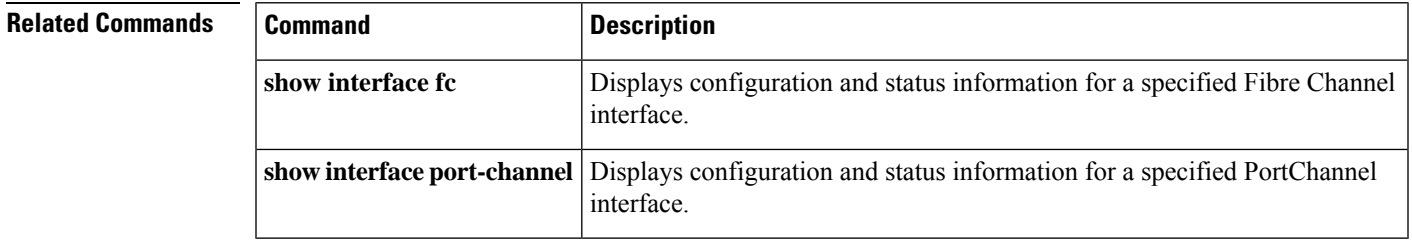

## **port-track force-shut**

To force a shutdown of a tracked port, use the **port-track force-shut** command in interface configuration submode. To reenable the port tracking, use the **no** form of the command.

**port-track force-shut no port-track force-shut**

**Syntax Description** This command has no other arguments or keywords.

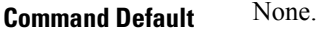

**Command Modes**

Interface configuration submode.

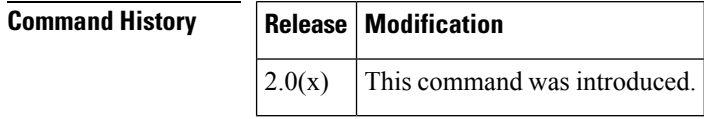

**Usage Guidelines** Use the **port-track force-shut** to keep the linked port down, even though the tracked port comes back up. You must explicitly bring the port up when required using the **no port-track force-shut** command.

**Examples** The following example shows how to force the shutdown of an interface and the interfaces that it is tracking:

```
switch# config terminal
switch(config)# interface fc 1/2
no port-track force-shut
```
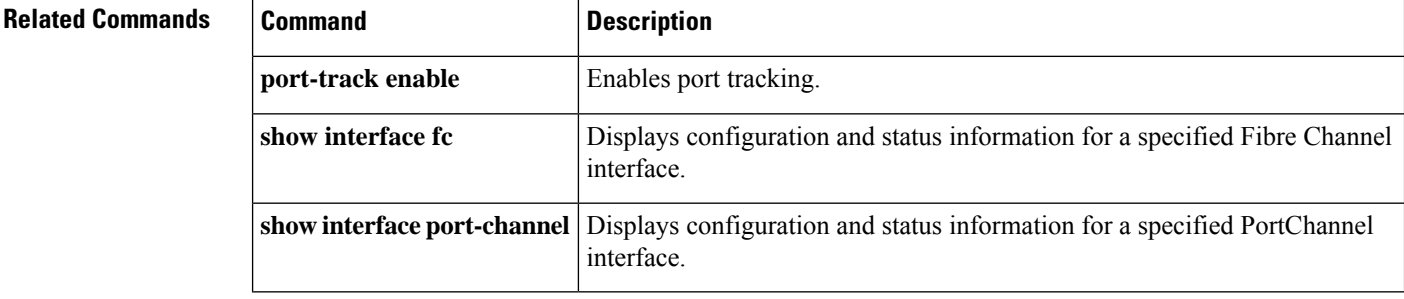

## **port-track interface**

To enable port tracking for specific interfaces, use the **port-track interface** command **in interface configuration submode.** To disable this feature, use the **no** form of the command.

**port-track interface** {**fc** *slot/port* | **fcip** *port* | **gigabitethernet** *slot/port* | **port-channel** *port*} [**vsan** *vsan-id*]

**no port-track interface** {**fc** *slot/port*| **fcip** *port*| **gigabitethernet** *slot/port*|**port-channel** *port*} [**vsan** *vsan-id*]

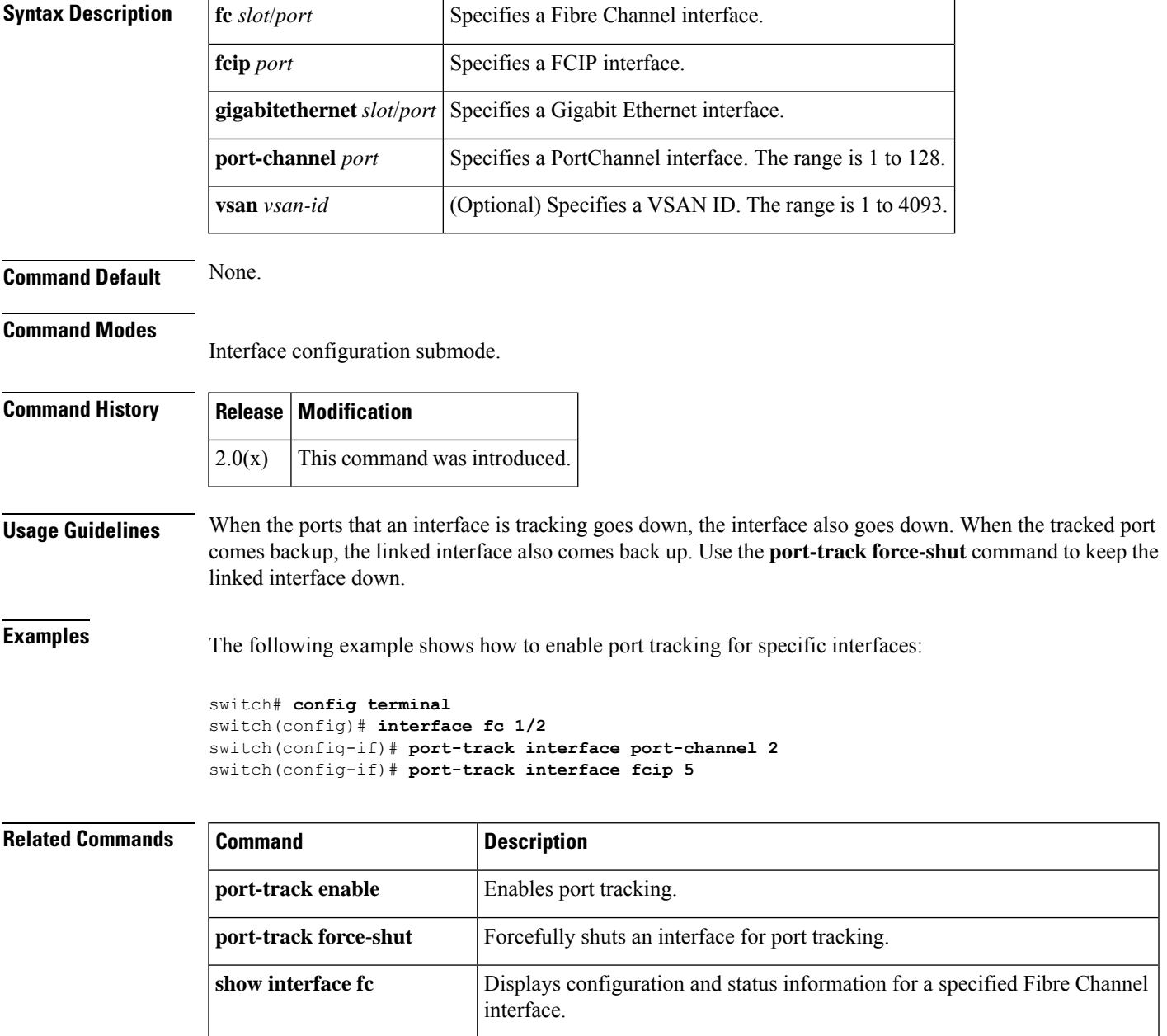

 $\mathbf{l}$ 

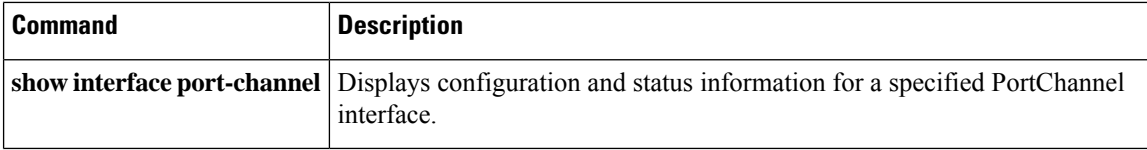

### **port-type**

To configure the port types that a port-monitor policy monitors, use **port-type** command. To revert to the default port type, use the **no** form of the command.

**port-type** {**all** | **trunks** | **access-port**} **no port-type** {**all** | **trunks** | **access-port**}

sending port type trunks

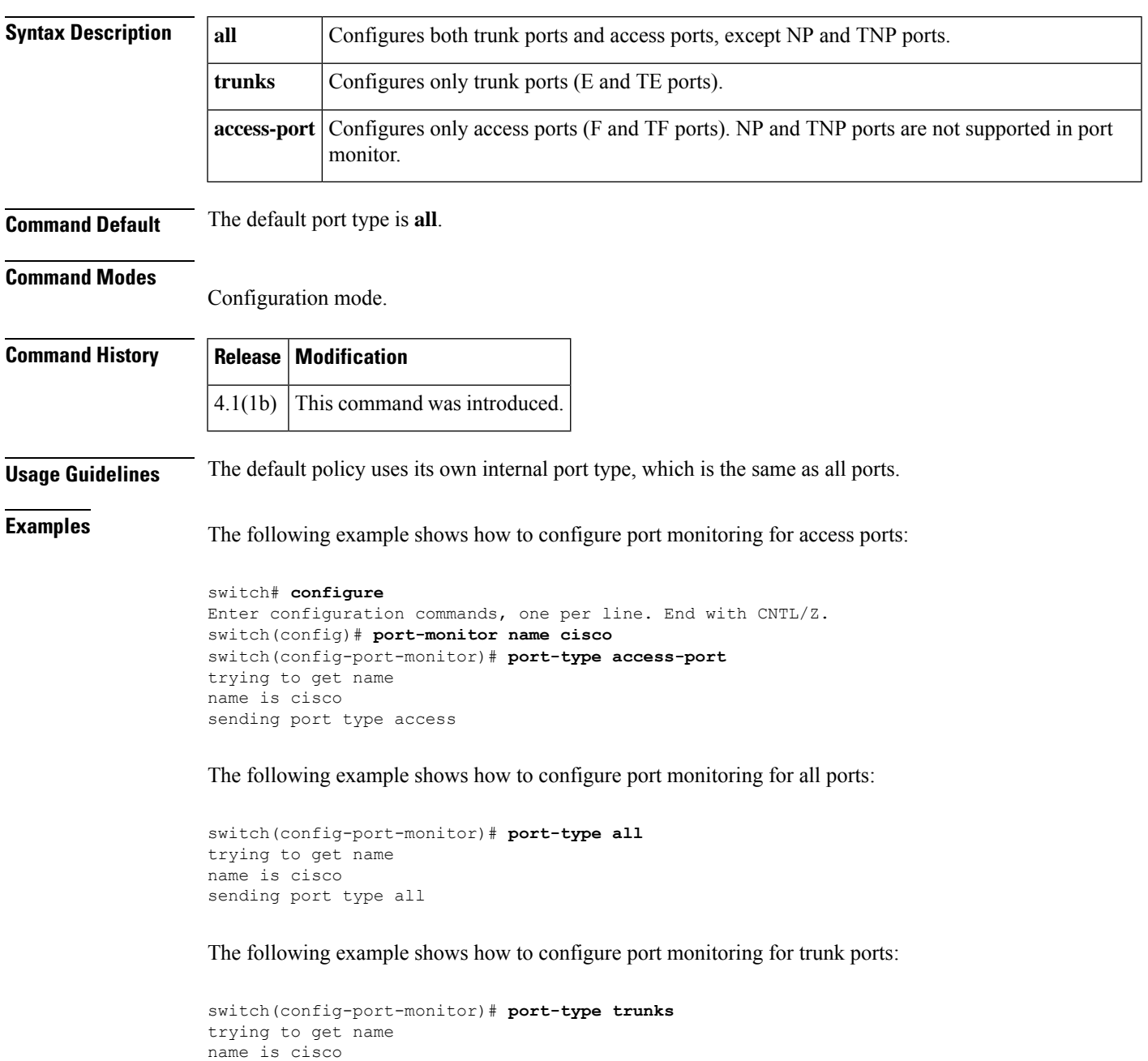

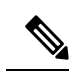

**Note** Currently, port monitor cannot monitor NP and TNP ports.

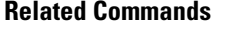

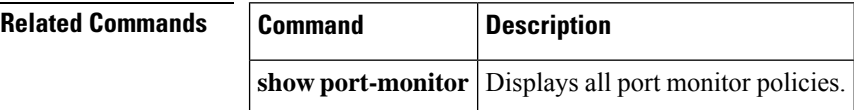

## **power redundancy-mode (MDS 9500 switches)**

To configure the capacity of the power supplies on the Cisco MDS 9500 Family of switches, use the **power redundancy-mode** command in configuration mode. Use the**no** form of the command to negate the command or revert to factory defaults.

**power redundancy-mode** {**combined** [**force**] | **redundant**} **no power redundancy-mode** {**combined** [**force**] | **redundant**}

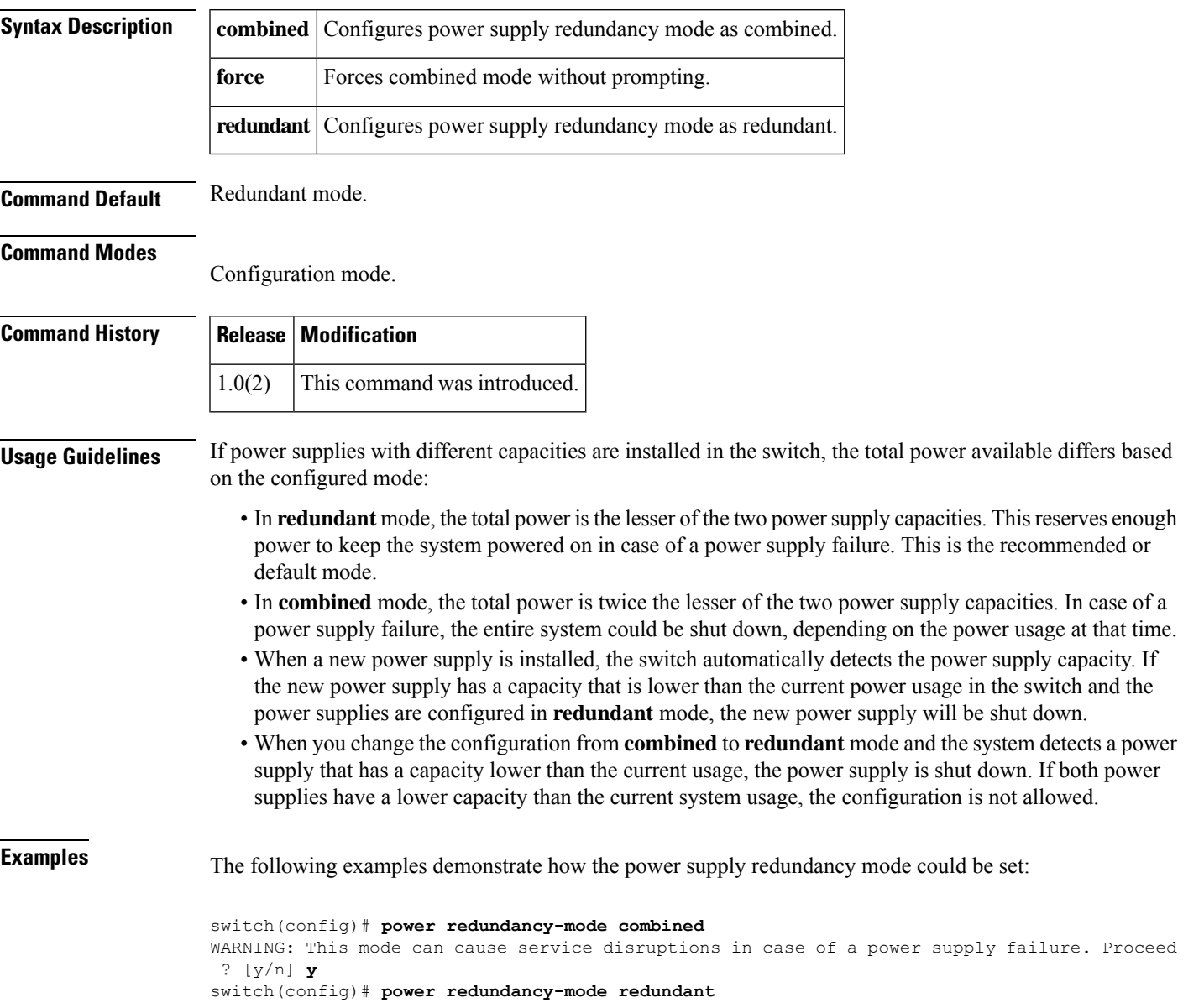

I

#### **Related Comman**

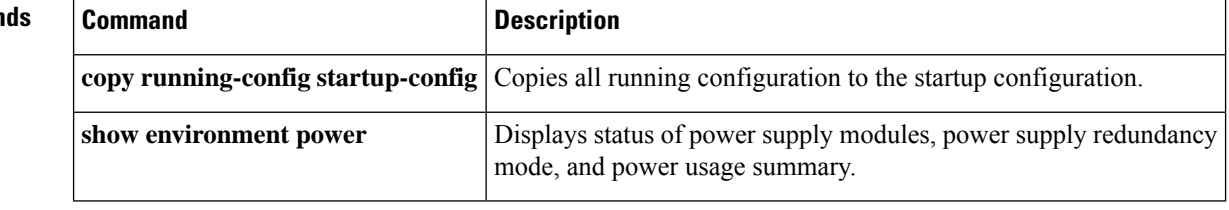

## **power redundancy-mode (MDS 9700 switch)**

To configure the capacity of the power supplies on the Cisco MDS 9700 Family of switches, use the **power redundancy-mode** command in configuration mode. Use the**no** form of the command to negate the command or revert to factory defaults.

**power redundancy-mode** {**combined** [**force**] | **insrc-redundant** | **ps-redundant** | **redundant**} **no power redundancy-mode** {**combined** [**force**] | **insrc-redundant** | **ps-redundant** | **redundant**}

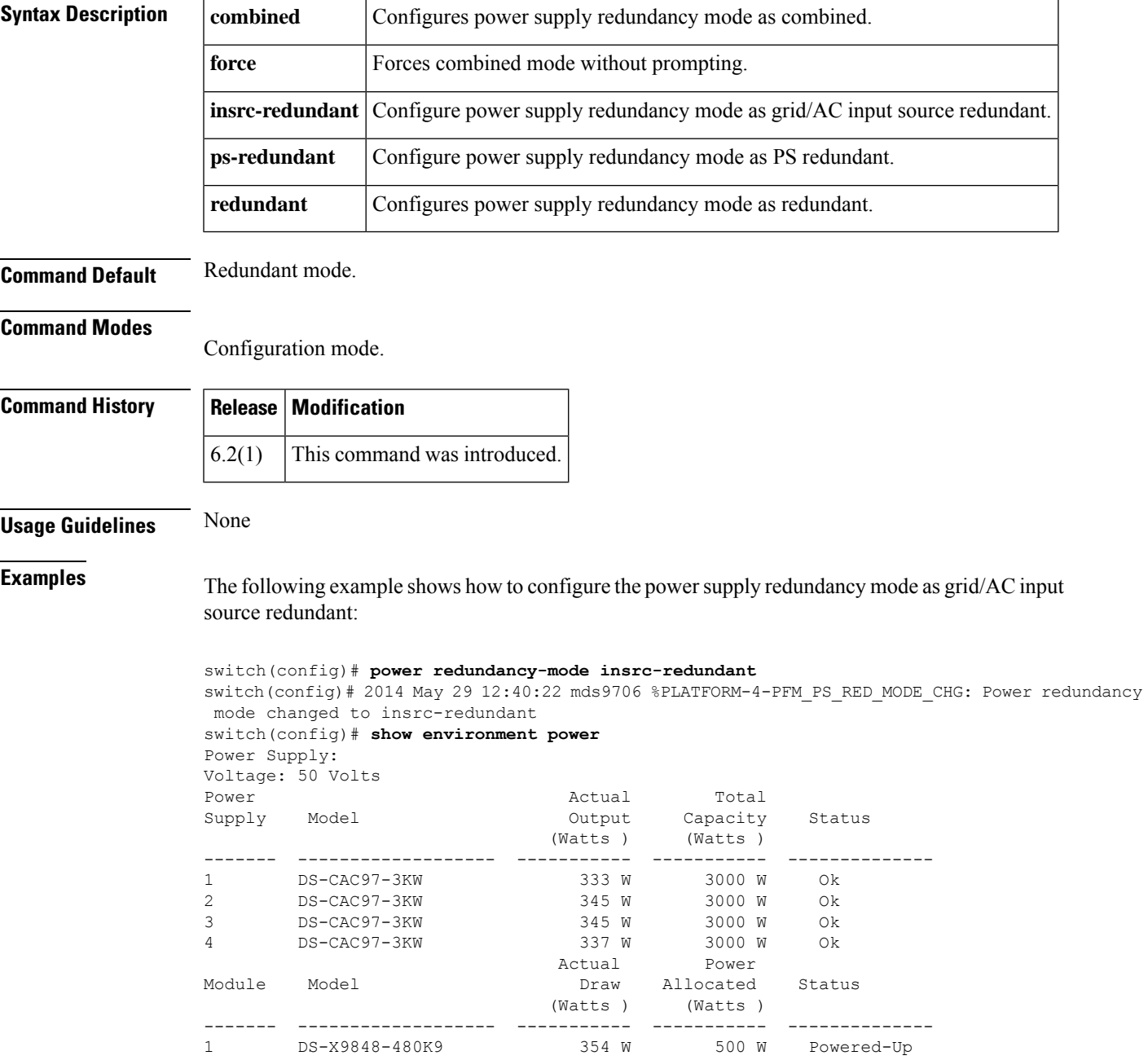

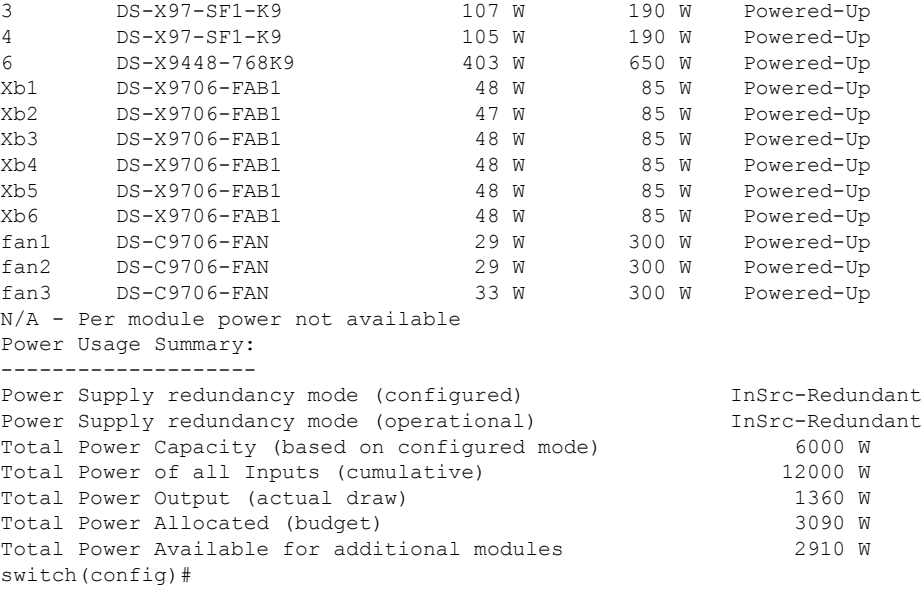

The following example shows how to configure the power supply redundancy mode as PS redundant:

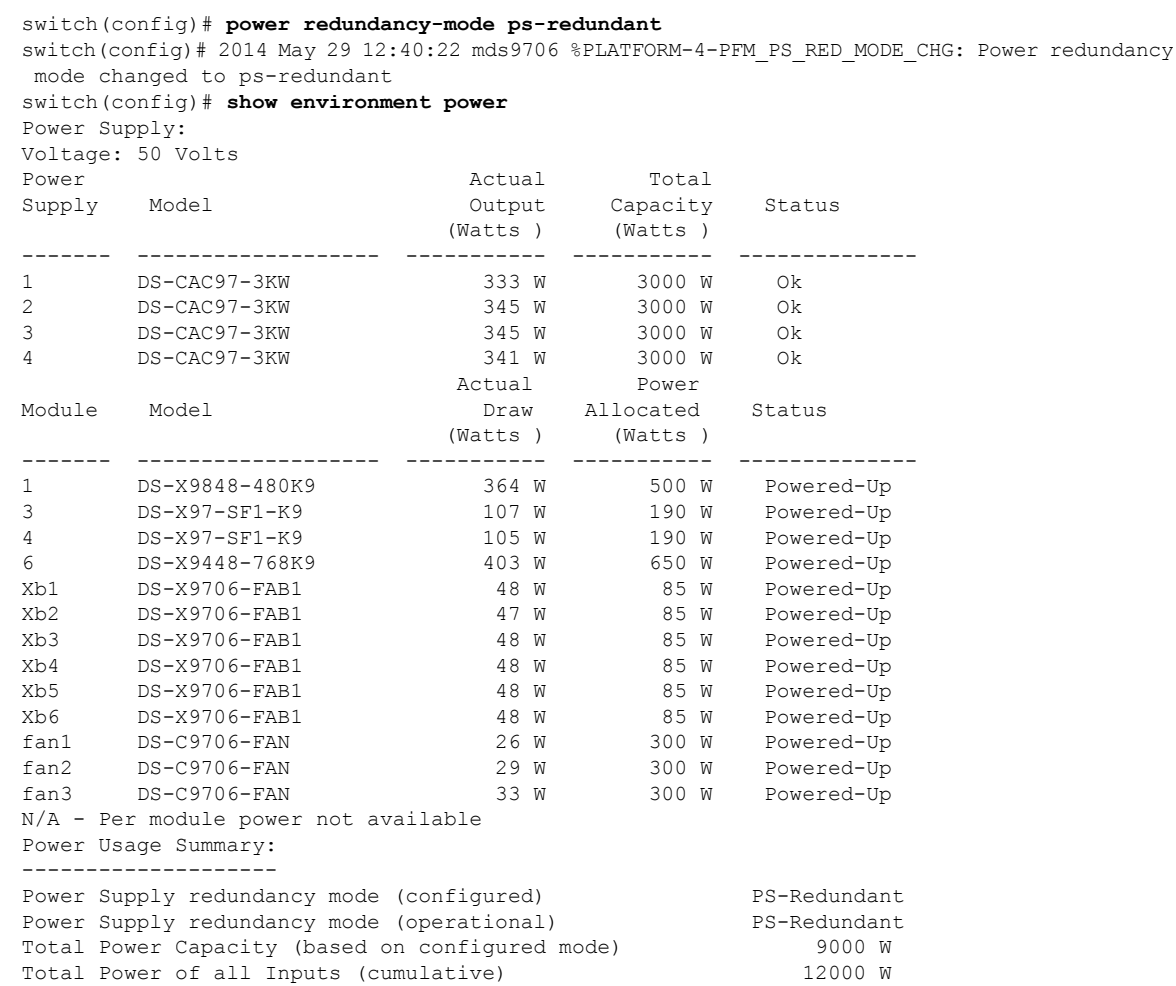

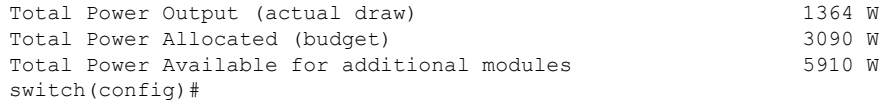

### $\overline{\text{Related Commands}}$

 $\mathbf l$ 

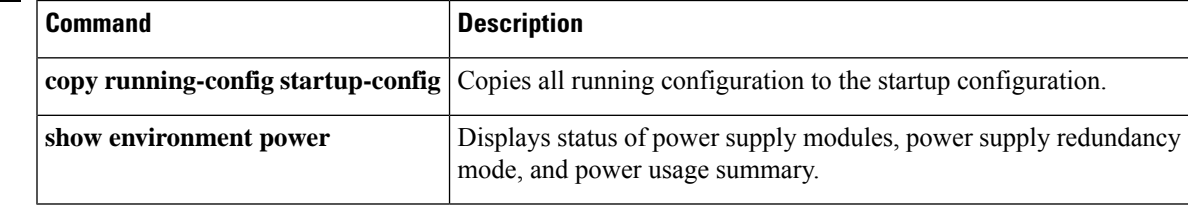

# **poweroff module**

To power off individual modules in the system, use the **poweroff module** command in configuration mode. Use the **no** form of this command to power up the specified module.

**poweroff module** *slot* **no poweroff module** *slot*

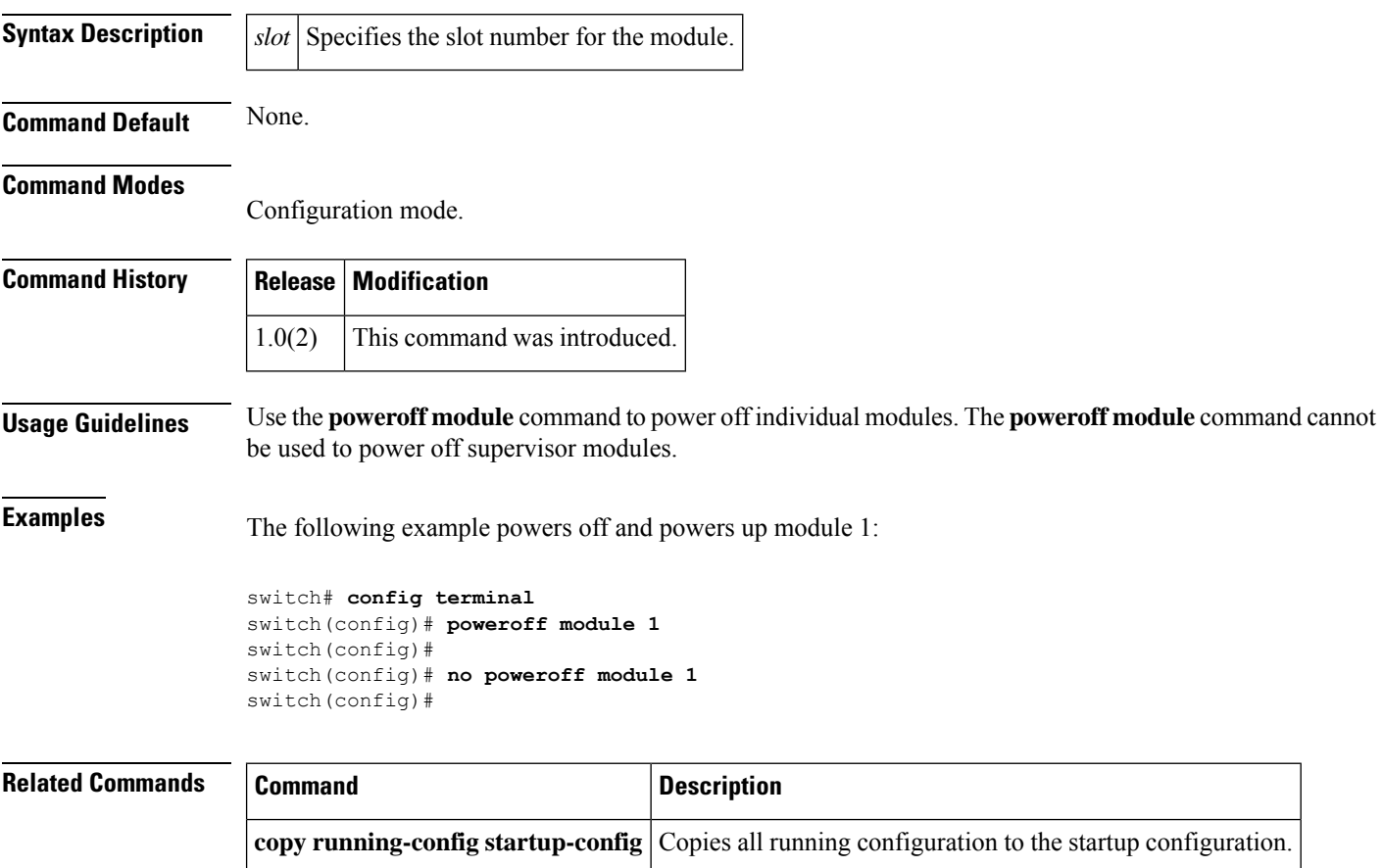

**show module** Displays information for a specified module.

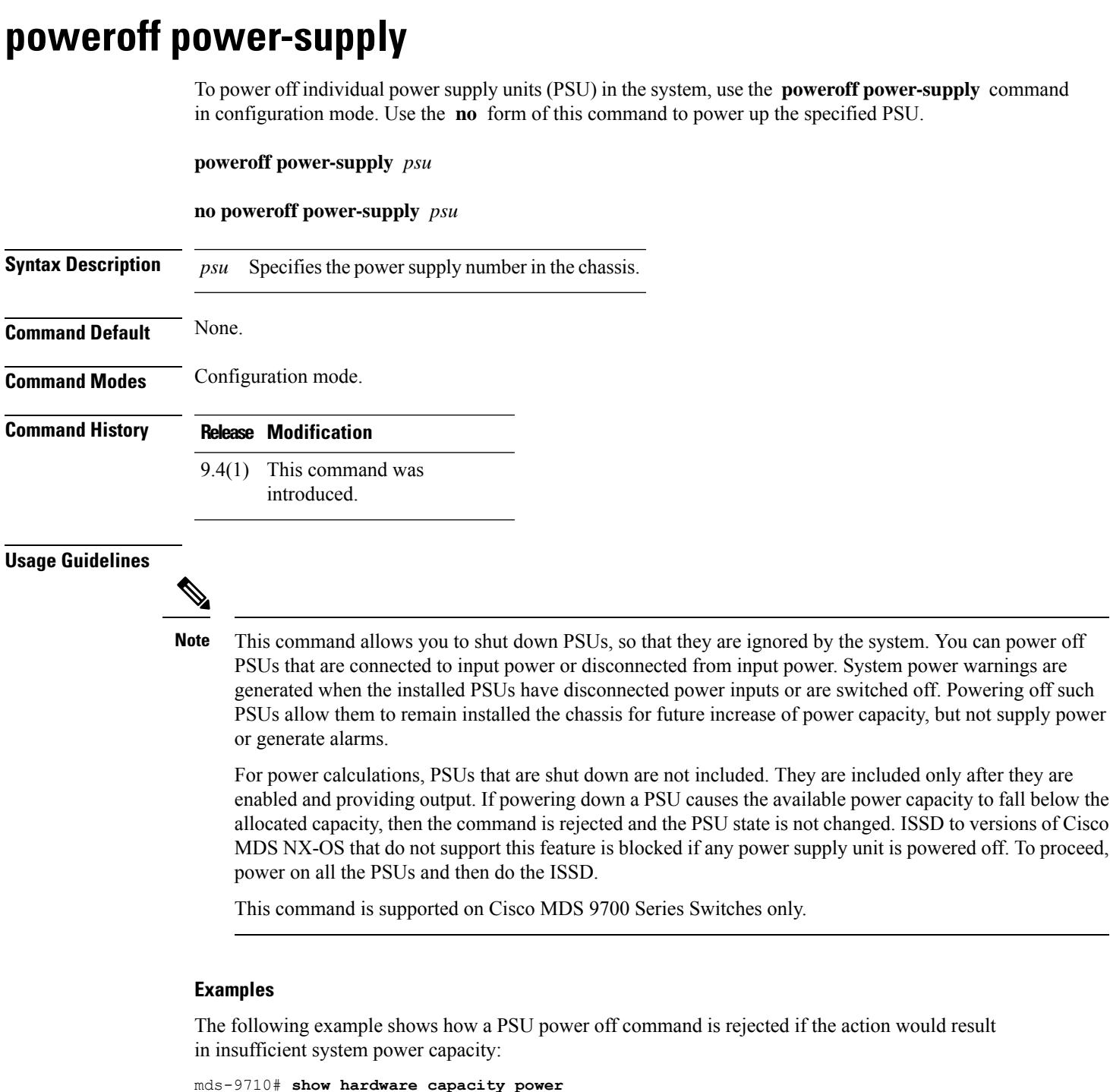

Power Resources Summary: ------------------------ Power Supply redundancy mode(administratively): PS-Redundant Power Supply redundancy mode(operationally): PS-Redundant<br>Total Power Capacity 9000.00 W Total Power Capacity

Power reserved for SUP, Fabric, and Fan Module(s) 2640.00 W ( 29.33 % )

**P Commands**

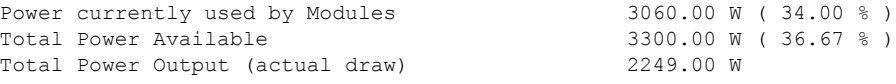

mds-9710#

The following example shows how to power off a PSU:

mds-9710(config)# **poweroff power-supply 3** mds-9710(config)#

The following example shows the error message that is displayed when powering off one of the PSUs results in less power for the entire system:

```
mds-9710(config)# poweroff power-supply 4
Error: no change to power supply 4 - powering it off would cause insufficient power for the
system.
```
The following example shows how to verify the status of PSUs:

mds-9710(config)# **show environment power**

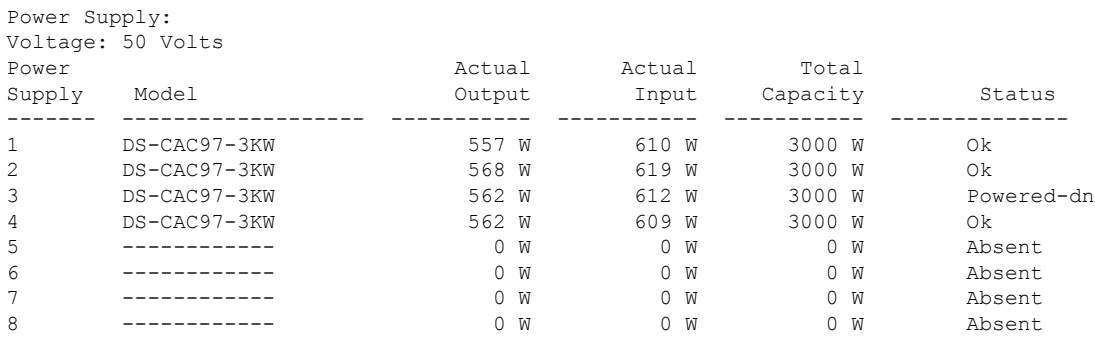

Mod Power-Status Reason --- ------------ --------------------------- 3 Powered-dn Configured Power down

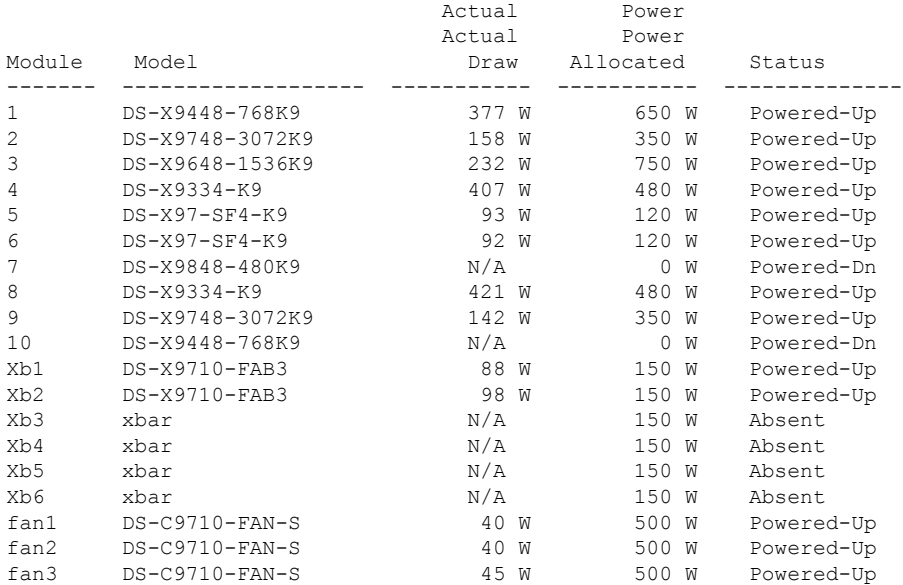

 $\mathbf{l}$ 

N/A - Per module power not available

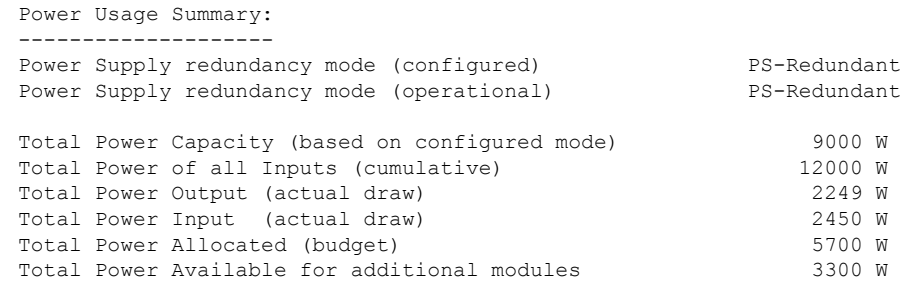

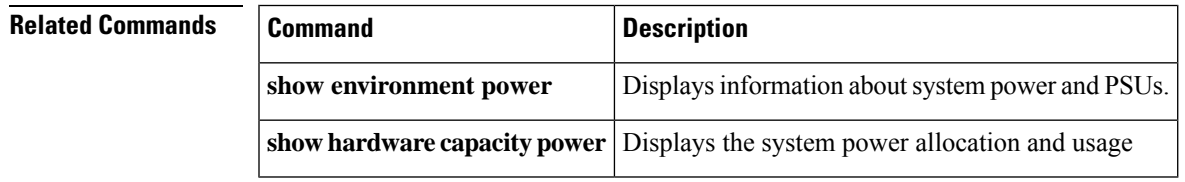

# **priority**

To configure the priority in a QoS policy map class, use the **priority** command in QoS policy class map configuration submode. To disable this feature, use the **no** form of the command.

**priority** {**high** | **low** | **medium**} **no priority** {**high** | **low** | **medium**}

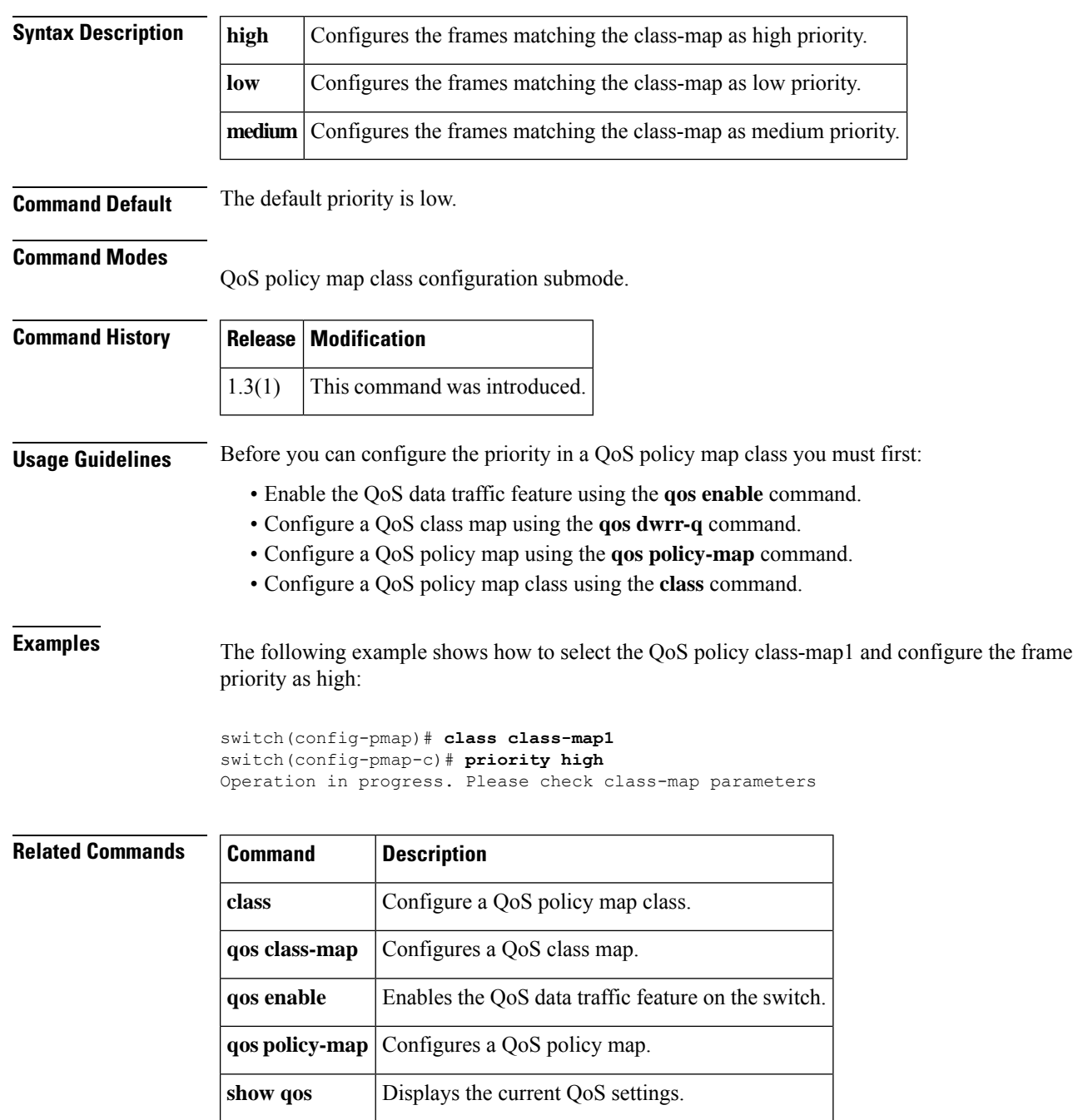

## **priority-flow-control long-distance**

To enable the long distance Priority Flow Control (PFC), use the **long-distance** command. To disable this feature, use the **no** form of the command.

**priority-flow-control long-distance no priority-flow-control long-distance**

**Syntax Description** This command has no arguments or keywords.

**Command Default** Default value for **long-distance** is set to False.

**Command Modes**

Interface Configuration mode.

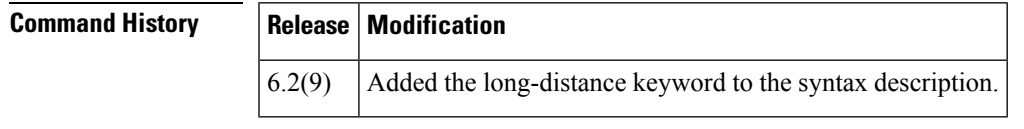

**Usage Guidelines** This command does not require a license.

**Examples** The following example shows how to enable the long distance priority flow control:

switch(config)#**interface ethernet-port-channel 1023** switch(config-if)# **priority-flow-control long-distance** switch(config-if)#

The following example shows how to disable the long distance priority flow control:

switch(config)#**interface ethernet-port-channel 1023** switch(config-if)# **no priority-flow-control long-distance** switch(config-if)#

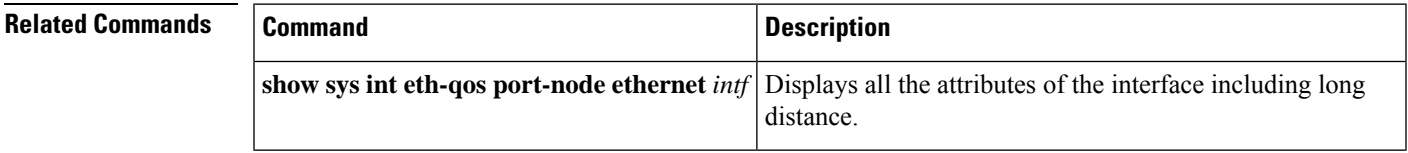

# **priority-flow-control mode**

To enable the mode Priority Flow Control (PFC), use the **priority-flow-control mode** command. To disable this feature, use the **no** form of the command.

**priority-flow-control mode** {**auto** | **off** | **on**} **no priority-flow-control mode** {**auto** | **off** | **on**}

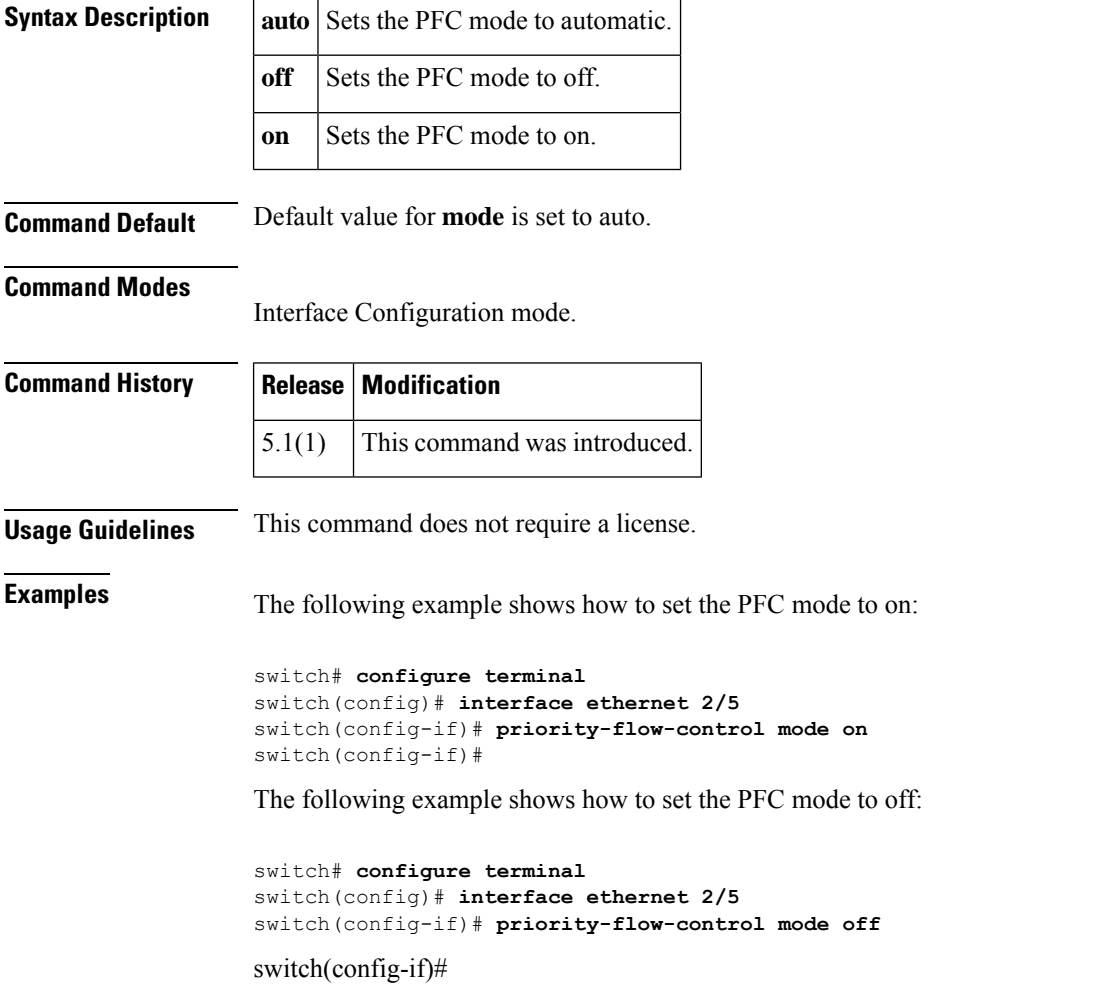

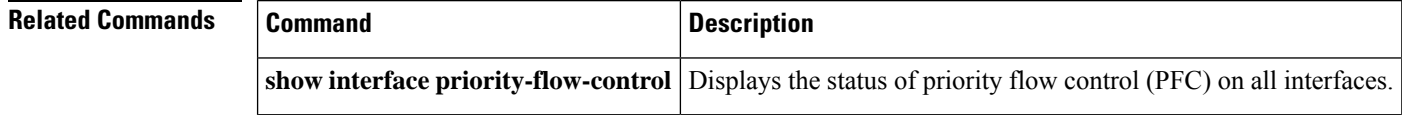

### **purge analytics**

To delete specific view instance and its associated flow metrics, use the **purge analytics** command.

**purge analytics query** *"query\_string"* **Syntax Description** | **query** *"query\_string"* | Query syntax. **Command Default** None. **Command Modes** Privileged EXEC (#) **Command History Release Modification** This command was modified. Added the **query** keyword. This command has changed from **purge analytics** *"query\_string"* to **purge analytics query** *"query\_string"*. 8.3(1) 8.2(1) This command was introduced. **Usage Guidelines** • The *"query\_string"* must have the format *"select all from <view-name>"*. • You can clear the flow metrics without installing a push query. • The where clause in the purge query can accept only the *port* key field. **Note** Purge deletes specific view instance and its associated flow metrics, whereas clear resets flow metrics of a view instance momentarily. When you purge a view instance, the view instance and its associated flow metrics are deleted from the database. After purging the database, the database will continue to collect flow metrics for the specified*"query\_string"*. The*"query\_string"*is a query syntax where you can specify query semantics such as **select**, **table**, **limit**, and so on. For example, "select all from fc-scsi.port." For more information, see the "Cisco MDS 9000 Series NX-OS SAN Analytics and Telemetry [Configuration](https://www.cisco.com/c/en/us/support/storage-networking/mds-9000-nx-os-san-os-software/products-installation-and-configuration-guides-list.html) Guide." Using a combination of sort and limit in the *"query\_string"* allows you to display the first record or the last record of the flow metrics that is used for sorting. This data is useful in determining the port that has the most IO transactions, port that is using the least read and write IO bandwidth, and so on. **Examples** This example shows an output after purging a view instance and its flow metrics: switch# **purge analytics query "select all from fc-scsi.scsi\_target where port=fc3/17"** switch# **show analytics query "select all from fc-scsi.scsi\_target where port=fc3/17"** Table is empty for query "select all from fc-scsi.scsi target where port=fc3/17"

### **Related Commands**

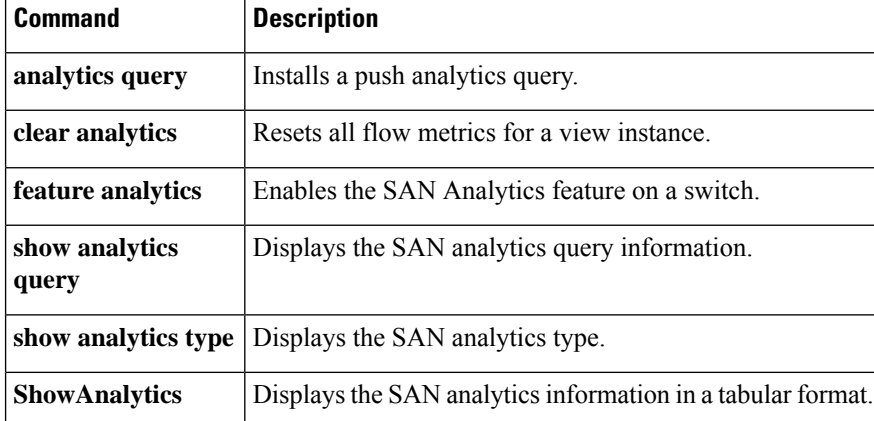

 $\overline{\phantom{a}}$ 

# **purge fcdomain fcid**

To purge persistent FCIDs, use the **purge fcdomain fcid** command in EXEC mode.

**purge fcdomain fcid vsan** *vsan-id*

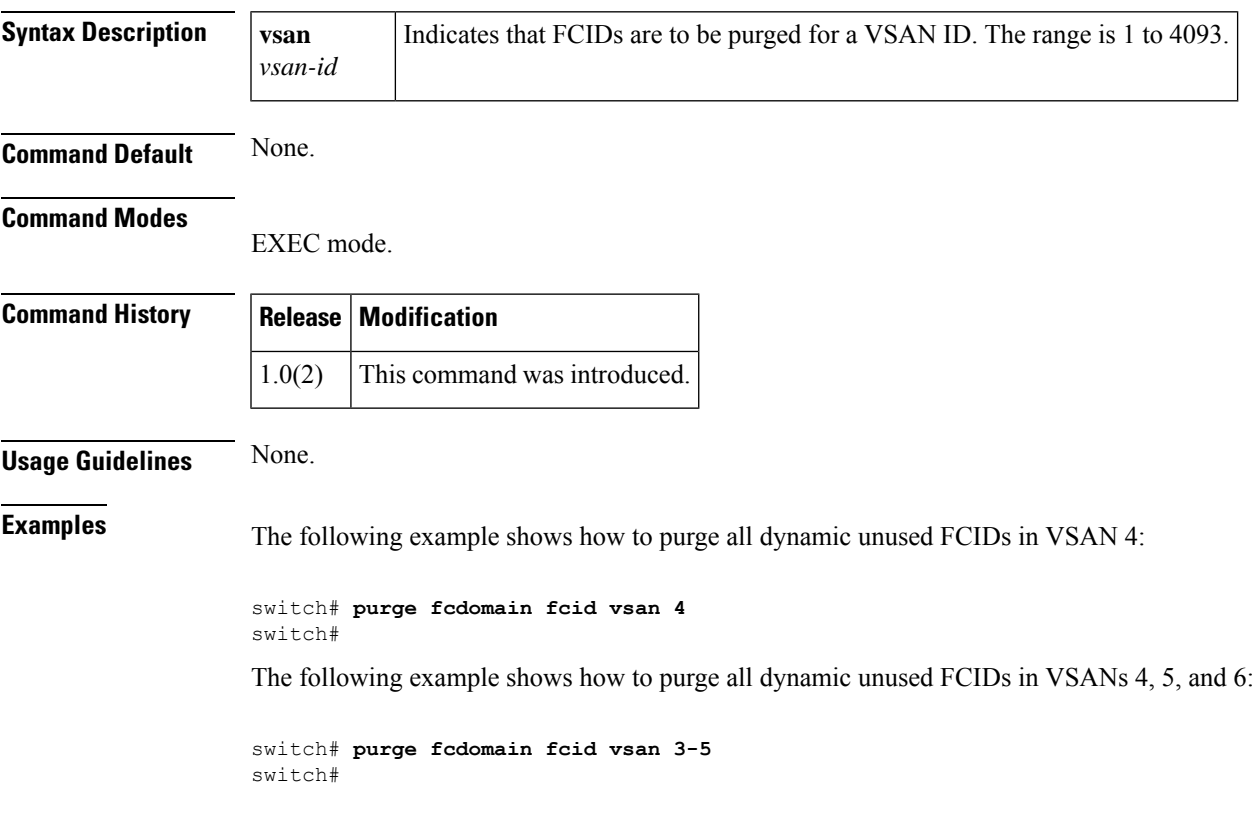

I

# **purge module**

To delete configurations in the running configuration for nonexistent modules, use the **purge module** command in EXEC mode.

#### **purge module** *slot* **running-config**

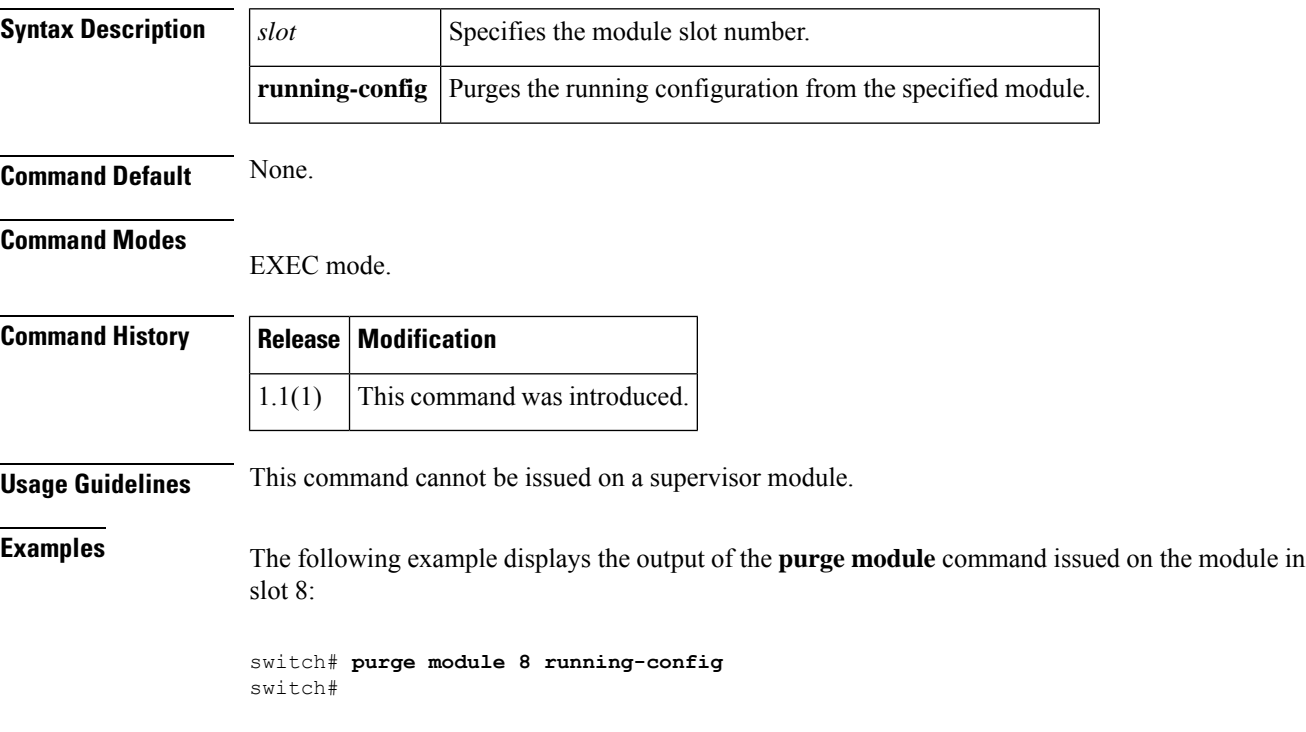
## **pwc**

 $\mathbf I$ 

To view your present working context (PWC), use the **pwc** command in any mode.

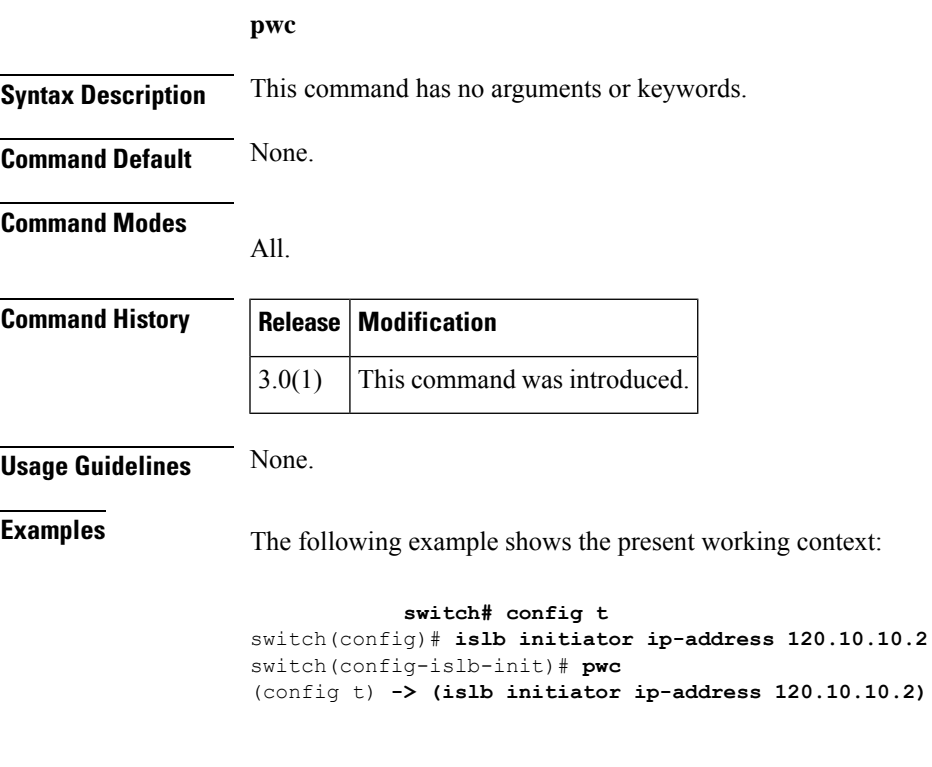

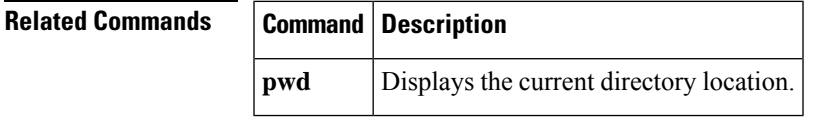

 $\mathbf I$ 

# **pwd**

To display the current directory location, use the **pwd** command in EXEC mode.

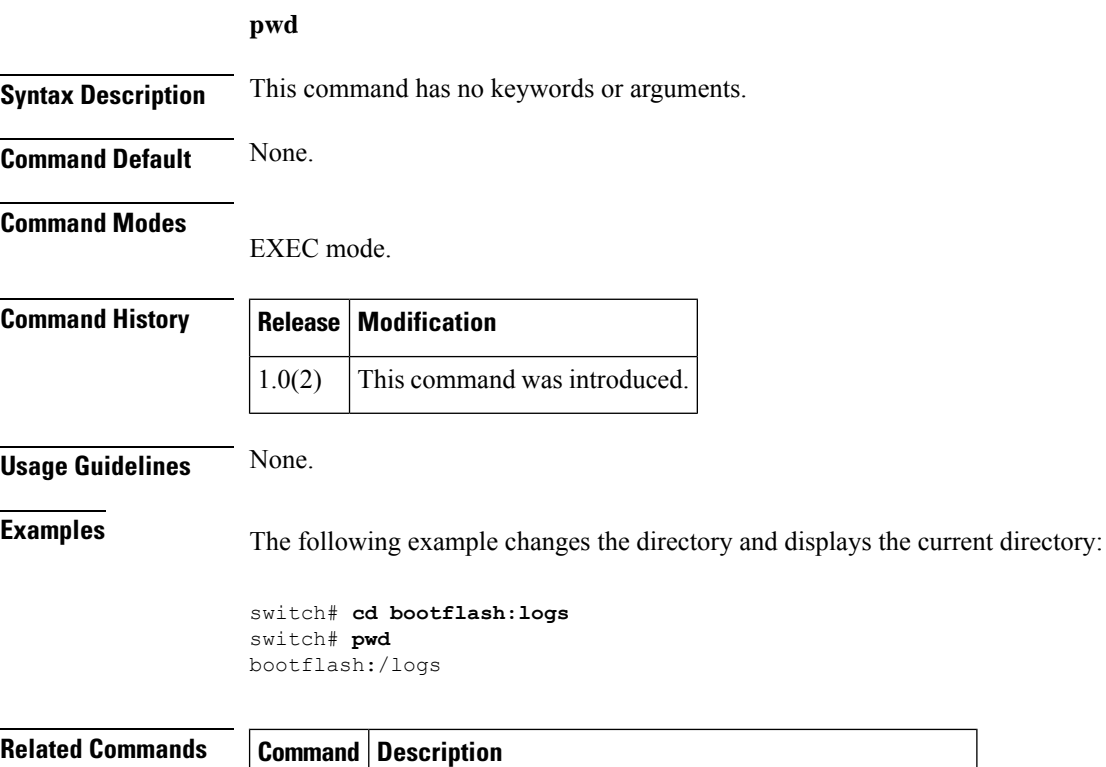

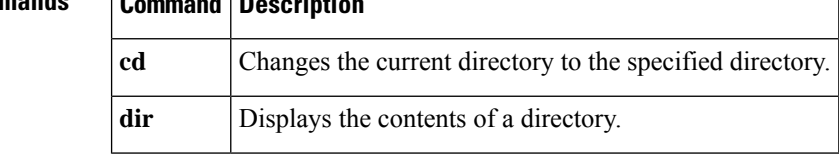

## **pwwn (DPVM database configuration submode)**

To add a device to a dynamic port VSAN membership (DPVM) database using the pWWN, use the **pwwn** command in DPVM database configuration submode. To remove a device from a DPVM database using the pWWN, use the **no** form of the command.

**pwwn** *pwwn-id* **vsan** *vsan-id* **no pwwn** *pwwn-id* **vsan** *vsan-id*

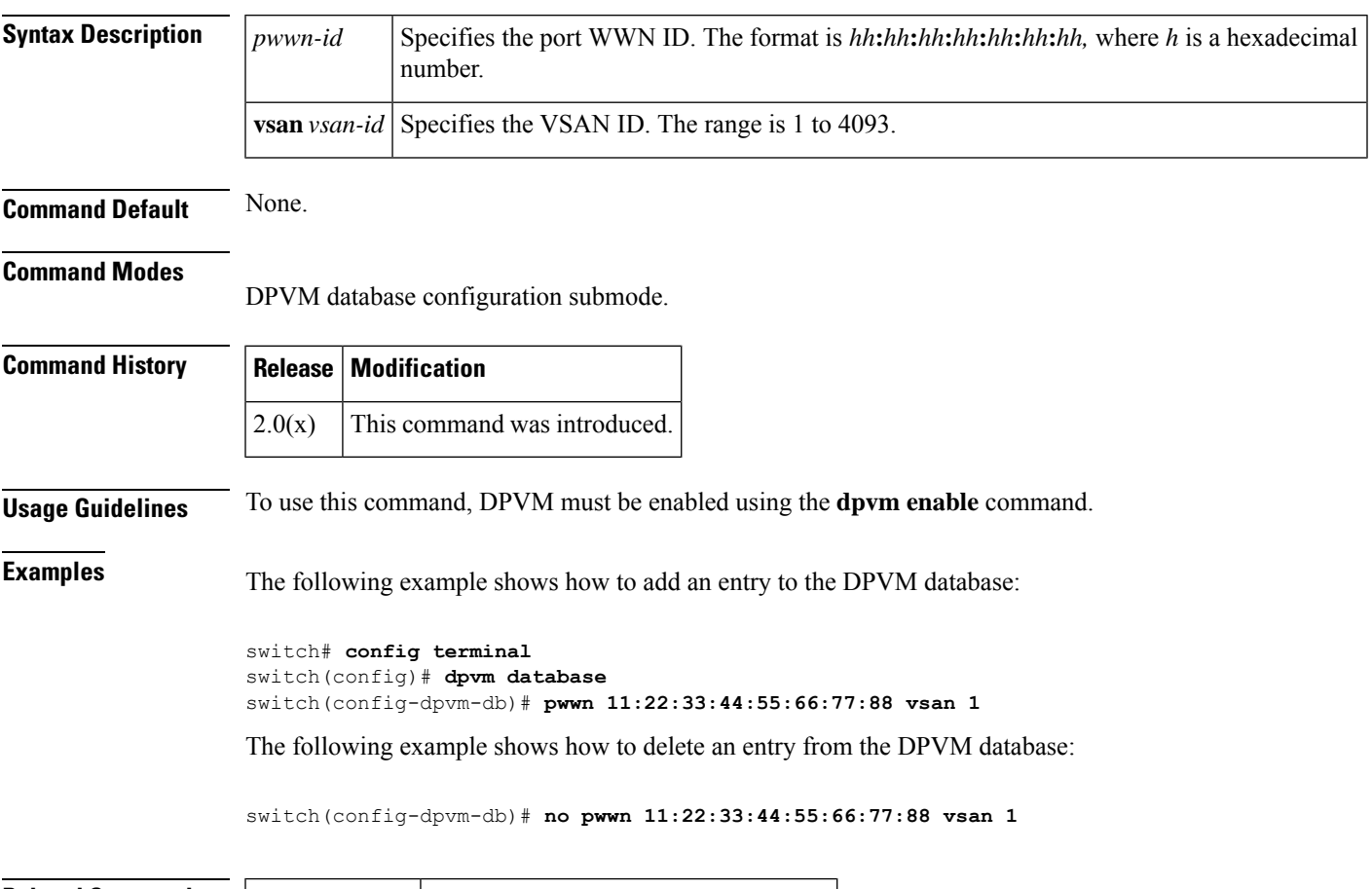

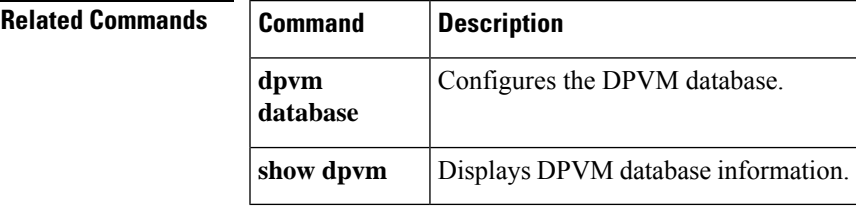

**P Commands**

## **pwwn (fcdomain database configuration submode)**

To map a pWWN to a persistent FC ID for IVR, use the **pwwn** command in IVR fcdomain database configuration submode. To remove the mapping for the pWWN, use the **no** form of the command.

**pwwn** *pwwn-id fc-id* **no pwwn** *pwwn-id*

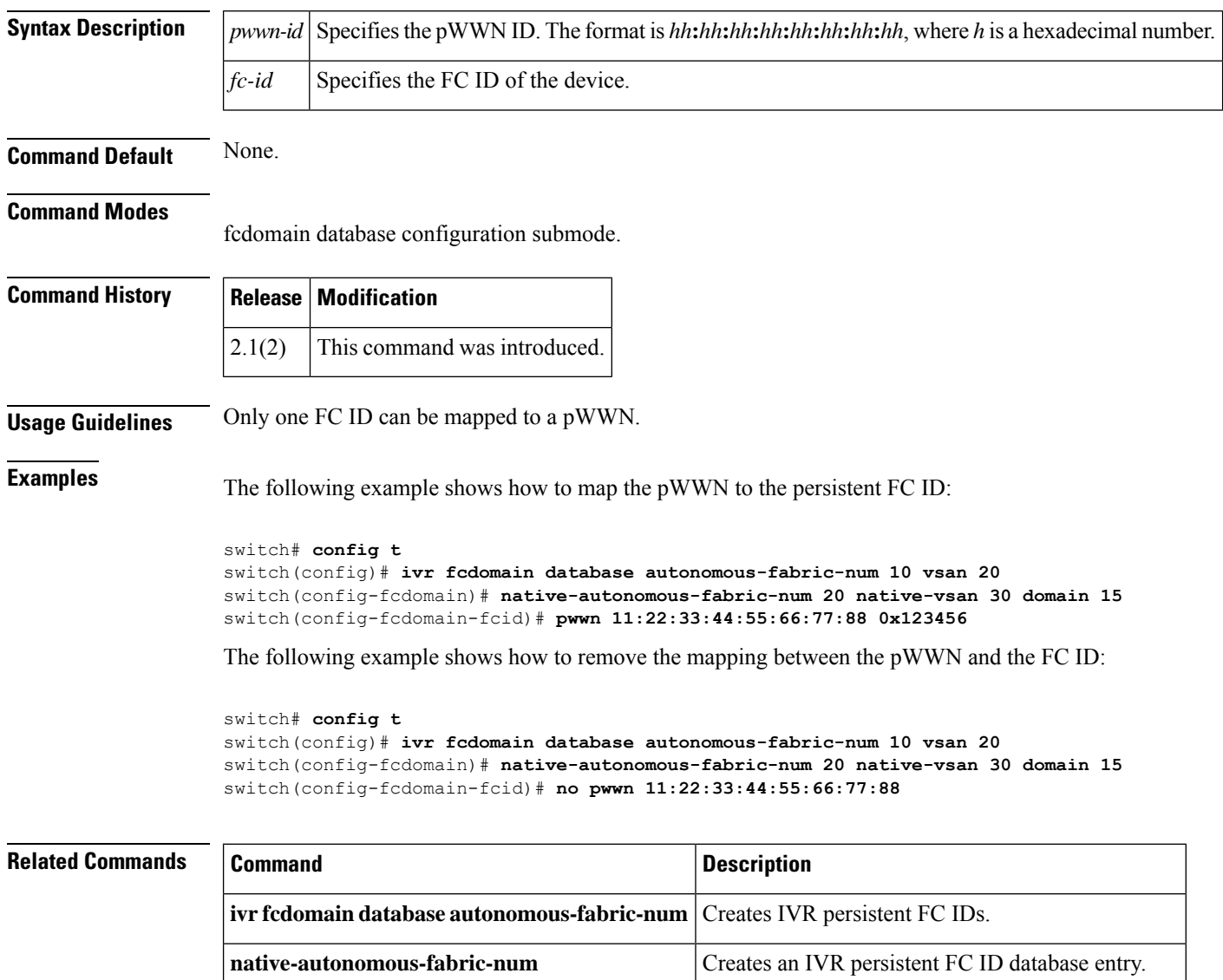

**show ivr fcdomain database** Displays IVR fcdomain database entry information.

## **pwwn (fc-management database configuration submode)**

To configure the device port WWN, use the **pwwn** command. To disable this feature, use the **no** form of the command.

**pwwn** *dev\_pwwn* **feature** {**all** | **fcs** | **fdmi** | **unzoned-ns** | **zone**} **operation** {**both** | **read** | **write**} **no pwwn** *dev\_pwwn* **feature** {**all** | **fcs** | **fdmi** | **unzoned-ns** | **zone**} [**operation** {**both** | **read** | **write**}]

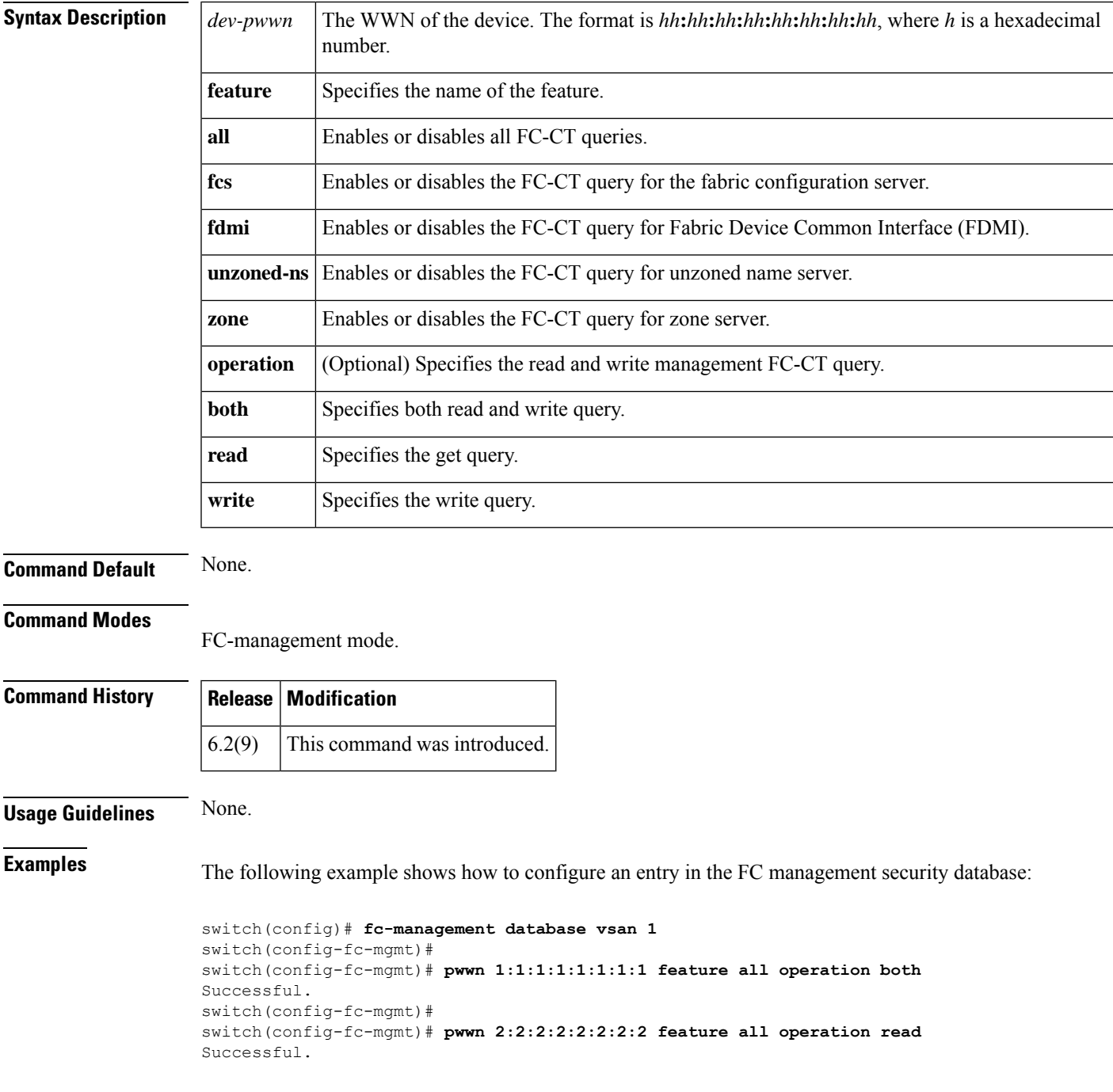

```
switch(config-fc-mgmt)#
switch(config-fc-mgmt)# pwwn 3:3:3:3:3:3:3:3 feature all operation write
Successful.
switch(config-fc-mgmt)#
switch(config-fc-mgmt)# show fc-management database
Fc-Management Security Database
        --------------------------------------------------------------
VSAN PWWN FC-CT Permissions per FC services
--------------------------------------------------------------
1 01:01:01:01:01:01:01:01 Zone(RW), Unzoned-NS(RW), FCS(RW), FDMI(RW)
1 02:02:02:02:02:02:02:02 Zone(R), Unzoned-NS(R), FCS(R), FDMI(R)
1 03:03:03:03:03:03:03:03 Zone(W), Unzoned-NS(W), FCS(W), FDMI(W)
--------------------------------------------------------------
Total 3 entriesswitch(config-fc-mgmt)#
```
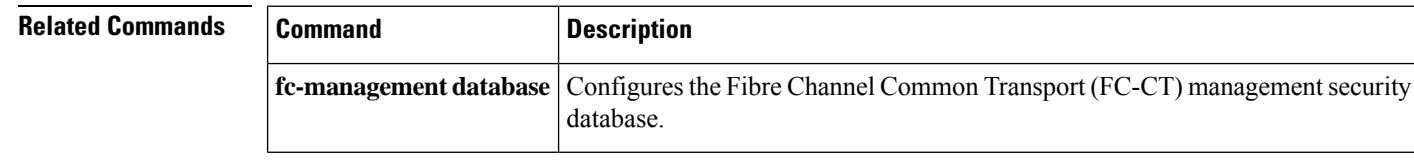

**P Commands**

## **pwwn (SDV virtual device configuration submode)**

To add a pWWN to a virtual device, use the **pwwn** command in SDV virtual device configuration submode. To remove a pWWN from a virtual device, usethe **no** form of the command.

**pwwn** *pwwn-name* [**primary**] **no pwwn** *pwwn-name* [**primary**]

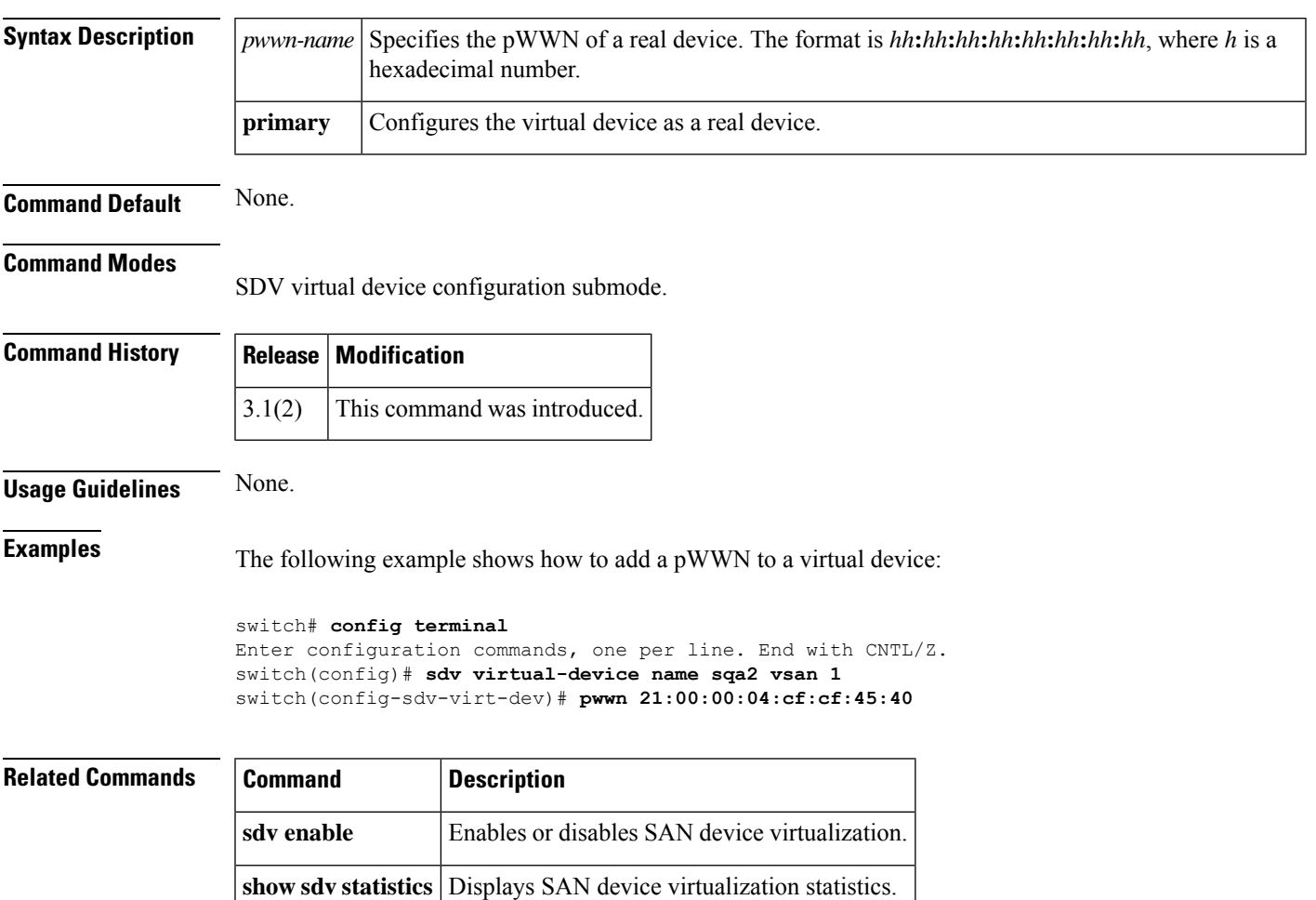

 $\mathbf I$